# **PERANCANGAN APLIKASI UMKM UNTUK MENINGKATKAN DAYA SAING DI TENGAH SITUASI PANDEMI**

<span id="page-0-0"></span>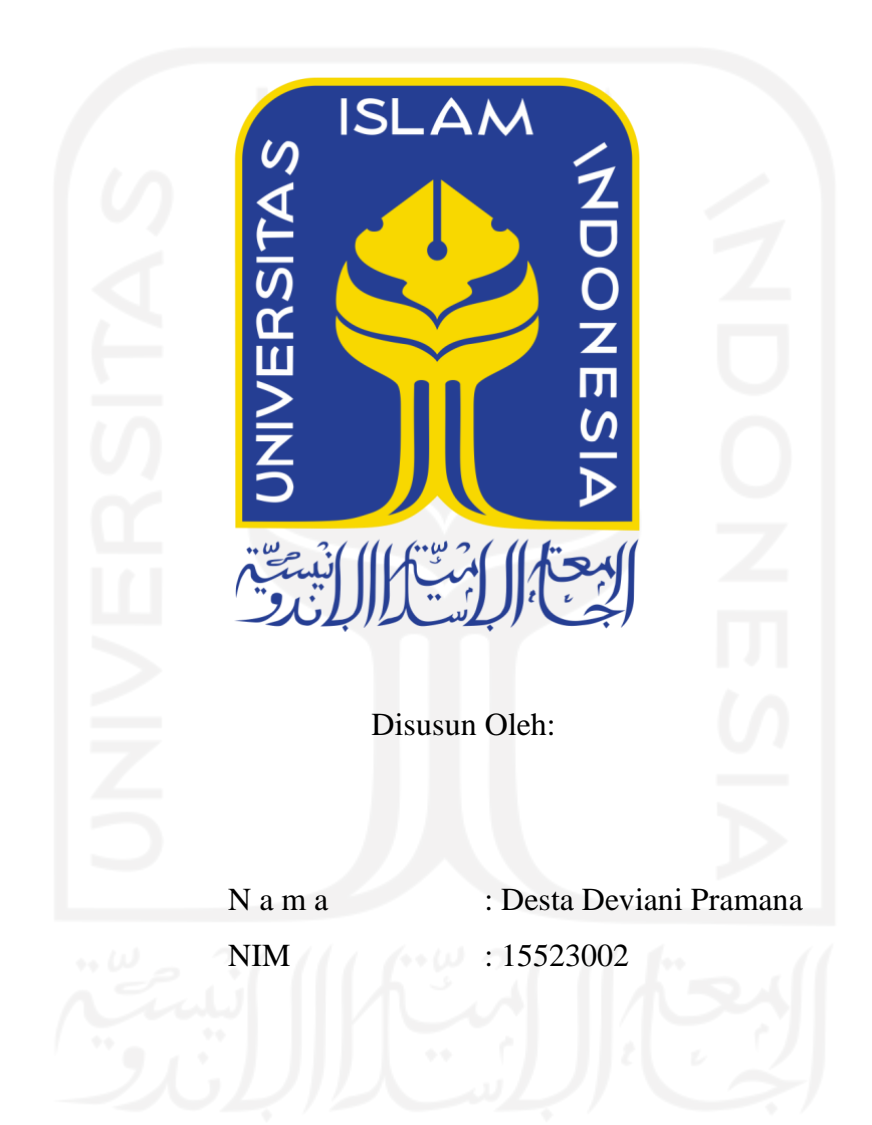

**PROGRAM STUDI INFORMATIKA – PROGRAM SARJANA FAKULTAS TEKNOLOGI INDUSTRI UNIVERSITAS ISLAM INDONESIA 2022**

# **HALAMAN PENGESAHAN DOSEN PEMBIMBING**

# <span id="page-1-0"></span>**PERANCANGAN APLIKASI UMKM UNTUK MENINGKATKAN DAYA SAING DI TENGAH SITUASI PANDEMI**

**TUGAS AKHIR**

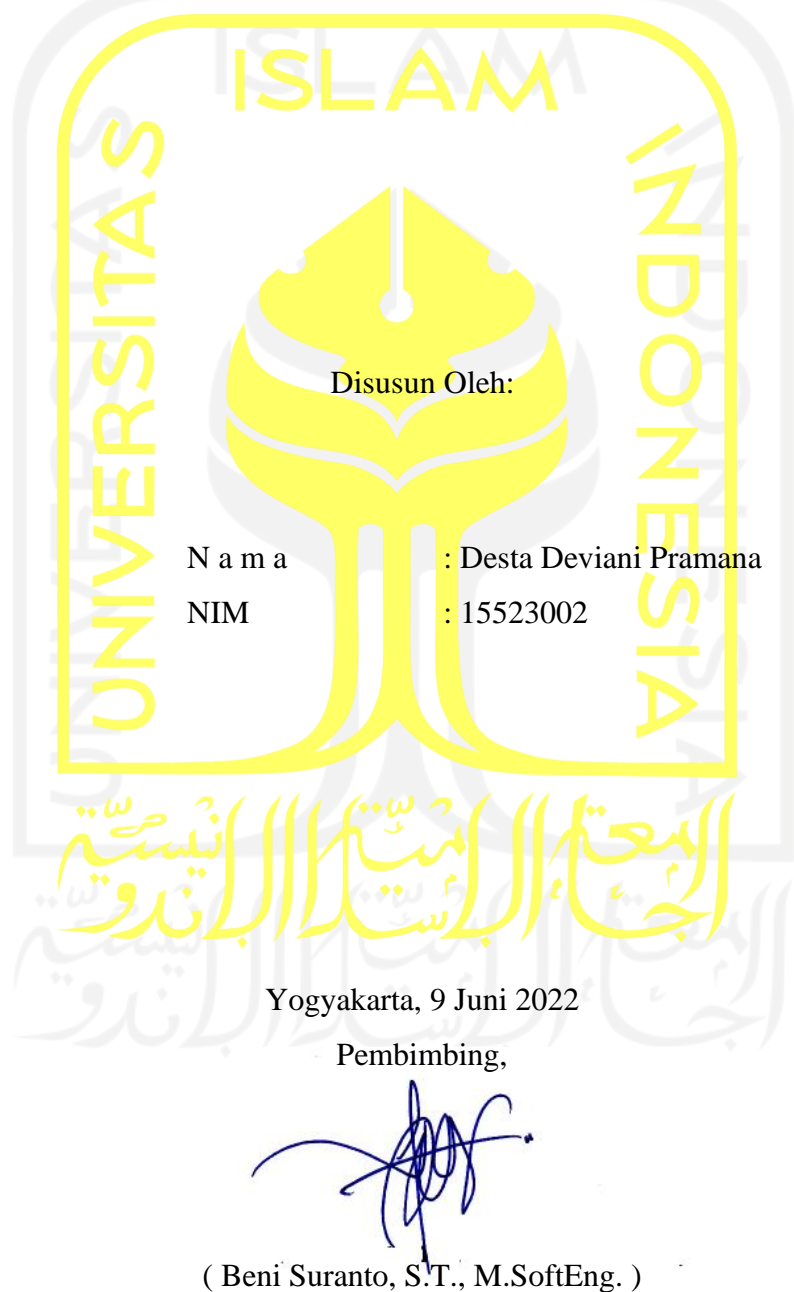

# **HALAMAN PENGESAHAN DOSEN PENGUJI**

# <span id="page-2-0"></span>PERANCANGAN APLIKASI UMKM UNTUK **MENINGKATKAN DAYA SAING DI TENGAH SITUASI PANDEMI**

# **TUGAS AKHIR**

Telah dipertahankan di depan sidang penguji sebagai salah satu syarat untuk memperoleh gelar Sarjana Komputer dari Program Studi Informatika – Program Sarjana di Fakultas Teknologi Industri Universitas Islam Indonesia

Yogyakarta, 9 Juni 2022

Tim Penguji

Beni Suranto, S.T., M.Soft.Eng.

Anggota 1

Galang Prihadi Mahardhika, S.Kom., M.Kom.

Anggota 2

Sheila Nurul Huda, S.Kom., M.Cs.

Mengetahui,

Ketua Program Studi Informatika - Program Sarjana

Fakultas Teknologi Industri  $S$ <sub>ISLAM</sub> Universitas Islam Indonesia alm TAS TEKNOLOG (Dr. Raden Teduh Dirgahayu, S.T., M.Sc.)

# HALAMAN PERNYATAAN KEASLIAN TUGAS AKHIR

Yang bertanda tangan di bawah ini:

Nama: Desta Deviani Pramana NIM : 15523002

Tugas akhir dengan judul:

# PERANCANGAN APLIKASI UMKM UNTUK MENINGKATKAN DAYA SAING DI TENGAH SITUASI PANDEMI

<span id="page-3-0"></span>Menyatakan bahwa seluruh komponen dan isi dalam tugas akhir ini adalah hasil karya saya sendiri. Apabila di kemudian hari terbukti ada beberapa bagian dari karya ini adalah bukan hasil karya sendiri, tugas akhir yang diajukan sebagai hasil karya sendiri ini siap ditarik kembali dan siap menanggung risiko dan konsekuensi apapun.

Demikian surat pernyataan ini dibuat, semoga dapat dipergunakan sebagaimana mestinya.

Yogyakarta, 9 Juni 2022

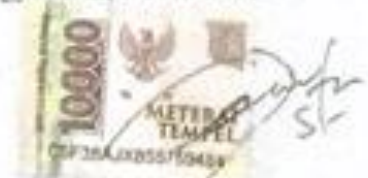

(Desta Deviani Pramana)

# **HALAMAN PERSEMBAHAN**

Dengan mengucap *Alhamdulillahirabbil'alamin* akhirnya saya bisa menyelesaikan tugas akhir ini. Tugas akhir ini saya persembahkan kepada :

1. Mama dan Papa

Terima kasih kepada mama dan papa untuk segala dukungan baik material maupun moral.

2. Pi dan Totong

Terima kasih untuk kakek nenek saya yang sudah mendukung saya dari awal hingga saat ini.

3. Keluarga Besar

Teruntuk om budi dan tante dian yang selalu memberi dukungan selama das dikos. Mimi dan papi yang sudah menguatkan das. Beby, dini, bagas yang udah mau dengarin keluh kesah. Untuk om dian dan tante tutik atas dukungan makanan enaknya.Terima kasih.

4. Teman-Teman

Teruntuk 2 sahabat yang selalu ada Acy dan Rachma terima kasih sudah selalu ada mendukung setiap keputusan. Terima kasih untuk rachma setiap bosen mengerjakan skripsi langsung mau diajak jalan. Acy makasih udah nemenin di masa-masa cari judul. Sayang kalian pokoknya. Terima kasih juga untuk mandiri jakarta yang selalu siap menemani mengerjakan skripsi di luar.

5. Dosen Pembimbing

Terima kasih kepada pak Beni yang sudah bersedia membimbing saya hingga mampu menyelesaikan tugas akhir ini dengan baik.

6. UXID Jogja

Untuk teman-teman UX ID Jogja mas Ryan dan mas Tegar terima kasih atas ilmunya tentang UX. Tiket webinar dan workshop juga makasih pokoknya.

## **HALAMAN MOTO**

<span id="page-5-0"></span>*"Maka sesungguhnya bersama kesulitan ada kemudahan. Sesungguhnya bersama kesulitan ada kemudahan. Maka apabila engkau telah selesai (dari sesuatu urusan), tetaplah bekerja keras (untuk urusan yang lain). Dan hanya kepada Tuhanmulah engkau berharap." (QS. Al-Insyirah, 6-8)*

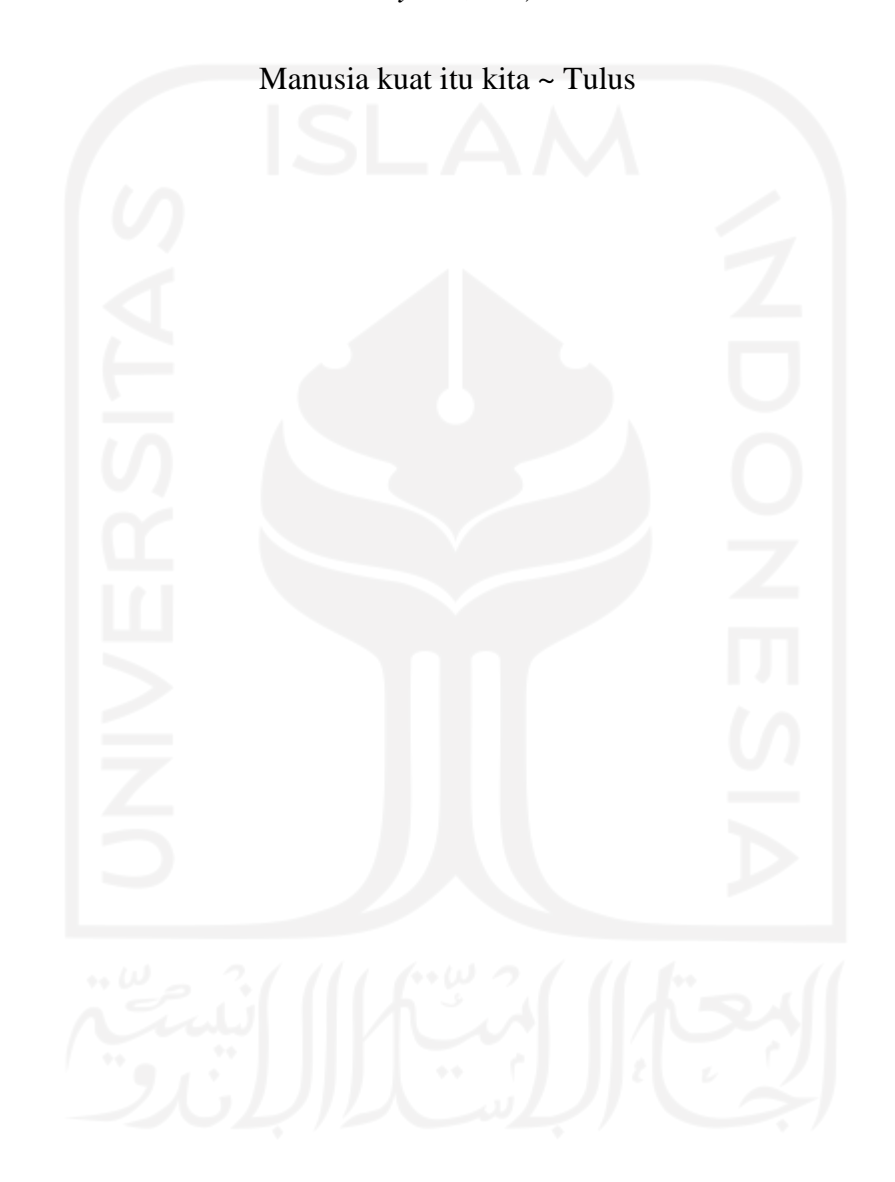

### **KATA PENGANTAR**

<span id="page-6-0"></span>Puji syukur kehadirat Allah SWT atas segala nikmat karunianya sehingga penulis dapat menyelesaika Laporan Tugas Akhir ini. Tak lupa shalawat dan salam disampaikan kepada Nabi Muhammad SAW. Laporan tugas akhir ini dibuat sebagai salah satu syarat untuk mendapatkan gelar sarjana di Jurusan Teknik Informatika Universitas Islam Indonesia. Adapun tugas akhir saya berjudul Perancangan Aplikasi UMKM untuk Meningkatkan Daya Saing di Tengah Situasi Pandemi.

Pelaksanaan Tugas Akhir ini juga merupakan matakuliah wajib yang ada pada Jurusan Teknik Informatika Universitas Islam Indonesia dan juga sebagai jembatan untuk mengimplementasikan ilmu yang telah di dapat selama bangku perkuliahan.

Dalam penulisan ini penulis mendapatkan banyak bantuan dari berbagai pihak. Oleh karena itu penulis ingin mengucapkan terima kasih kepada :

- 1. Allah SWT , atas karunia yang diberikan sehingga saya dapat menjalankan Tugas Akhir dengan baik dan lancar.
- 2. Orang tua dan keluarga yang telah mendukung saya secara moral dan finansial sehingga saya mampu menyelesaikan Tugas Akhir.
- 3. Bapak Fathul Wahid, S.T., M.Sc., Ph.D., selaku Rektor Universitas Islam Indonesia.
- 4. Bapak Prof. Dr. Ir. Hari Purnomo, M.T., selaku Dekan Fakultas Teknologi Industri Universitas Islam Indonesia.
- 5. Bapak Hendrik, S.T., M.Eng., selaku Ketua Jurusan Teknik Informatika Fakultas Teknologi Industri Universitas Islam Indonesia.
- 6. Bapak Dr. Raden Teduh Dirgahayu, S.T., M.Sc., selaku Ketua Program Studi Teknik Informatika – Program Sarjana.
- 7. Bapak Beni Suranto, S.T., M.SoftEng. selaku dosen pembimbing tugas akhir di Jurusan Informatika Universitas Islam Indonesia.
- 8. Serta seluruh pihak yang telah membantu mengerjakan tugas akhir ini.

Penulis juga menyadari bahwa laporan ini masih belum sempurna oleh karena itu penulis mengharapkan kritik dan saran. Semoga Laporan ini dapat memberikan manfaat untuk semua pihak.

Yogyakarta, 9 Juni 2022

( Desta Deviani Pramana )

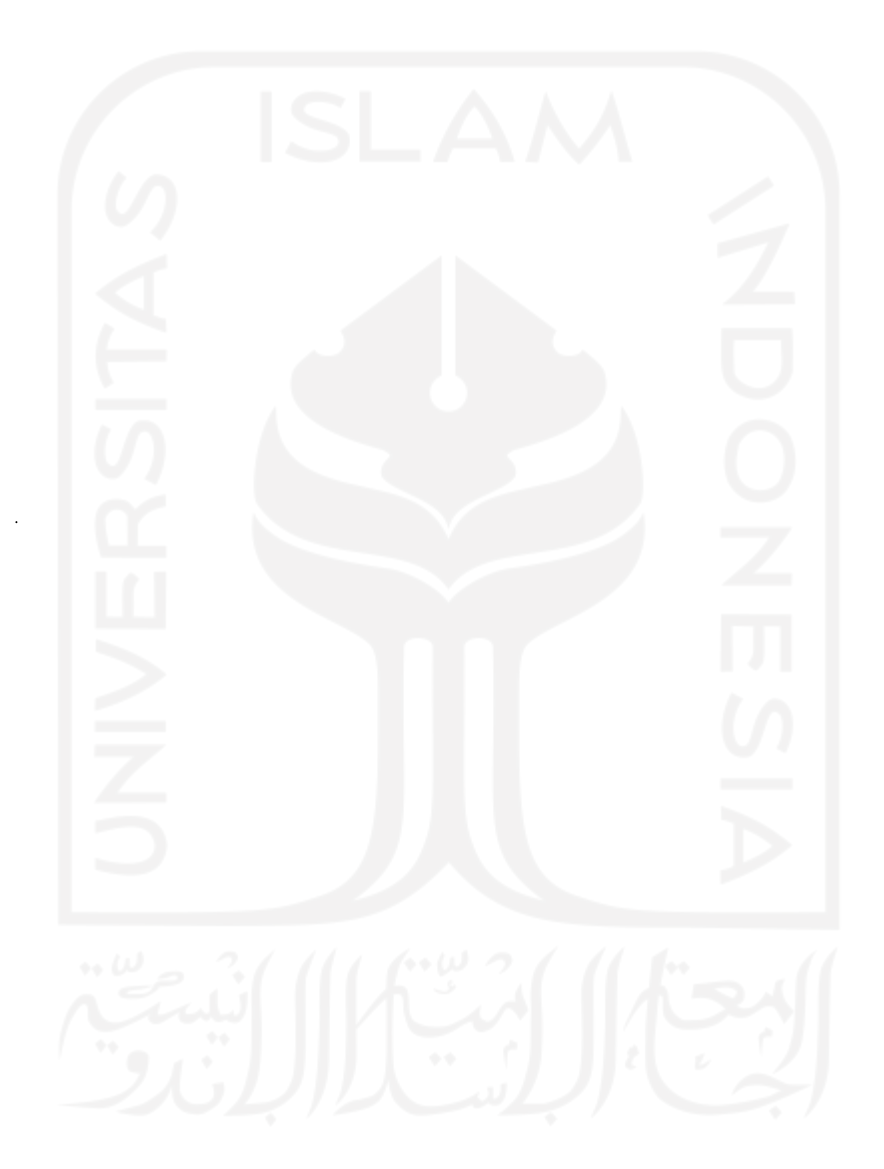

### **SARI**

<span id="page-8-0"></span>Perubahan pada dunia terjadi akibat wabah COVID-19 tidak terkecuali Indonesia mengalami dampak yang cukup besar terhadap ekonominya. Salah satu pendorong ekonomi Indonesia yaitu UMKM tidak luput dari dampak wabah COVID-19. Banyak pelaku UMKM mengalami penurunan penjualan dan kehilangan pembeli. Adapun permasalah ini dapat diatasi dengan perbelanjaan *online.* Kebiasaan pembeli yang membeli secara langsung berubah menjadi perbelanjaan *online* melalui beberapa *e-commerce.* Namun masalah lain muncul ketika pelaku UMKM kalah saing dengan produk luar yang menawarkan harga lebih murah. Persaingan ini menjadi tidak sehat sehingga pelaku UMKM berharap ada persaingan yang lebih sehat terutama sesama pelaku UMKM.

Penelitian ini dilakukan dengan pendekatan *UX Writing. UX Writing* dipilih untuk mendekatkan pengguna dengan aplikasi sehingga pengguna mendapatkan pengalaman lebih saat berbelanja. Untuk mencapai tujuan tersebut dibutuhkan beberapa tahapan pengembangan *interface* dari aplikasi. Permasalahan dari pengguna dikumpulkan ke dalam *emphaty map* dan *user persona* sehingga memudahkan dalam perancangan.

Kesimpulan dari penilitian ini adalah perancangan sebuah aplikasi jual beli khusus bagi produk-produk lokal Indonesia berbasis *mobile* dengan menggunakan pendekatan dari *UX Writing* sehingga dapat memberikan pengalaman lebih kepada pengguna.

Kata kunci: *UX Writing*, UMKM, *interface*.

# **GLOSARIUM**

<span id="page-9-0"></span>Glosarium memuat daftar kata tertentu yang digunakan dalam laporan dan membutuhkan penjelasan, misalnya kata serapan yang belum lazim digunakan. Urutkan sesuai abjad. Contoh penulisannya seperti di bawah ini:

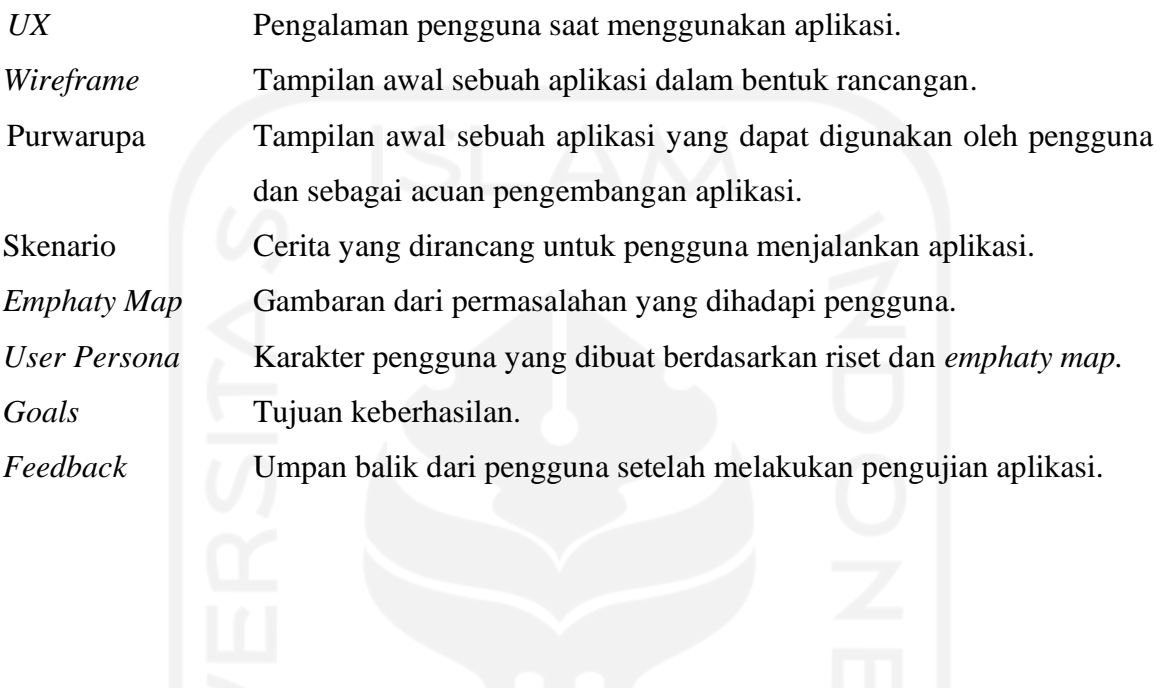

x

# **DAFTAR ISI**

<span id="page-10-0"></span>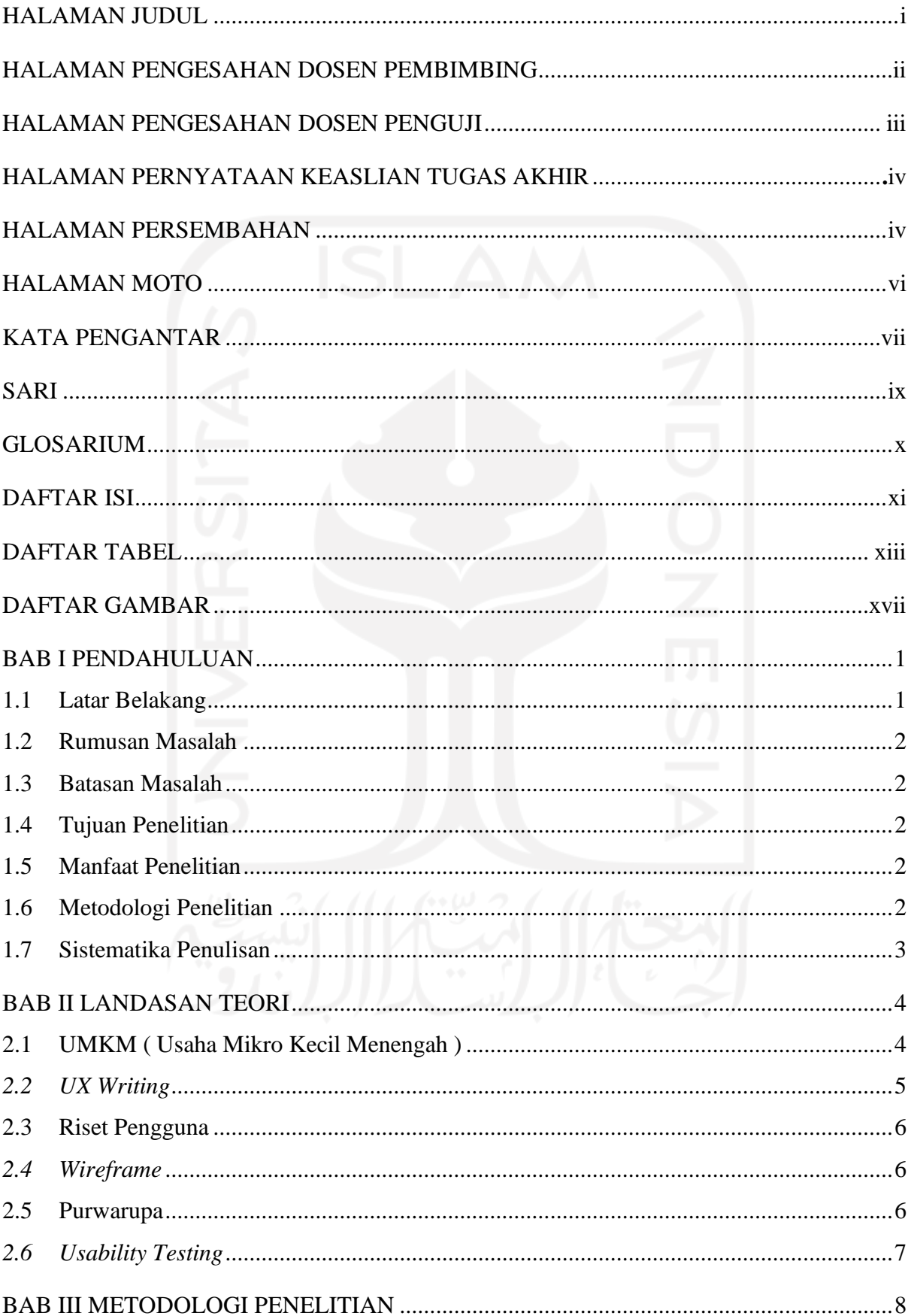

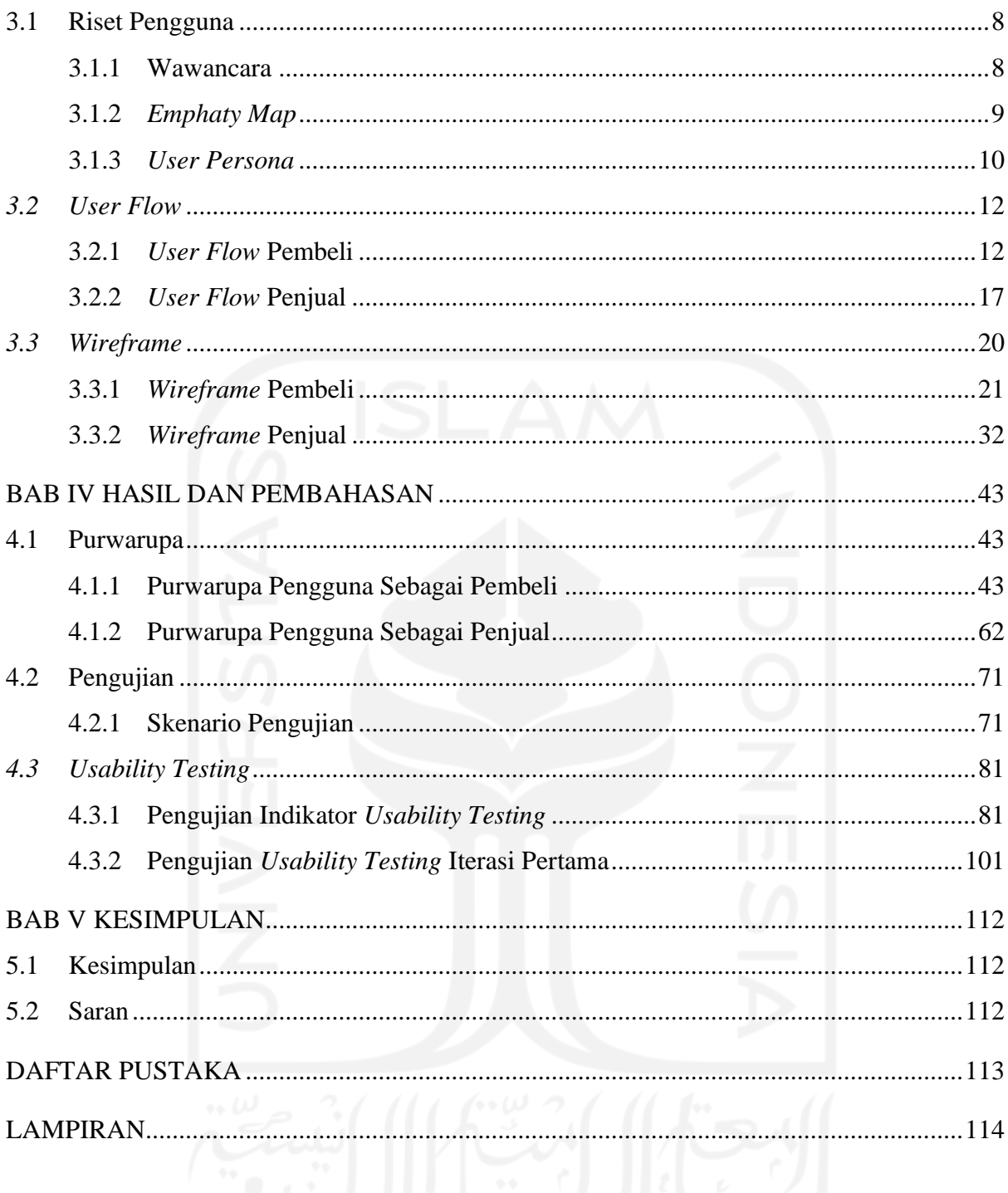

# **DAFTAR TABEL**

<span id="page-12-0"></span>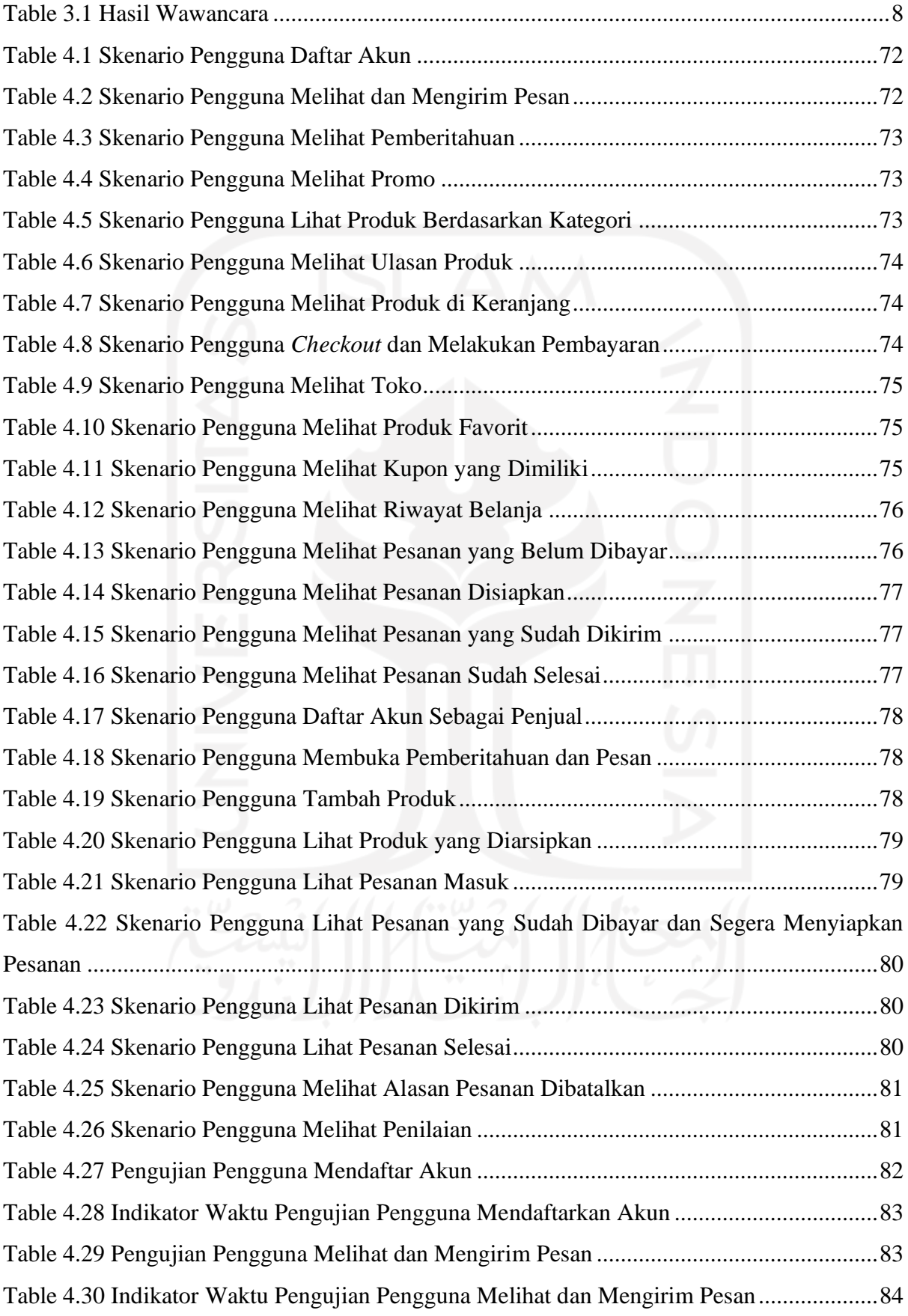

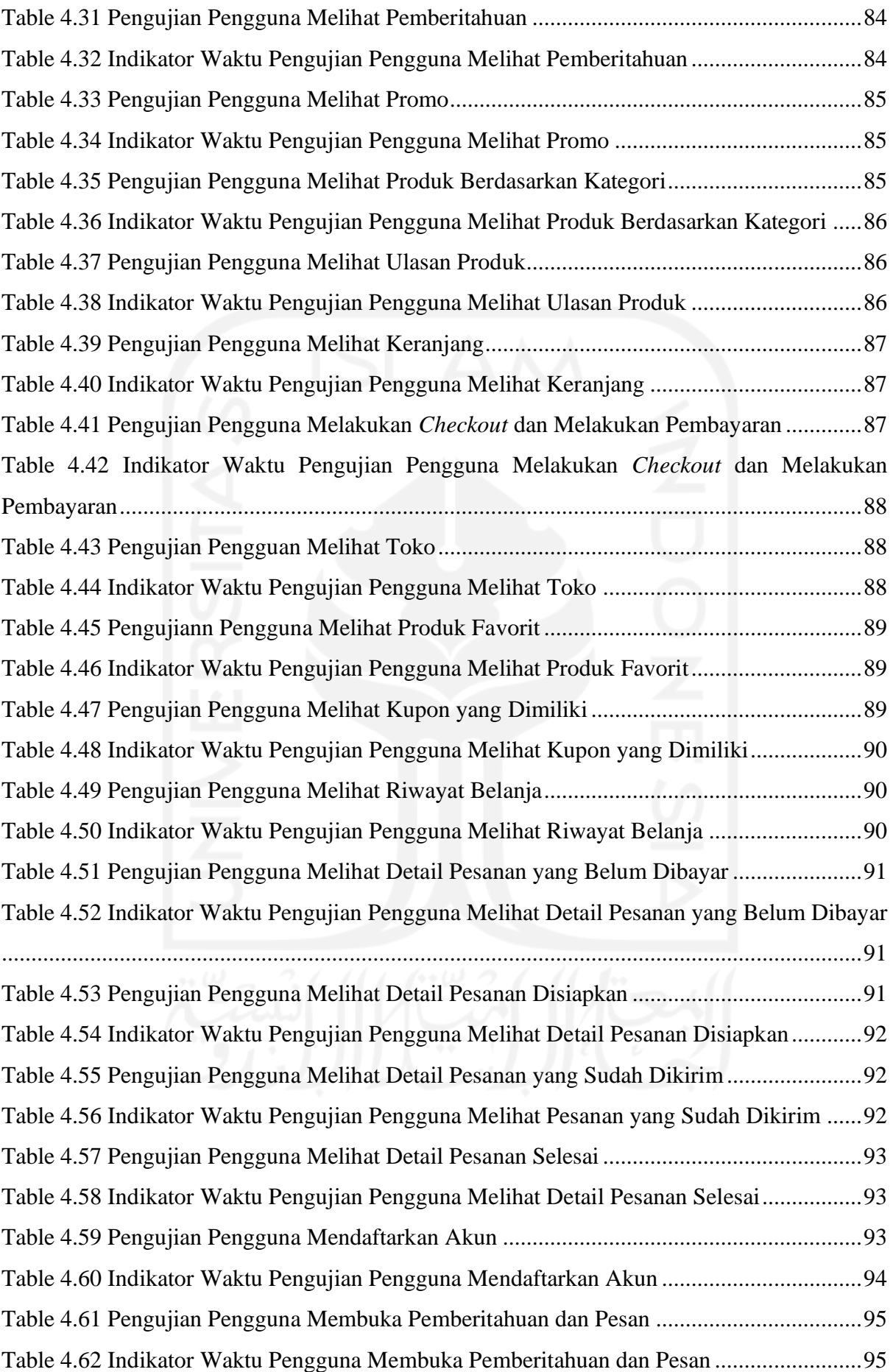

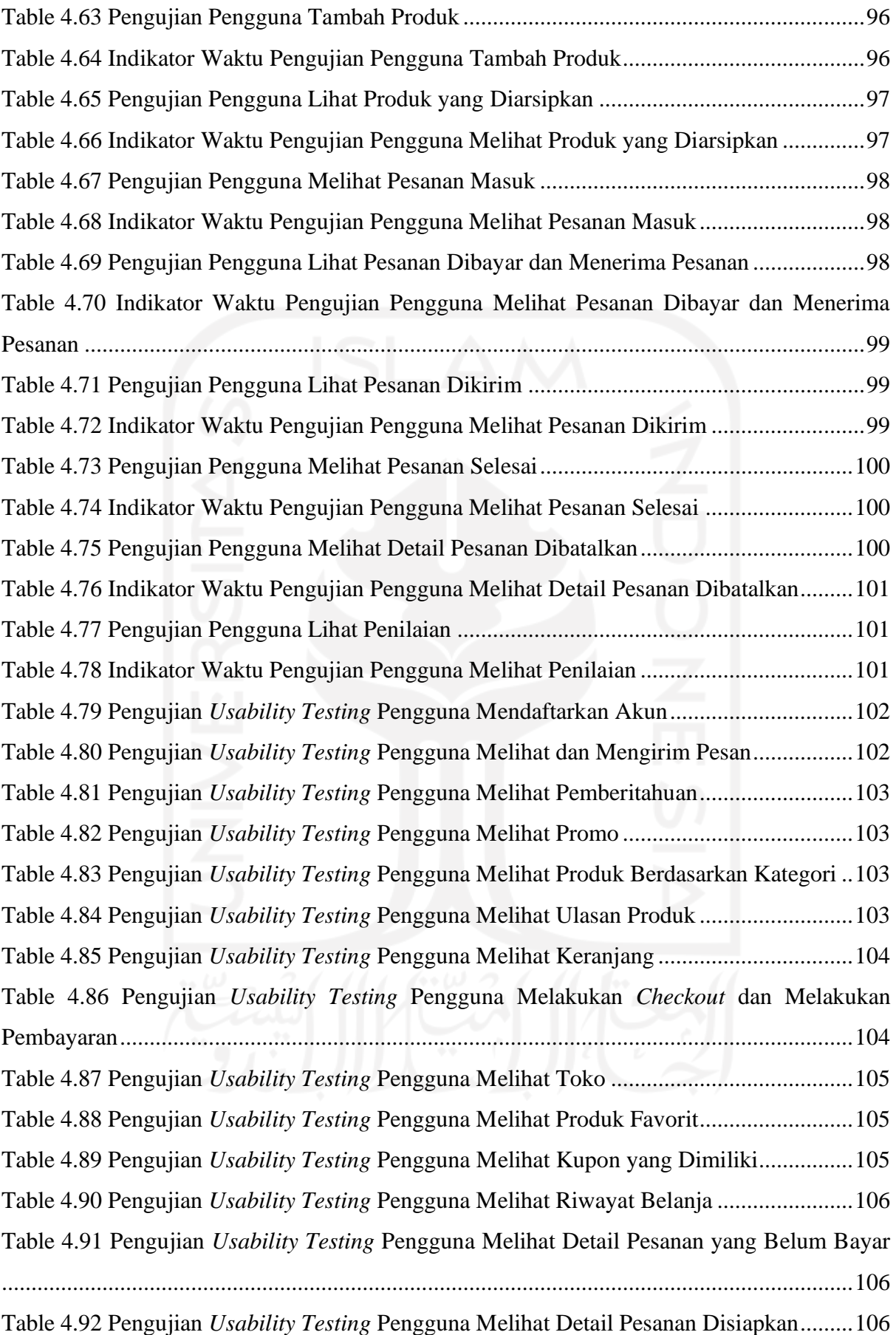

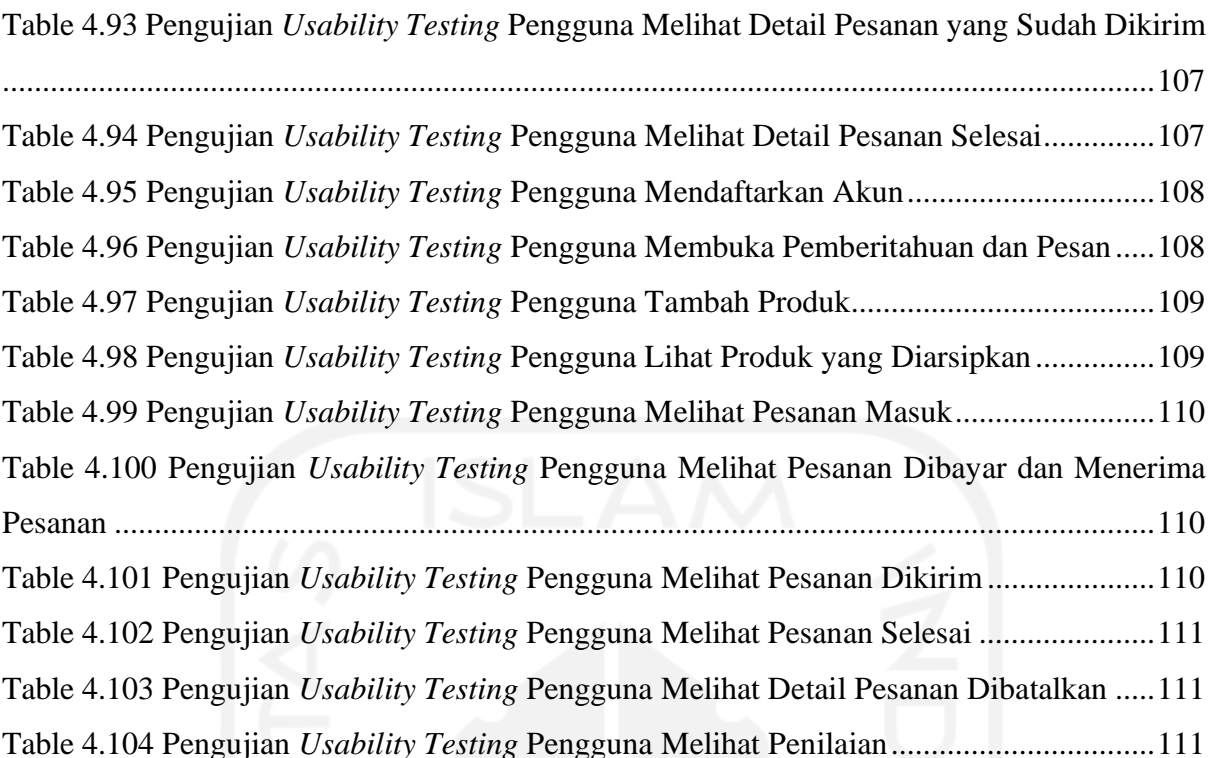

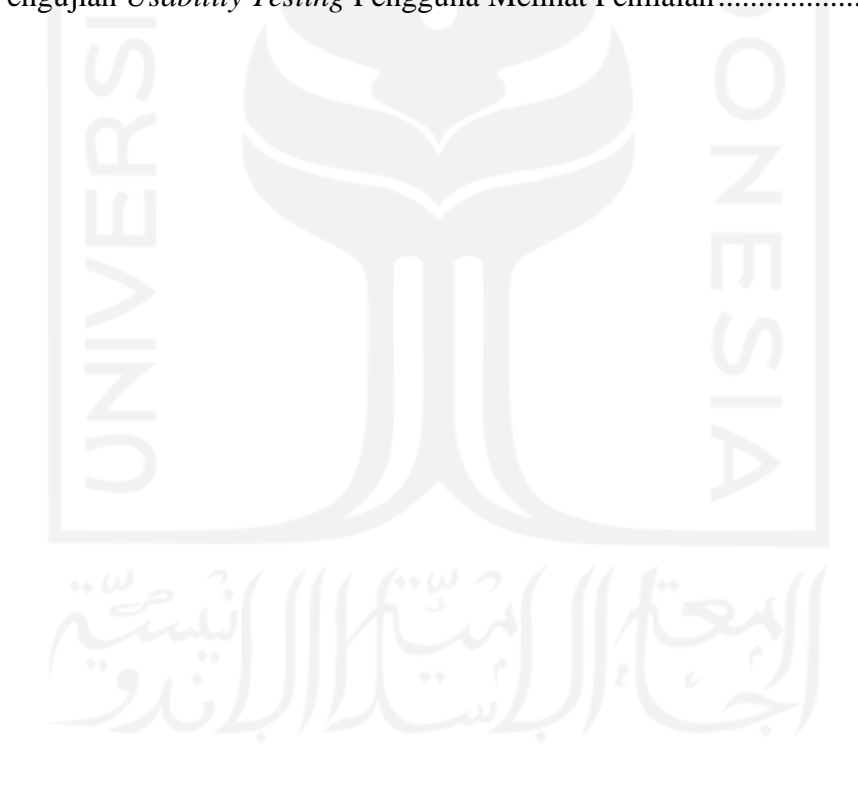

# **DAFTAR GAMBAR**

<span id="page-16-0"></span>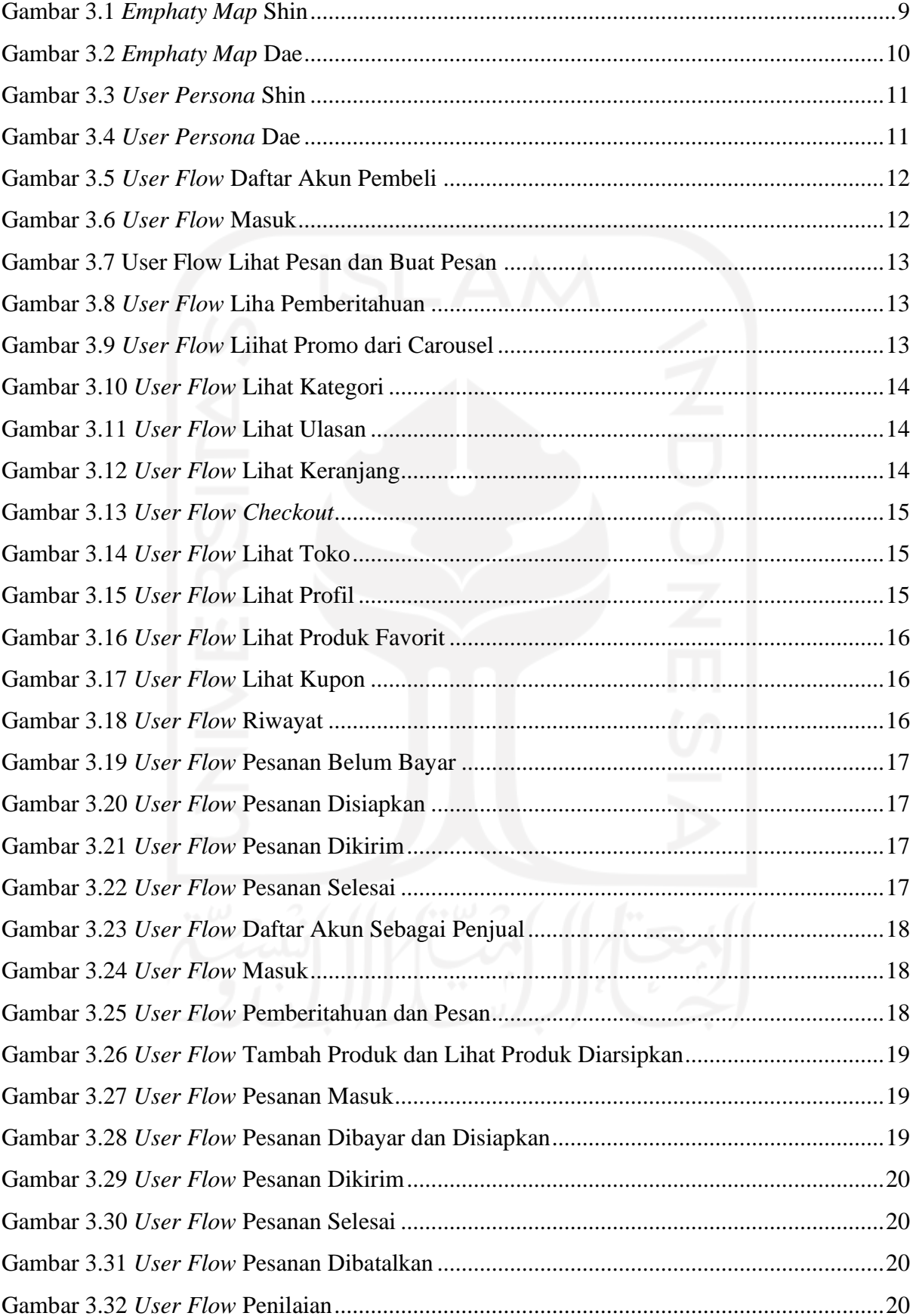

# xviii

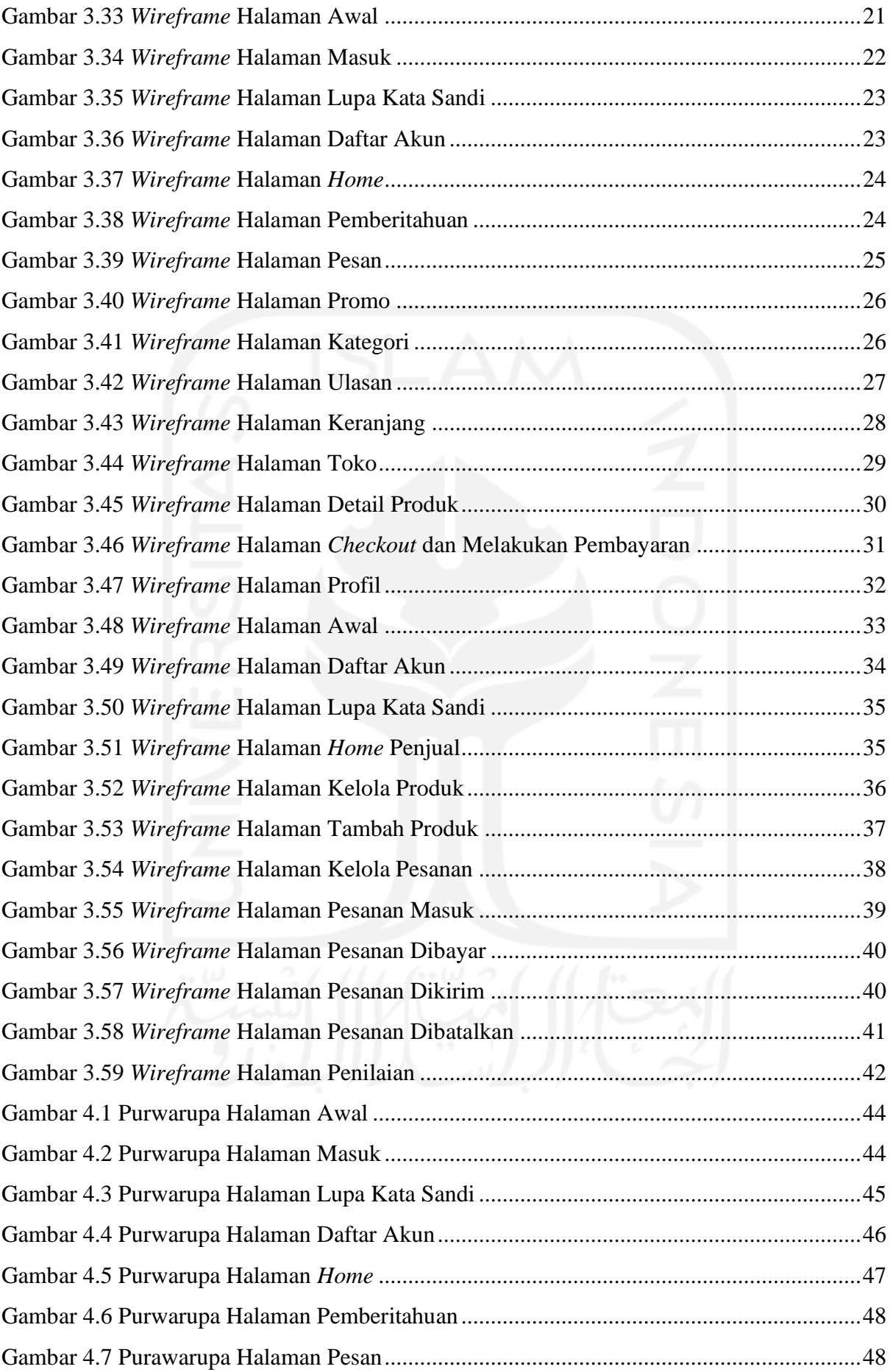

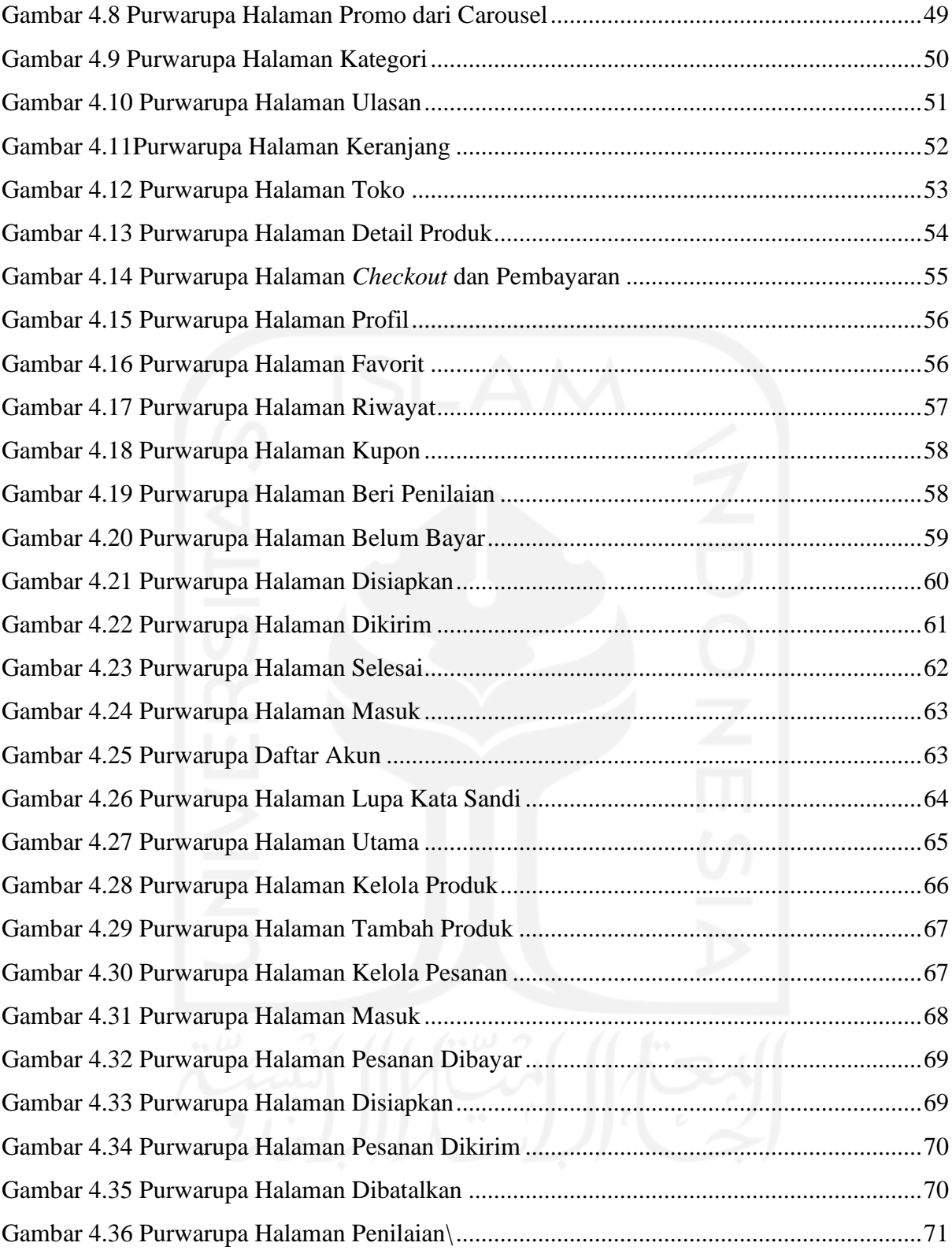

# **BAB I PENDAHULUAN**

### <span id="page-19-1"></span><span id="page-19-0"></span>**1.1 Latar Belakang**

Maret 2020 seluruh masyarakat Indonesia diminta untuk tidak keluar rumah. Hal ini disebabkan adanya Wabah COVID-19. COVID-19 adalah penyakit menular yang disebabkan oleh virus corona. Proses penularan yang mudah mengakibatkan masyarakat diharap untuk tidak berkerumun dan menjaga jarak. Ini menyebabkan beberapa fasilitas umum ditutup seperti pasar, sekolah, perkantoran, tempat pariwisata dan beberapa fasilitas umum lainya. Penutupan beberapa fasilitas ini juga mempengaruhi perekonomian di Indonesia. Terutama bagi pelaku usaha mikro kecil menengah atau UMKM.

UMKM di Indonesia berperan besar terhadap PDB. Dimana, UMKM mempekerjakan 116,9 juta orang pada tahun 2018 yang mampu menyerap 97% tenaga kerja nasional atau menyumbang 61% pada PDB. Sayangnya, dimasa pandemi ini UMKM mengalami penurunan hingga 80%. Pemerintah berusaha untuk mengembalikan kejayaan dari UMKM dengan memberikan bantuan dana. Namun hal ini masih dirasa kurang. Ada beberapa penyebab seperti masyarakat banyak yang tidak mengetahui UMKM apa saja yang ada di daerahnya sehingga masyarakat tetap melakukan pembelian barang-barang luar. Minimnya informasi terhadap barang-barang yang dihasilkan UMKM pada platform *e-commerce*, membuat beberapa produk UMKM kurang memiliki peminat. Pada tahapan ini dirasa perlu sebuah sistem informasi yang meliputi seluruh informasi UMKM yang ada di Indonesia.

Salah satu upaya untuk meningkatkan penjualan adalah menjual produknya secara *online.* Ditengah pandemi saat ini belanja secara *online* mengalami peningkatan. Oleh karena itu dibutuhkan sebuah sistem khusus untuk memperkenalkan barang-barang UMKM secara lengkap, mudah diakses dan mampu memberikan pengalaman lebih saat berbelanja. Hal ini bisa didapatkan melalui pendekatan *UX Writing*. *UX Writing* dirasa mampu memberikan pengalaman melalui kata-kata yang dipilih.

*UX writing* adalah tulisan yang ada didalam sebuah produk dengan tujuan memudahkan pengguna saat menggunakan produk. Tulisan dibuat sedemikian rupa yang nantinya mampu menarik minat *pengguna* saat menggunakan produk. *UX writing* juga berfokus pada nilai, kebutuhan dan keinginan dari *pengguna*.

### <span id="page-20-0"></span>**1.2 Rumusan Masalah**

Adapun rumusan masalah pada tugas akhir ini adalah sebagai berikut:

- a. Bagaimana memodelkan sebuah sistem yang mampu memudahkan pelaku UMKM dan pembeli berinteraksi?
- b. Bagaimana menerapkan metode *UX Writing* dalam meningkatkan daya beli masyarakat terhadap barang-barang di UMKM?

### <span id="page-20-1"></span>**1.3 Batasan Masalah**

Penelitian ini memiliki beberapa batasan masalah yaitu:

- a. Hasil penelitian berupa purwarupa berbasis *mobile* yang siap digunakan.
- b. Pengguna sebagai pembeli dan penjual berasal dari Yogyakarta.
- c. Acuan perancangan menggunakan metode *UX writing.*
- d. Produk yang ditawarkan merupakan produk barang.

# <span id="page-20-2"></span>**1.4 Tujuan Penelitian**

Tujuan dari Tugas Akhir ini adalah:

- a. Merancang aplikasi UMKM menggunakan metode *UX Writing* untuk meningkatkan daya beli masayarakat terhadap barang-barang UMKM.
- b. Membantu pelaku UMKM menawarkan barang dagangan kepada masyarakat.

# <span id="page-20-3"></span>**1.5 Manfaat Penelitian**

Manfaat dari tugas akhir ini adalah bagaimana membangun aplikasi menggunakan metode *UX Writing* sehingga aplikasi mudah dipahami oleh pengguna dan pengguna mendapatkan pengalaman lebih ketika menggunakan.

### <span id="page-20-4"></span>**1.6 Metodologi Penelitian**

a. Riset

Pada tahap ini dilakukan identifikasi masalah yang dihadapi pengguna serta kebutuhan dari pengguna. Tahapan ini melewati tahapan wawancara dan *user persona*

b. Perancangan

Pada tahap ini dilakukan perancangan berdasarkan langkah sebelumnya. Tahap awal perancangan menggunakan *pengguna flow* dan *wireframing* untuk mengurangi kesalahan ditahap selanjutnya.

c. Purwarupa

Pada tahap ini dibuat purwarupa berdasarkan rancangan yang telah dibuat pada tahap sebelumnya. Purwarupa nantinya dapat langsung digunakan dan diujikan kepada *pengguna*.

d. Pengujian

Pada tahap ini pengujian akan dilakukan kepada pengguna menggunakan metode *Usability Testing*. Pengujian akan dilakukan dengan 2 tahap dimana tahap pertama pengujian untuk mendapatkan nilai indikator dari *usability testing.* Untuk tahap kedua merupakan literasi dari pengujian pertama apakah pengguna melebihi batas indikator waktu atau tidak.

### <span id="page-21-0"></span>**1.7 Sistematika Penulisan**

Agar dapat mempermudah dalam memahami laporan Tugas Akhir maka dibuat sistematika penulisan sebagai berikut:

### **BAB I PENDAHULUAN**

Pada bab ini berisi mengenai latar belakang, rumusan masalah, batasan masalah, tujuan penelitian, manfaat penelitian, metodologi penelitian dan sistematika penulisan.

### **BAB II LANDASAN TEORI**

Pada ini berisi mengenai teori-teori yang berkaitan dengan penelitian tugas akhir. Teori-teori tersebut diantaranya adalah tentang UMKM, *UX Writing*, Riset pengguna, *Wireframe*, dan *usability testing*.

### **BAB III METODOLOGI PENILITIAN**

Pada metodologi penelitian berisi metode yang digunakan dalam merancang purwarupa.

# **BAB IV HASIL DAN PEMBAHASAN**

Pada bab ini berisi hasil dari purwarupa yang dibuat, uji kegunaan dan literasi purwarupa.

## **BAB V PENUTUP**

Pada bab ini berisi mengenai kesimpulan dari hasil keseluruhan penelitian Tugas Akhir yang dibuat dan memberi saran berupa masukan mengenai penelitian Tugas Akhir yang nantinya mungkin akan dikembangkan pada penulis lainnya.

# **BAB II LANDASAN TEORI**

### <span id="page-22-1"></span><span id="page-22-0"></span>**2.1 UMKM ( Usaha Mikro Kecil Menengah )**

Menurut undang-undang No 20 Tahun 2008 UMKM adalah usaha ekonomi produktif yang dijalankan oleh perorangan atau badan usaha yang bukan anak perusahaan atau bukan cabang perusaan yang dimliki atau dikuasai. Di Indonesia pelaku UMKM mencapai sekitar 64 juta. Dimana UMKM mampu menyerap 97% tenaga kerja yang meberikan dampak 60% terhadap pertumbuhan ekonomi Indonesia. Mendatangkan 58% investasi dan 14% dari total ekspor.

UMKM terdiri dari 3 kategori usaha mikro, usaha kecil dan usaha menengah dimana, masing-masing memiliki karateristik tersendiri yaitu:

- a. Usaha Mikro
	- 1. Jenis barang bisa berubah tergantung kondisi.
	- 2. Tingkat pendidikan rata-rata sangat rendah.
	- 3. Administrasi keuangan tidak dilakukan
	- 4. Umumnya tidak memiliki NPWP atau izin usaha.
	- 5. Keuangan belum terpisah dengan kehidupan keluarga
- b. Usaha Kecil
	- 1. Jenis barang cenderung tetap, tidak berubah-rubah.
	- 2. Sudah melakukan administrasi keuangan secara sederhana.
	- 3. Keuangan sudah dipisahakan dari kehidupan keluarga.
	- 4. Sudah membuat neraca usaha.
	- 5. Sudah memiliki izin usaha termasuk NPWP.
- c. Usaha Menengah
	- 1. Memiliki tim seperti tim keuangan, pemasaran dan produksi.
	- 2. Administrasi keuangan sudah dijalankan dengan baik sehingga memudahkan pada saat proses audit.
	- 3. Memiliki legalitas usaha.
	- 4. Menjalankan pengelolaan dan organisasi perburuhan.

5. Sumber daya sudah terlatih.

### <span id="page-23-0"></span>*2.2 UX Writing*

*UX writing* adalah tulisan yang ada didalam sebuah produk dengan tujuan memudahkan pengguna saat menggunakan produk (Sanchez Lisa 2017). Tulisan dibuat sedemikian rupa yang nantinya mampu menarik minat pengguna saat menggunakan produk. *UX writing* juga berfokus pada nilai, kebutuhan dan keinginan dari *pengguna*.

UX *Writing* memiliki 3 prinsip yaitu:

- a. *Clear:* Pesan yang disampaikan jelas, mengurangi kata-kata yang tidak diperlukan. Pengguna paham dengan maksud tulisan yang dibuat.
- b. *Concise*: pesan yang disampaikan ringkas, tidak berbelit-belit dan tidak memakan waktu lama untuk dipahami.
- c. *Useful:* pesan yang dibuat berguna bagi pengguna, sehingga pengguna dapat melakukan tindakan tanpa keraguan. Dan berhasil sampai ketujuan yang diinginkan tanpa kendala.

Hasil tulisan yang dihasilkan berupa *microcopy*. *Microcopy* adala kata-kata yang ada di dalam antarmuka yang berhubungan dengan keputusan yang akan diambil pengguna saat menggunakan produk. Hubungan antara pengguna dan *microcopy* dibangun guna menggiring pengguna untuk melakukan tindakan sesuai dengan keinginan pembuat produk (Aulley 2019). Oleh karena itu pada *microcopy* harus berisi motivasi, instruksi dan *feedback*. Dalam tahapan pembuatan *microcopy* perlu diperhatikan beberapa hal berikut (Aulley 2019):

- a. Memahami karateristik dari *user flow* dan *user persona* dari produk yang akan dibuat. Guna mengetahui seperti apa pengguna yang akan menggunakan produk sehingga *microcopy* bisa disesuaikan.
- b. Mengetahui permasalahan apa saja yang dialami oleh pengguna*.*
- c. *Voice* dan *tone design* yang merupakan jati diri dari produk yang dibuat. Perlu diperhatikan 2 hal dalam *voice* dan *tone design* yaitu:
	- *1. Personality*

Setelah mengetahui *user persona* akan diketahui pengguna seperti apa yang akan dihadapi. Disini nantinya dapat ditentukan bagaimana cara produk berbicara dengan pengguna. Apakah formal atau terdapat humor didalamnya.

*2. Messaging*

*Microcopy* bersifat *converstional* sehingga pengguna dengan mudah memahaminya. Menyampaikan pesan secara langsung ke pengguna yang bersifat natural selayaknya

manusia berbicara. Singkat dan langsung serta menggunakan bahasa sehari-hari dengan menggunakan kata kerja.

#### <span id="page-24-0"></span>**2.3 Riset Pengguna**

Riset pengguna adalah observasi yang dilakukan guna mendapatkan informasi-informasi yang diperlukan sebagai cara untuk mengetahui kesulitan yang dihadapi pengguna. Tahapan yang dilakukan dalam riset pengguna yaitu wawancara, *emphaty map* dan *user persona*.

a. Wawancara

Merupakan proses memperoleh informasi melalui tanya jawab antara 2 orang, yang dilakukan sesuai dengan jadwal yang telah ditentukan. Wawancara dilakukan untuk mendapatkan informasi-informasi dasar dari pengguna, masalah yang dihadapi pengguna serta keinginan pengguna terhadap produk.

*b. Empathy Map*

Gambaran dari pemikiran-pemikiran pengguna yang dikelompokkan berdasarkan apa yang dipikirkan, dirasa, didengar dan dilakukan pengguna.

*c. User Persona*

Landasan yang digunakan untuk memahami dan mempelajari karateristik pengguna dengan gabungan pengalaman pengguna (Szerovay Krisztia 2017). *User persona* berisi *information about* pengguna (usia, status, lokasi, umur, pekerjaan, dan 3 kata yang menggambarkan diri pengguna), *motivations* (motivasi yang dari pengguna, *Goal* (untuk apa pengguna menggunakan produk), *frustrating* (Kendala yang dialami pengguna) dan *feature* (harapan kedepan pengguna terhadap produk).

### <span id="page-24-1"></span>*2.4 Wireframe*

*Wireframe* adalah rancangan awal dari antarmuka yang memiliki desain sederhana. Digunakan sebagai gambaran dari aplikasi yang akan dibuat. Pada tahap ini biasanya masih dalam bentuk *low-fidelity* bisa dalam bentuk digital maupun coretan diatas kertas. *Wireframe* berfokus pada informasi apa saja yang akan ada di dalam aplikasi serta tahapan apa saja yang akan dilalui oleh pengguna. Sehingga *wireframe* tidak berfokus pada visual dan warna.

### <span id="page-24-2"></span>**2.5 Purwarupa**

Merupakan gambaran awal dari sebuah produk sebagai perwakilan dari skala produk yang sebenarnya. Pada penelitian ini purwarupa dibuat dalam bentuk *high-fidelity* dimana, purwarupa nantinya dapat digunakan atau diujikan kepada pengguna. Purwarupa akan dibuat dengan memperhatikan desain dan bentuk visual berdasarkan metode *UX writing*. Sehingga nantinya pengguna dapat memberikan saran dan masukkan.

## <span id="page-25-0"></span>*2.6 Usability Testing*

*Usability testing* merupakan salah satu jenis pengujian yang dapat digunakan untuk menguji *interface* sebuah perangkat lunak. Pengujian dilakukan dengan sebuah skenario untuk mencapai suatu *goals*. Dalam tahapan pengujian menggunakan *usability testing* pengguna akan menguji seberapa besar perangkat lunak dapat bekerja dan membantu. Perangkat lunak yang diujikan nantinya akan mampu mendapatkan *feedback* dari pengguna untuk meningkatkan *interface*. Sehingga keseluruhan dari fitur yang berada di *interface* dapat bekerja secara maksimal.

Pada penelitian ini pengujian *usability testing* berdasarkan waktu dan gestur tubuh pengguna ketika melakukan tahapan pengujian. Waktu dipilih untuk melihat seberapa paham pengguna terhadap sebuah perangkat lunak dalam menjalankan *task* untuk mencapai tujuannya. Sedangkan gestur dipilih untuk mengetahui saat menjalankan *task* apakah pengguna mengalami kesulitan atau kebingungan terhadap aplikasi.

# **BAB III METODOLOGI PENELITIAN**

### <span id="page-26-1"></span><span id="page-26-0"></span>**3.1 Riset Pengguna**

Dalam proses riset pengguna penulis melakukan beberapa tahapan yaitu wawancara, *emphaty map* dan *user persona*. Semua tahapan dilakukan secara bertahap dan terhadap beberapa pengguna.

# <span id="page-26-2"></span>**3.1.1 Wawancara**

Perbincangan antara 2 orang atau lebih dimana salah satu akan memberikan pertanyaan dan yang lainnya akan menjawab disebut wawancara. Wawancara dapat dilakukan secara langsung maupun tidak langsung guna mendapatkan informasi yang dibutuhkan. Pada tahap ini wawancara dilakukan kepada beberapa pelaku UMKM yang berdomisili di Yogyakarta. Pelaku UMKM yang diwawancarai memiliki UMKM yang bergerak pada bidang usaha makanan dan kerajinan. Informasi yang ingin didapatkan dari narasumber adalah kendalakendala yang dialami oleh narasumber dalam menjalankan UMKM serta harapan pelaku UMKM terhadap sebuah produk digital yang mampu membantu penjualan. Adapun hasil wawancara dapat dilihat pada Tabel. 3.1

<span id="page-26-3"></span>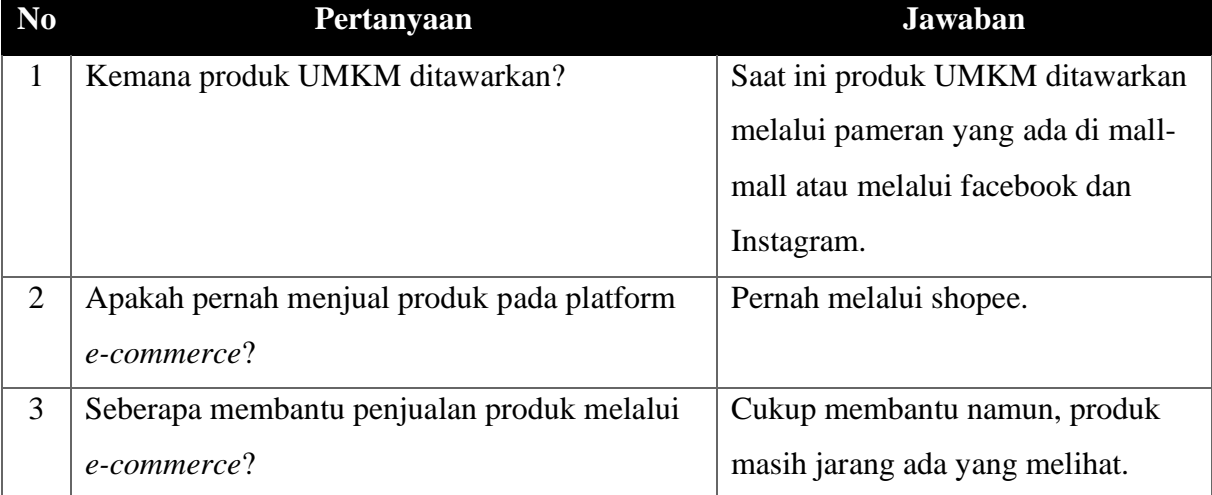

### Table 3.1 Hasil Wawancara

### <span id="page-27-0"></span>**3.1.2** *Emphaty Map*

*Emphaty map* didapatkan selama wawancara berlangsung. Saat melakukan proses tanya jawab penulis memperhatikan kendala-kendala apa saja yang selama ini dirasakan narasumber saat menjalankan UMKM yang dia miliki.

Dari pengamatan terhadap beberapa pelaku UMKM didapatkan hasil dimana, kendala yang dialami oleh beberapa pelaku UMKM memiliki kemiripan. Sehingga dapat dirangkum dalam 2 buah *emphaty map*. Dimana, *empathy map* pertama berdasarkan pengalaman dari pelaku UMKM dan *emphaty map* kedua berdasarkan pengguna yang senang berbelanja *online Emphaty map* terdiri dari empat bagian ( *Says, Think, Does dan Feels* ).

Hasil pengamatan yang telah disusun pada bagian dari *emphaty map* dijadikan ke dalam 2 *emphaty map* yang diberi nama pengguna Shin dan Dae. Pengguna nama Shin merupakan pengguna sebagai pembeli dan Dae pengguna sebagai pelaku atau penjual produk UMKM Berikut hasil dari *emphaty map* yang berhasil dibuat penulis dari hasil wawancara terhadap pengguna

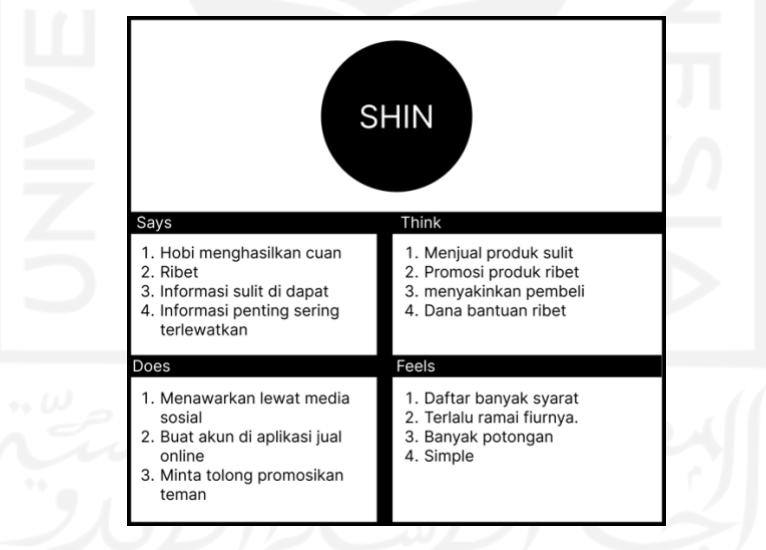

*Emphaty Map* shin dapat dilihat pada gambar 3.1 *Emphaty Map* Shin

Gambar 3.1 *Emphaty Map* Shin

<span id="page-27-1"></span>Dari hasil pengamatan *emphaty map* dari Shin didapatkan informasi bahwa Shin ingin mendapatkan tempat untuk menjual produk-produknya agar produknya dapat laku dan dikenal masyarakat. Tentunya Shin juga berharap bisa bersaing dengan sesama UMKM yang ada.

*Emphaty map* Dae dapat dilihat pada gambar 3.2 *Emphaty Map* Dae

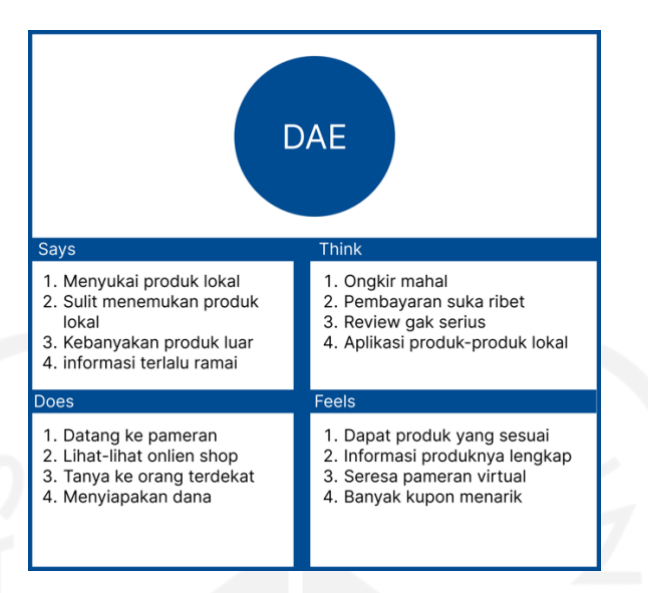

Gambar 3.2 *Emphaty Map* Dae

<span id="page-28-1"></span>Dari hasil pengamatan *emphaty map* dari Dae didapatkan informasi bahwa Dae membutuhkan aplikasi yang berisikan produk-produk lokal yang dijual dengan banyak promo menarik.

### <span id="page-28-0"></span>**3.1.3** *User Persona*

*User persona* dibuat berdasarkan *emphaty* map yang telah dibuat sebelumnya. Pada tahap ini penulis berusaha memahami apa saja masalah dan kebutuhan pengguna. Sehingga penulis dapat memberikan solusi dari masalah dan kebutuhan pengguna. *User persona* membantu penulis untuk mengetahui fitur-fitur apa saja yang diperlukan.

Dalam *user persona* terdapat bagian yaitu data diri *persona*, *goals, frustration* dan *feature*. Setiap bagian didapatkan dari hasil wawancara dan *emphaty map* yang telah dibuat sebelumnya. Penulis telah membuat 2 buah *user persona, User persona* diberi nama *user persona* Shin dan *user persona* Dae.

*User persona* Shin dapat dilihat pada gambar 3.3.

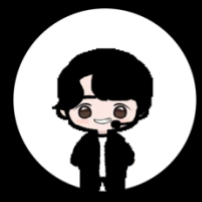

# **SHIN**

" Di tengah situasi pandemi ini, saya berharap UMKM mampu bertahan dan besaing secara global"

#### $Umur: 28$ Pekerjaan: Wirausaha

#### Goals:

- · Bisa memasarkan produk dan bersaing dengan sesama produk lokal
- Mendapatkan Informasi terbaru tentang UMKM Indonesia

#### **Frustration**

- · Terkadang informasi terlambat, seperti info bantuan.
- Masih bingung mempromosikan barang

#### **Feature**

- Aplikasi untuk menjual produk-produk lokal
- · Adanya fitur review produk secara menarik

Gambar 3.3 *User Persona* Shin

## <span id="page-29-0"></span>*User Persona* Dae dapat diihat pada Gambar 3.4.

<span id="page-29-1"></span>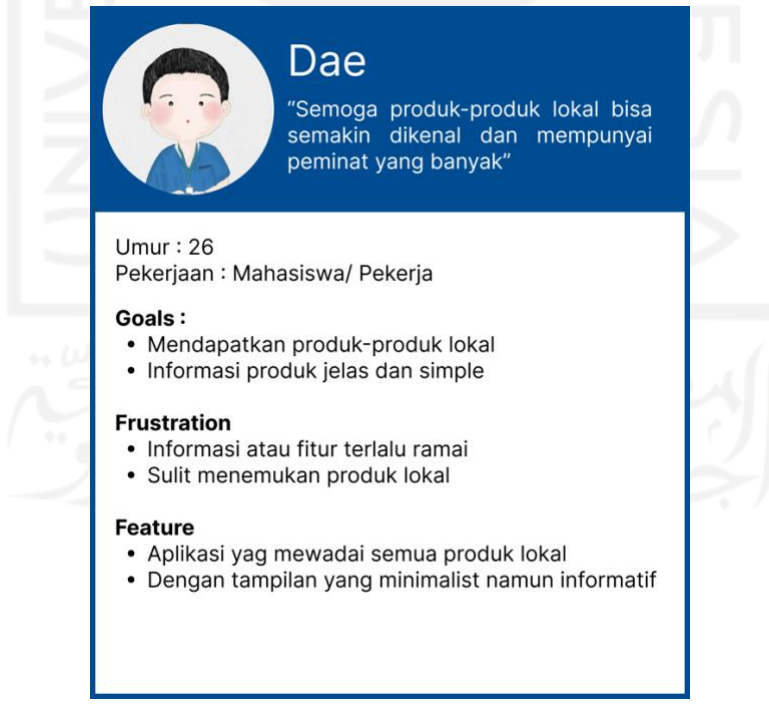

Gambar 3.4 *User Persona* Dae

### <span id="page-30-0"></span>*3.2 User Flow*

*User flow* adalah sebuah gambaran langkah-langkah yang akan diambil pengguna untuk mencapai tujuan. *User flow* dirancang untuk mengevaluasi atau mengoptimalkan pengalaman pengguna dalam menggunakan aplikasi. Pada penelitian ini *user flow* memiliki 2 bagian yaitu *user flow* untuk pembeli dan *user flow* untuk penjual.

### <span id="page-30-1"></span>**3.2.1** *User Flow* **Pembeli**

# *User Flow* **Daftar Akun Pembeli**

*User flow* daftar akun pembeli menjelaskan proses pengguna melakukan pendaftaran akun sebagai pembeli pada aplikasi. Adapun *user flow* daftar akun pembeli dapat dilihat pada Gambar 3.5.

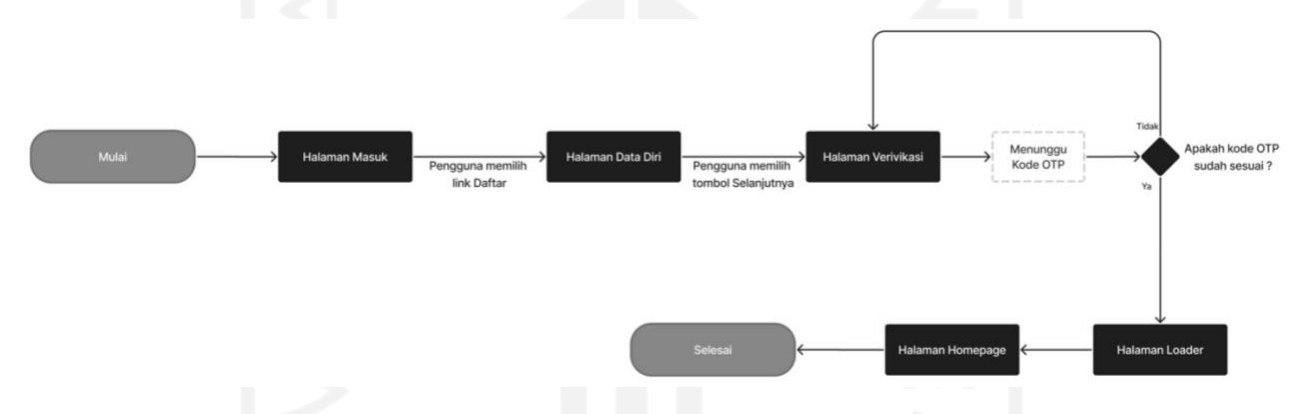

Gambar 3.5 *User Flow* Daftar Akun Pembeli

### <span id="page-30-2"></span>*User Flow* **Masuk**

*User flow* masuk menjelaskan proses pengguna melakukan masuk / *login* kedalam aplikasi sesuai dengan akun yang sudah didaftarkan sebelumnya. Adapun *user flow* masuk dapat dilihat pada Gambar 3.6.

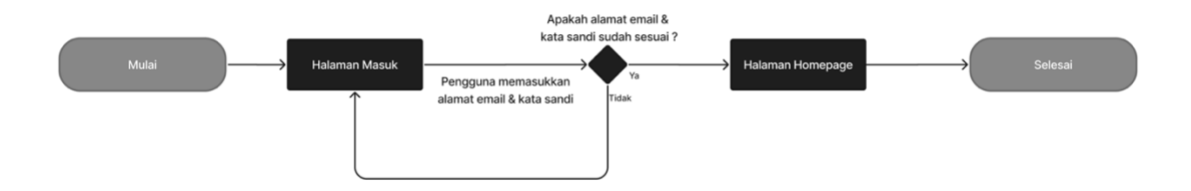

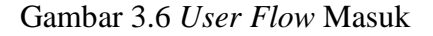

<span id="page-30-3"></span>*User Flow* **Lihat Pesan dan Buat Pesan Baru**

*User flow* lihat pesan dan buat pesan baru menjelaskan proses pengguna ketika ingin melihat pesan masuk dan membalas ataupun membuat pesan baru. Adapun *user flow* lihat pesan dan buat pesan dapat dilihat pada Gambar 3.7.

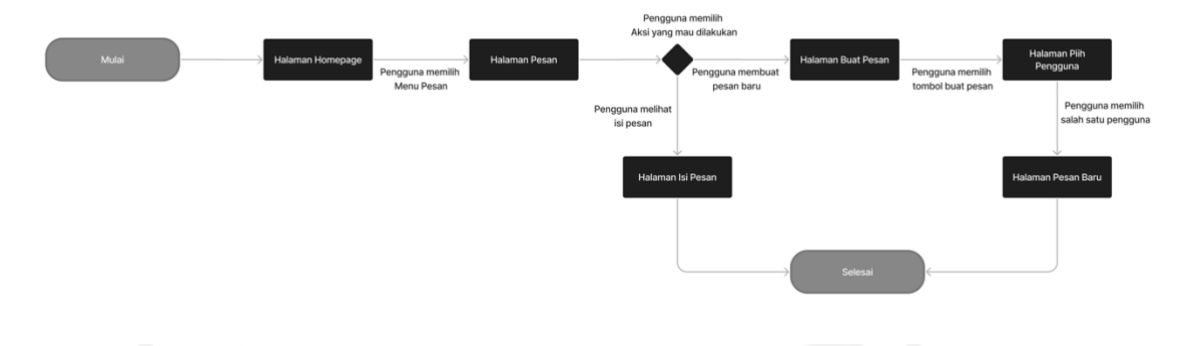

Gambar 3.7 User Flow Lihat Pesan dan Buat Pesan

# <span id="page-31-0"></span>*User Flow* **Lihat Pemberitahuan**

*User flow* lihat pemberitahuan menjelaskan proses pengguna ketika ingin melihat pemberitahuan yang masuk. Adapun *user flow* lihat pemberitahuan dapat dilihat pada Gambar 3.8.

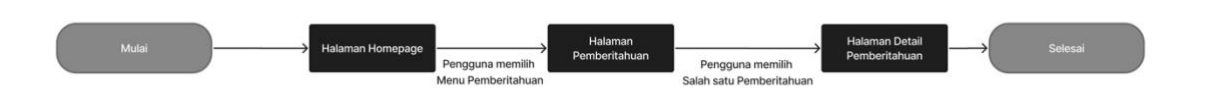

Gambar 3.8 *User Flow* Liha Pemberitahuan

### <span id="page-31-1"></span>*User Flow* **Lihat Promo dari** *Carousel*

*User flow* lihat promo dari *carousel* menjelaskan proses pengguna ketika ingin melihat promo dari *carousel* yang berada dihalaman *home*. Adapun *user flow* lihat promo dari *caraousel* dapat dilihat pada Gambar 3.9.

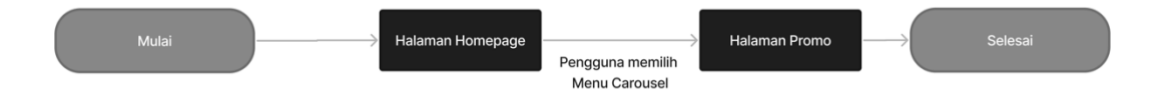

Gambar 3.9 *User Flow* Liihat Promo dari Carousel

### <span id="page-31-2"></span>*User Flow* **Lihat Kategori**

*User flow* lihat kategori menjelaskan proses pengguna ketika ingin melihat produk berdasarkan kategori dari produk yang dicari. Adapun *user flow* lihat kategori dapat dilihat pada Gambar 3.10.

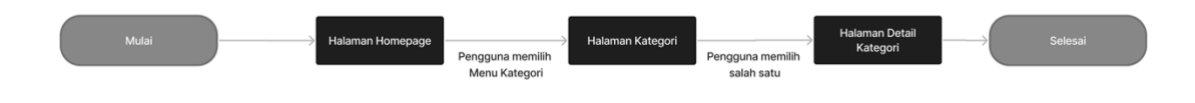

Gambar 3.10 *User Flow* Lihat Kategori

### <span id="page-32-0"></span>*User Flow* **Lihat Ulasan**

*User flow* lihat ulasan menjelaskan proses pengguna ketika ingin melihat ulasan dari suatu produk. Adapun *user flow* lihat ulasan dapat dilihat pada Gambar 3.11.

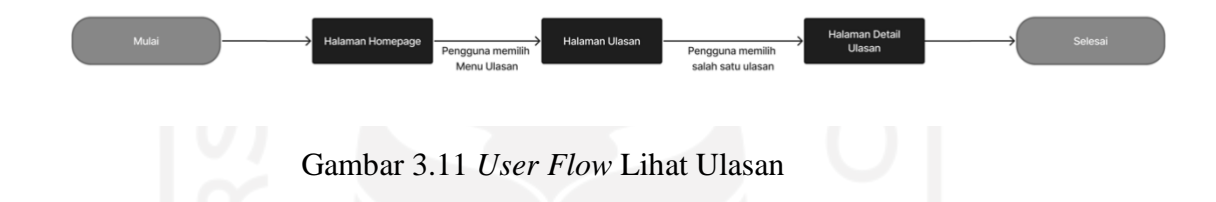

# <span id="page-32-1"></span>*User Flow* **Lihat Keranjang**

*User flow* lihat keranjang menjelaskan proses ketika pengguna ingin melihat isi keranjang yang dimilikinya. Adapun *user flow* lihat keranjang dapat dilihat pada Gambar 3.12.

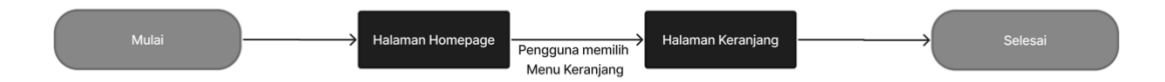

Gambar 3.12 *User Flow* Lihat Keranjang

### <span id="page-32-2"></span>*User Flow Checkout*

*User flow checkout* menjelaskan proses ketika pengguna ingin membeli suatu produk dan ingin melakukan transaksi melalui halaman keranjang. Adapun *user flow checkout* dapat dilihat pada Gambar 3.13.

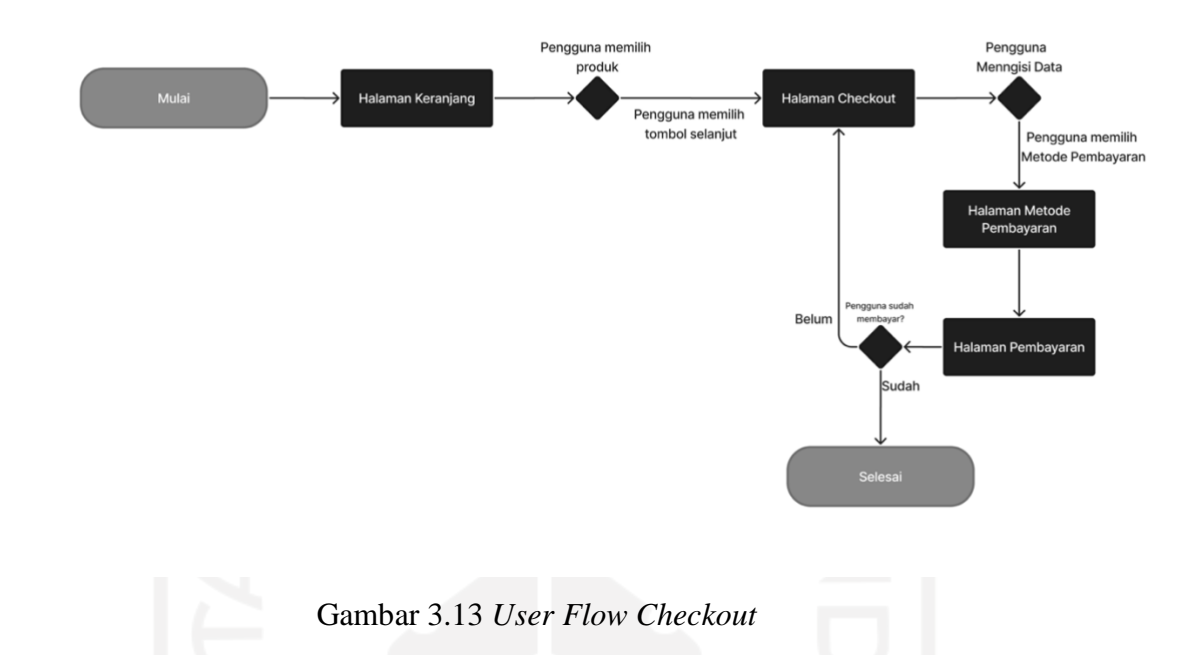

# <span id="page-33-0"></span>*User Flow* **Lihat Toko**

*User flow* lihat toko menjelaskan proses ketika pengguna ingin melihat toko-toko UMKM yang tersedia. Adapun *user flow* lihat toko dapat dilihat pada Gambar 3.14.

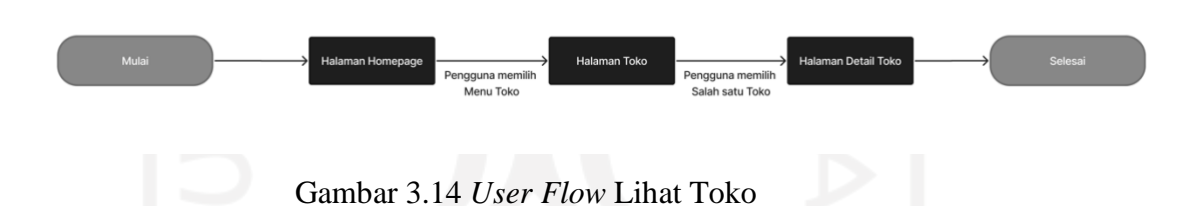

<span id="page-33-1"></span>*User Flow* **Lihat Profil**

*User flow* lihat profil menjelaskan proses ketika pengguna ingin melihat profil. Adapun *user flow* lihat profil dapat dilihat pada Gambar 3.15.

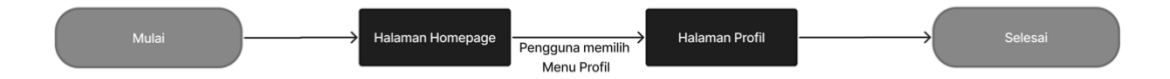

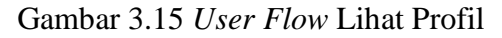

### <span id="page-33-2"></span>*User Flow* **Lihat Produk Favorit**

*User flow* lihat produk favorit menjelaskan proses ketika pengguna ingin melihat produk yang sudah disimpan atau produk yang difavoritkan. Adapun *user flow* lihat produk favorit dapat dilihat pada Gambar 3.16.

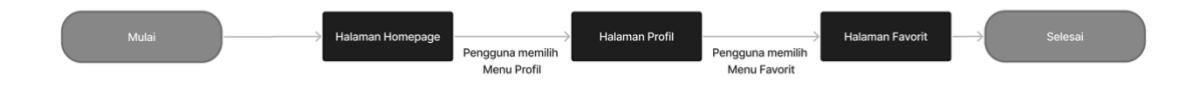

Gambar 3.16 *User Flow* Lihat Produk Favorit

### <span id="page-34-0"></span>*User Flow* **Lihat Kupon**

*User flow* lihat kupon menjelaskan proses ketika pengguna ingin melihat kupon apa saja yang dimiliki dan dapat digunakan. Adapun *user flow* lihat kupon dapat dilihat pada Gambar 3.17.

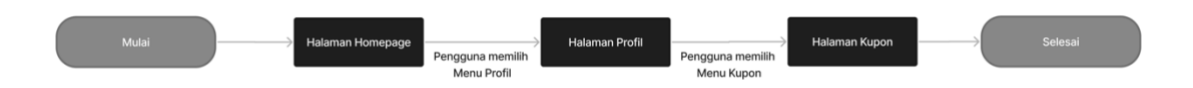

Gambar 3.17 *User Flow* Lihat Kupon

### <span id="page-34-1"></span>*User Flow* **Riwayat**

*User flow* lihat riwayat menjelaskan proses ketika pengguna ingin melihat riwayat transaksi dari pesanan yang pernah dilakukan sebelumnya. Adapun *user flow* lihat riwayat dapat dilihat pada Gambar 3.18.

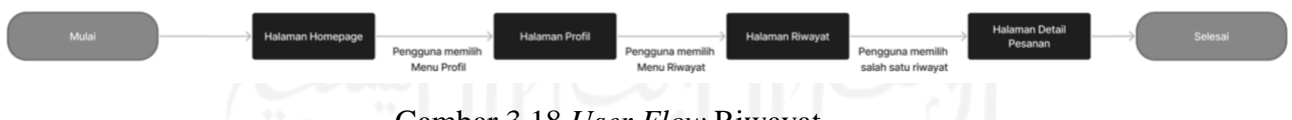

Gambar 3.18 *User Flow* Riwayat

# <span id="page-34-2"></span>*User Flow* **Pesanan Belum Bayar**

*User flow* pesanan belum bayar menjelaskan proses ketika pengguna sudah melakukan pemesanan namun, belum melakukan pembayaran. Adapun *user flow* belum bayar dapat dilihat pada Gambar 3.19.

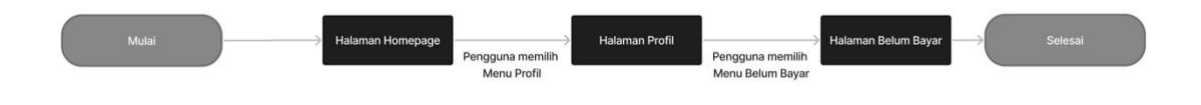

Gambar 3.19 *User Flow* Pesanan Belum Bayar

# <span id="page-35-1"></span>*User Flow* **Pesanan Disiapkan**

*User flow* pesanan diproses menjelaskan proses ketika pengguna ingin melihat status dari pesanan yang sudah dibayar dan sedang disiapkan penjual sebelum dikirim. Adapun *user flow* pesanan disiapkan dapat dilihat pada Gambar 3.20.

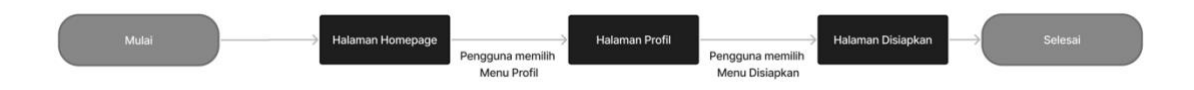

Gambar 3.20 *User Flow* Pesanan Disiapkan

# <span id="page-35-2"></span>*User Flow* **Pesanan Dikirim**

*User flow* pesanan dikirim menjelaskan proses ketika pengguna ingin melihat pesanan yang sudah dikirim. Adapun *user flow* pesanan dikirim dapat dilihat pada Gambar 3.21.

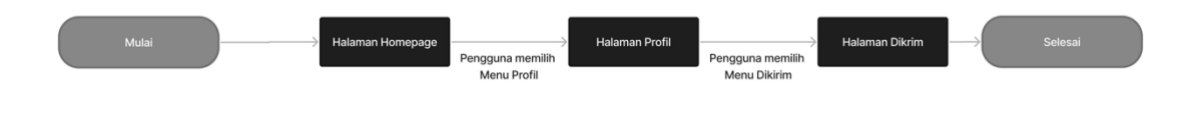

Gambar 3.21 *User Flow* Pesanan Dikirim

# <span id="page-35-3"></span>*User Flow* **Pesanan Selesai**

*User flow* pesanan selesai menjelaskan proses ketika pengguna ingin melihat pesanan yang sudah selesai dan pesanan telah sampai kepada pengguna. Adapun *user flow* pesanan selesai dapat dilihat pada Gambar 3.22.

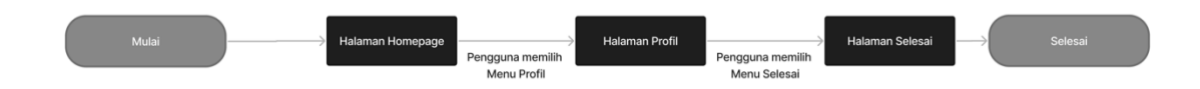

Gambar 3.22 *User Flow* Pesanan Selesai

# <span id="page-35-4"></span><span id="page-35-0"></span>**3.2.2** *User Flow* **Penjual**

*User Flow* **Daftar Akun Sebagai Penjual**
*User flow* daftar akun sebagai penjual menjelaskan proses ketika pengguna ingin memiliki akun sebagai penjual untuk dapat menjual produknya. Adapun *user flow* daftar akun sebagai penjual dapat dilihat pada Gambar 3.23.

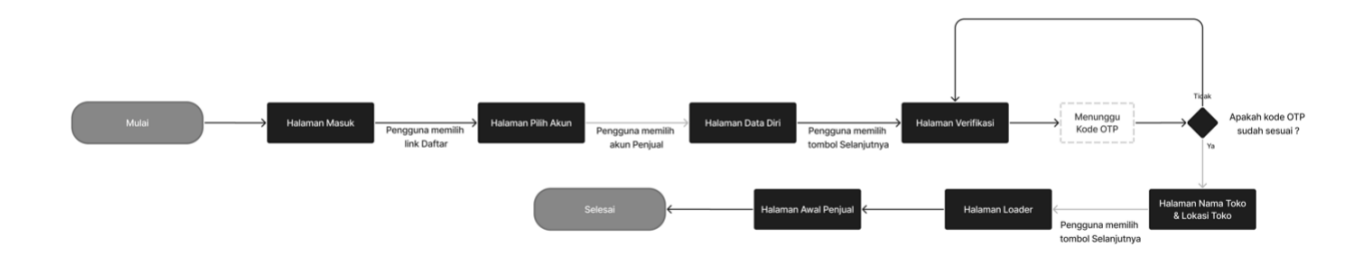

Gambar 3.23 *User Flow* Daftar Akun Sebagai Penjual

# *User Flow* **Masuk**

*User flow* masuk menejelaskan proses ketika pengguna ingin masuk atau login ke dalam akun yang sudah dimiliki. Adapun *user flow* login dapat dilihat pada Gambar 3.24.

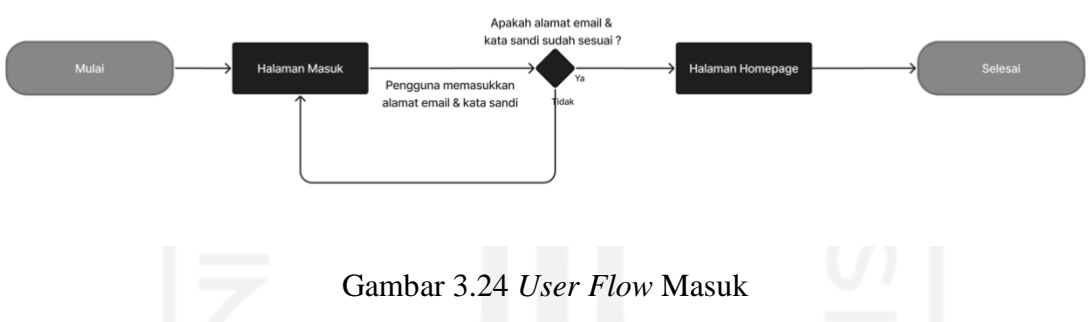

# *User flow* **Pemberitahuan dan Pesan**

*User flow* pemberitahuan dan pesan menjelaskan ketika pengguna ingin melihat pemberitahuan yang masuk dan juga ketika pengguna ingin melihat pesan atau pun membuat pesan baru. Adapun *user flow* pemberitahuan dan pesan dapat dilihat pada Gambar 3.25.

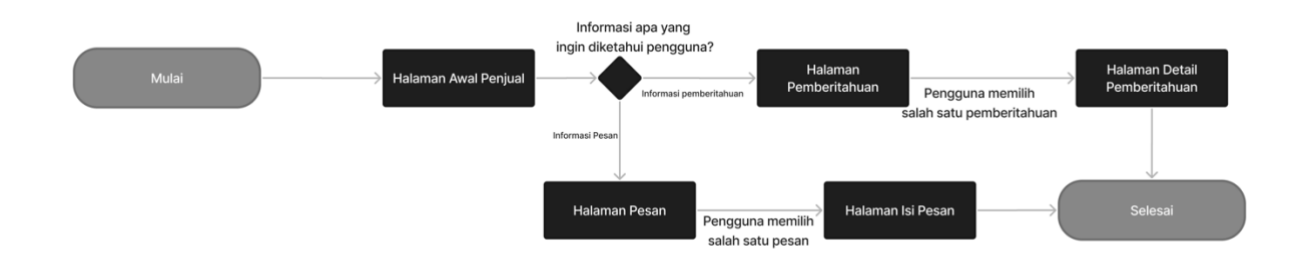

Gambar 3.25 *User Flow* Pemberitahuan dan Pesan

**User Flow Tambah Produk dan Lihat Produk Diarsipkan**

*User Flow* tambah produk dan lihat produk diarsipkan menjelaskan proses ketika pengguna ingin menambah produk baru. Juga merupakan proses ketika pengguna ingin melihat produk yang teklah ditambahkan dan diarsipkan sebelumnya. Adapun *user flow* tambah produk dan lihat produk diarsipkan pada Gambar 3.26.

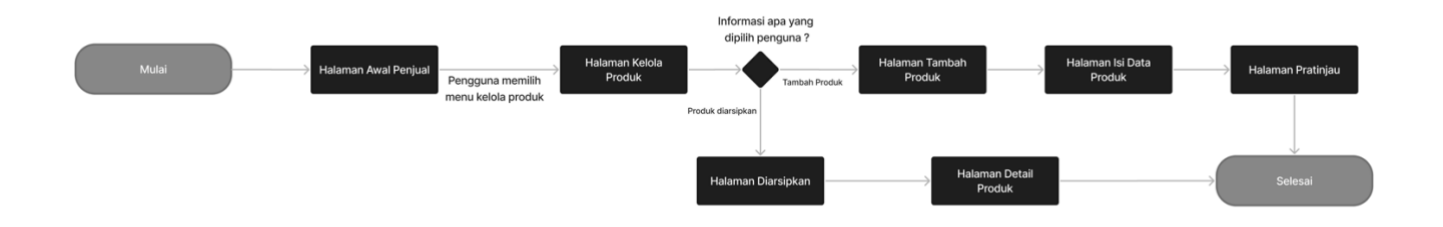

Gambar 3.26 *User Flow* Tambah Produk dan Lihat Produk Diarsipkan

# *User flow* **Pesanan Masuk**

*User flow* pesanan masuk menejelaskan proses ketika pengguna ingin melihat semua pesanan yang sudah masuk. Adapun *user flow* pesanan masuk dapat dilihat pada Gambar 3.27.

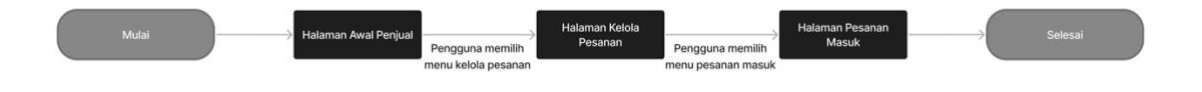

Gambar 3.27 *User Flow* Pesanan Masuk

# *User Flow* **Dibayar dan Disiapkan**

*User flow* pesanan dibayar dan disiapkan menejelaskan proses ketika pengguna ingin melihat pesanan mana saja yang sudah dibayar dan kemudian menyiapkan pesanan. Adapun *user flow* dibayar dan disiapkan dapat dilihat pada Gambar 3.28.

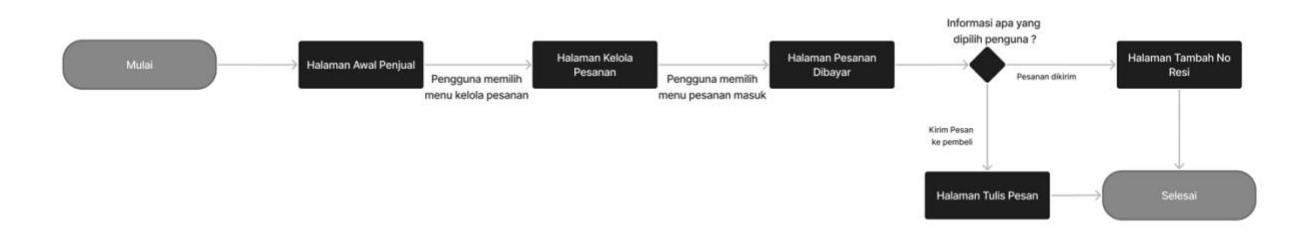

Gambar 3.28 *User Flow* Pesanan Dibayar dan Disiapkan

#### *User Flow* **Pesanan Dikirim**

*User flow* pesanan dikirim menjelaskan proses ketika pengguna ingin melihat pesanan yang sudah dikirim. Adapun *user flow* pesanan dikirim dapat dilihat pada Gambar 3.29.

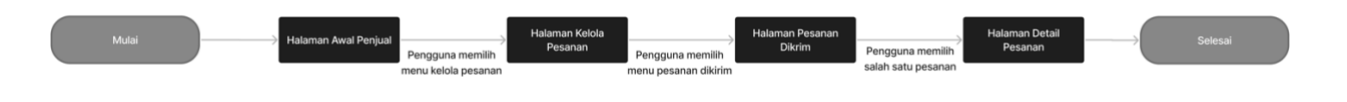

Gambar 3.29 *User Flow* Pesanan Dikirim

# *User Flow* **Pesanan Selesai**

*User flow* pesanan selesai menjelaskan proses ketika pengguna ingin melihat keseluruhan pesanan yang telah diselesaikan. Adapun *user flow* pesanan selesai dapat dilihat pada Gambar 3.30.

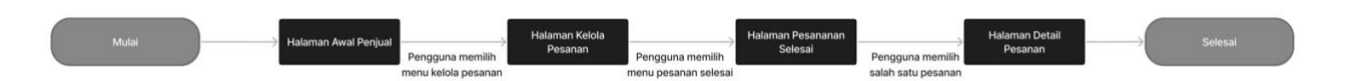

Gambar 3.30 *User Flow* Pesanan Selesai

# *User Flow* **Pesanan Dibatalkan**

*User flow* pesanan dibatalkan menjelaskan proses ketika pengguna ingin melihat pesanan yang dibatalkan. Adapun *user flow* pesanan dibatalkan dapat dilihat pada Gambar 3.31.

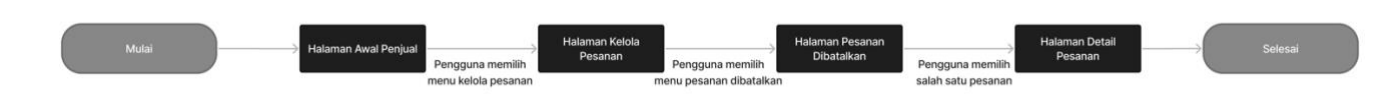

Gambar 3.31 *User Flow* Pesanan Dibatalkan

# *User Flow* **Penilaian**

*User flow* penilaian menjelaskan proses ketika pengguna ingin melihat penilaian yang sudah diberikan oleh pembeli. Adapun *user flow* penilaian dapat dilihat pada Gambar 3.32.

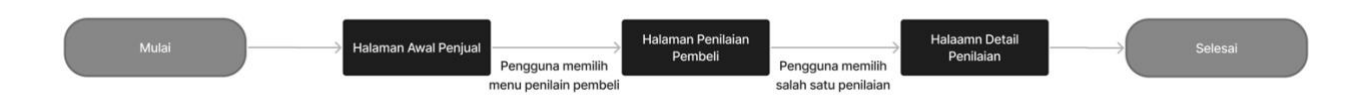

Gambar 3.32 *User Flow* Penilaian

# *3.3 Wireframe*

Berdasarkan kendala yang dialami pengguna yang dirangkum dalam *user persona* maka penulis membuatkan solusi yang digambarkan dalam *wireframe*. Adapaun *wireframe* memiliki 2 bagian yaitu *wireframe* untuk pengguna sebagai pembeli dan *wireframe* pengguna sebagai penjual. Berikut *wireframe* untuk pengguna sebagai pembeli.

#### **3.3.1** *Wireframe* **Pembeli**

#### *Wireframe* **Halaman Awal**

*Wireframe* halaman awal merupakan halaman yang berisikan pilihan bagi pengguna untuk masuk ke dalam aplikasi. Untuk pengguna yang sebelumnya sudah memiliki akun dapat langsung klik tombol masuk. Untuk pengguna yang belum memiliki akun dapat memilih tombol buat akun. Tampilan *wireframe* dapat dilihat pada Gambar 3.33.

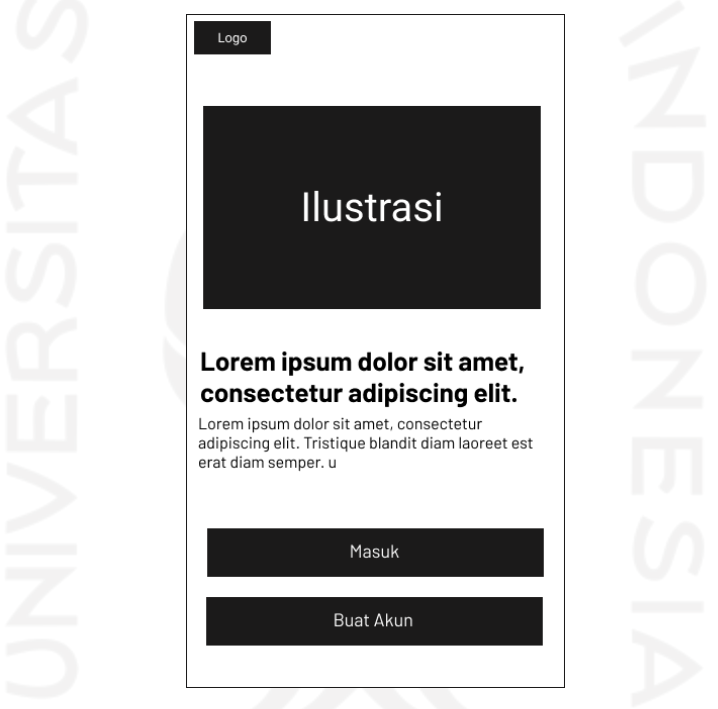

Gambar 3.33 *Wireframe* Halaman Awal

#### *Wireframe* **Halaman Masuk (***Login***)**

*Wireframe* halaman masuk merupakan halaman dimana pengguna diminta untuk memasukkan *email* dan *password* yang telah dibuat. Halaman ini juga menyediakan fitur lupa kata sandi untuk pengguna yang mengalami kesulitan mengingat sandi yang telah dibuat sebelumnya. Terdapat juga fitur untuk buat akun bagi pengguna yang belum memiliki akun. Tampilan dapat dilihat pada Gambar 3.34.

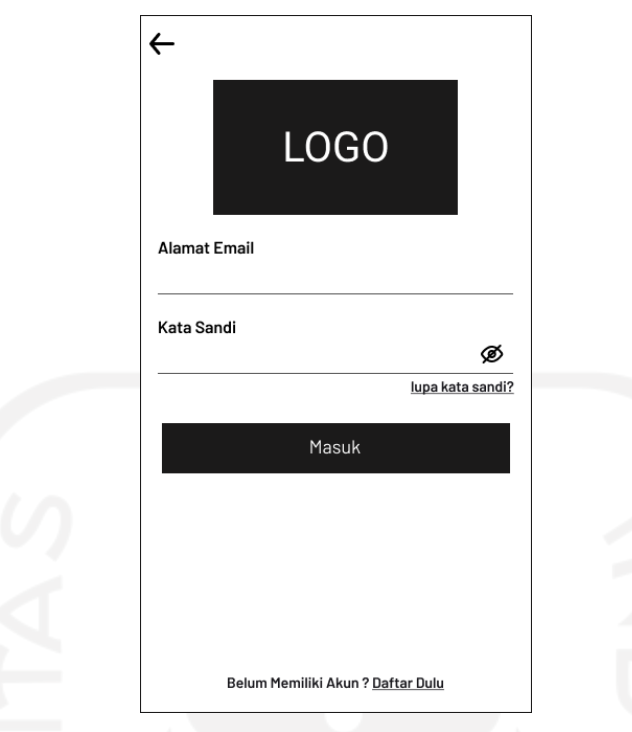

Gambar 3.34 *Wireframe* Halaman Masuk

# *Wireframe* **Halaman Lupa Kata Sandi**

*Wireframe* halaman lupa kata sandi merupakan halaman untuk mengubah kata sandi, Pada halaman lupa kata sandi pengguna diminta memasukkan nomor *handphone* atau *email* yang telah terdaftar sebelumnya. Nomor *handphone* atau *email* digunakan untuk mengirim kode OTP sebagai persetujuan mengganti kata sandi baru. Setelah memasukkan kode OTP yang benar maka pengguna akan diminta memasukkan kata sandi yang baru dan mengulang kata sandi baru. Tampilan dapat dilihat pada gambar 3.35.

22

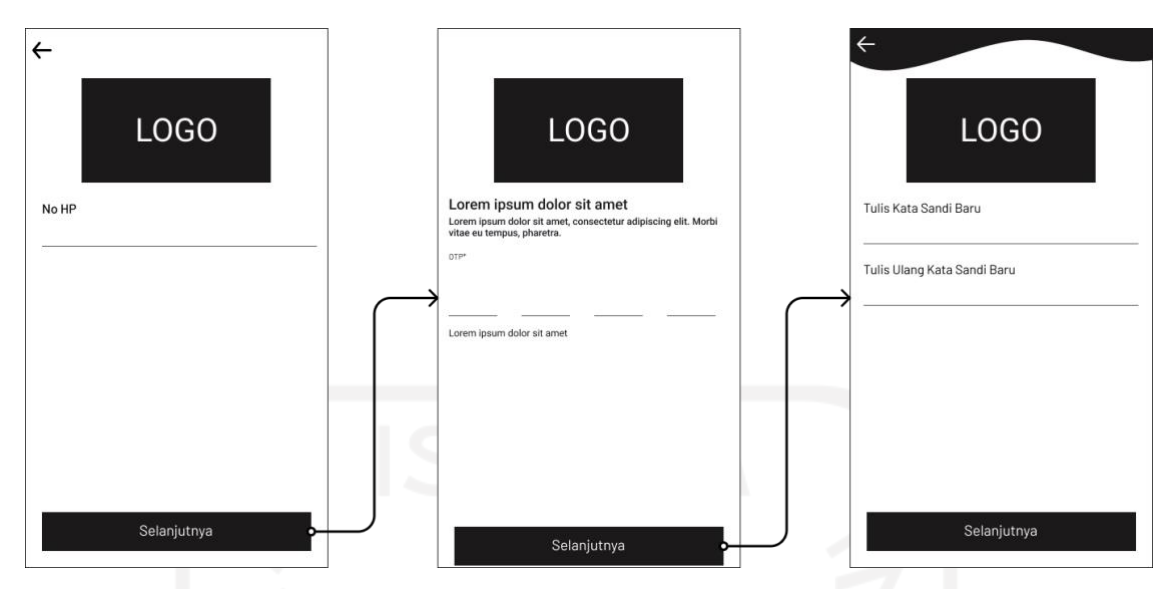

Gambar 3.35 *Wireframe* Halaman Lupa Kata Sandi

# *Wireframe* H**alaman Daftar Akun**

Pada halaman daftar akun pertama pengguna akan diminta untuk memilih tujuan pembuatan akun, Terdapat 2 pilihan yaitu daftar akun sebagai pembeli atau penjual. Setelah memilih tujuan kemudian pengguna akan diminta mengisikan data diri seperti nama, no *handphone*, alamat *email* dan kata sandi. Setelah itu sistem akan mengirimkan kode OTP ke nomor *handphone* pengguna sebagai verifikasi pendaftaran. Tampilan dapat dilihat pada Gambar 3.36.

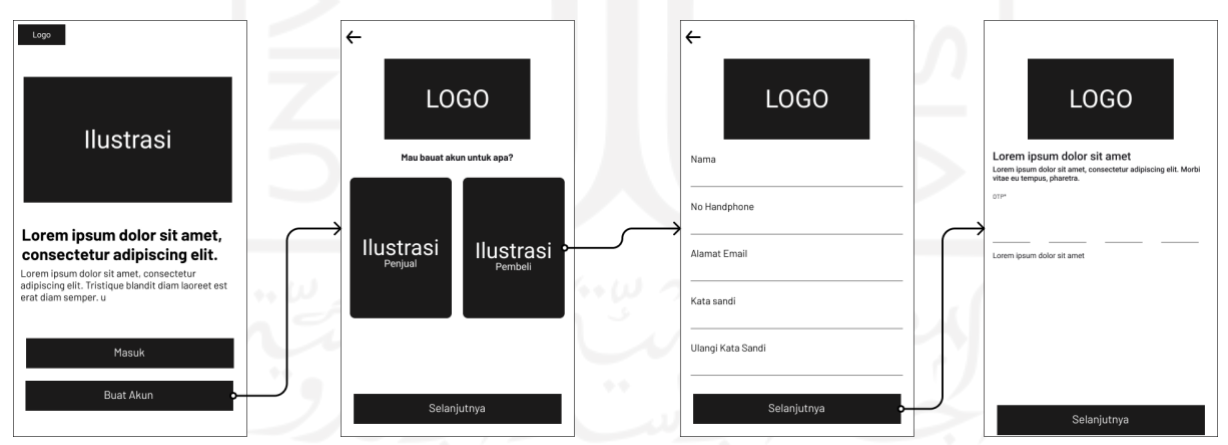

Gambar 3.36 *Wireframe* Halaman Daftar Akun

# *Wireframe* **Halaman** *Home*

Pada halaman *home* terdapat fitur notifikasi, fitur pesan, fitur kategori, *bottom navigation* yang terdiri dari 5 menu antara lain *home*, ulasan, keranjang, toko dan profil. Terdapat juga menu rekomendasi untuk pengguna berdasarkan riwayat pencarian sebelumnya. Serta menu *carousel* untuk menampilkan promo yang sedang berlangsung. Tampilan dapat dilihat pada Gambar 3.37.

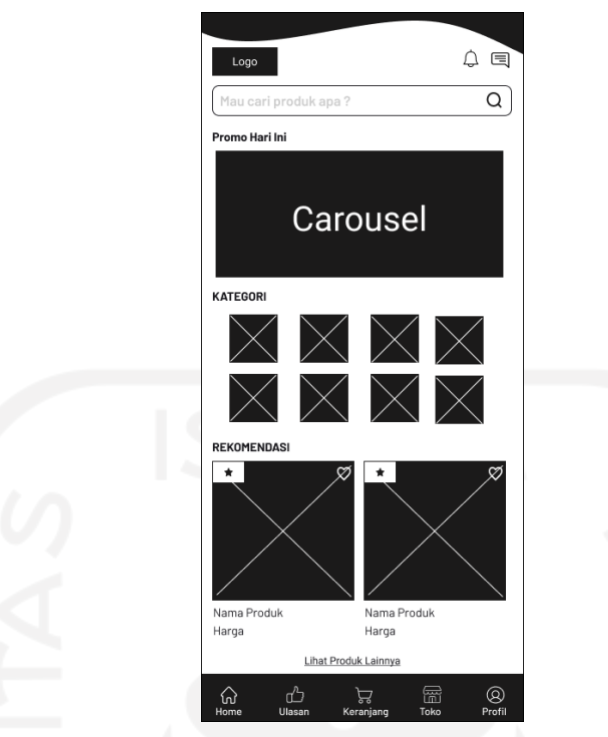

Gambar 3.37 *Wireframe* Halaman *Home*

# *Wireframe* **Halaman Pemberitahuan**

Pada halaman pemberitahuan berisi informasi untuk pengguna. Informasi bisa berupa promo terbaru, informasi status pesanan dan sebagainya. Tampilan dapat dilihat pada Gambar 3.38**.**

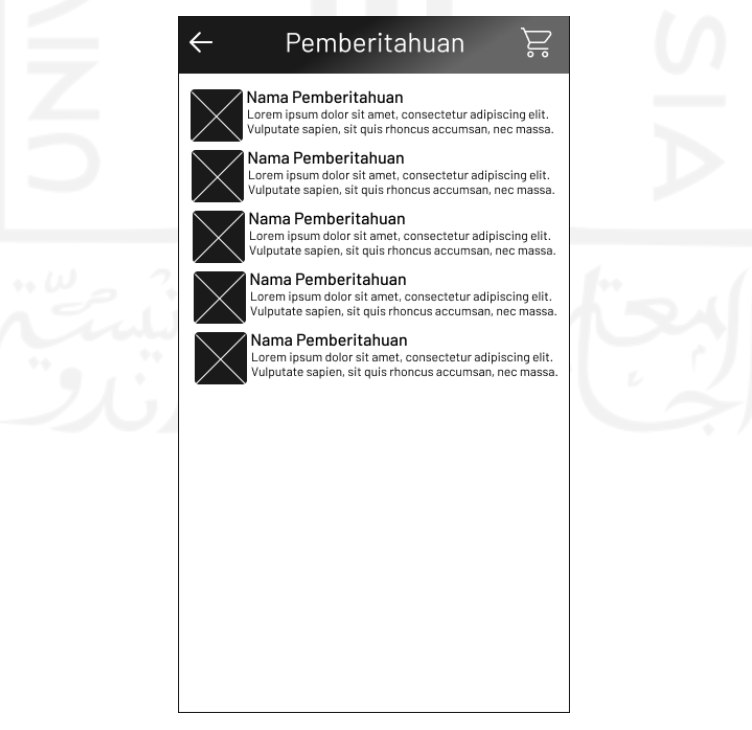

Gambar 3.38 *Wireframe* Halaman Pemberitahuan

#### *Wireframe* **Halaman Pesan**

Pada halaman pesan berisikan interaksi antar pengguna dengan pengguna lain. Pengguna dapat membuat pesan baru dan mencari pengguna yang ingin dikirim pesan. Terdapat juga fitur cari pesan untuk memudahkan pengguna menemukan pesan yang ingin dilihat. Tampilan dapat dilihat pada Gambar 3.39.

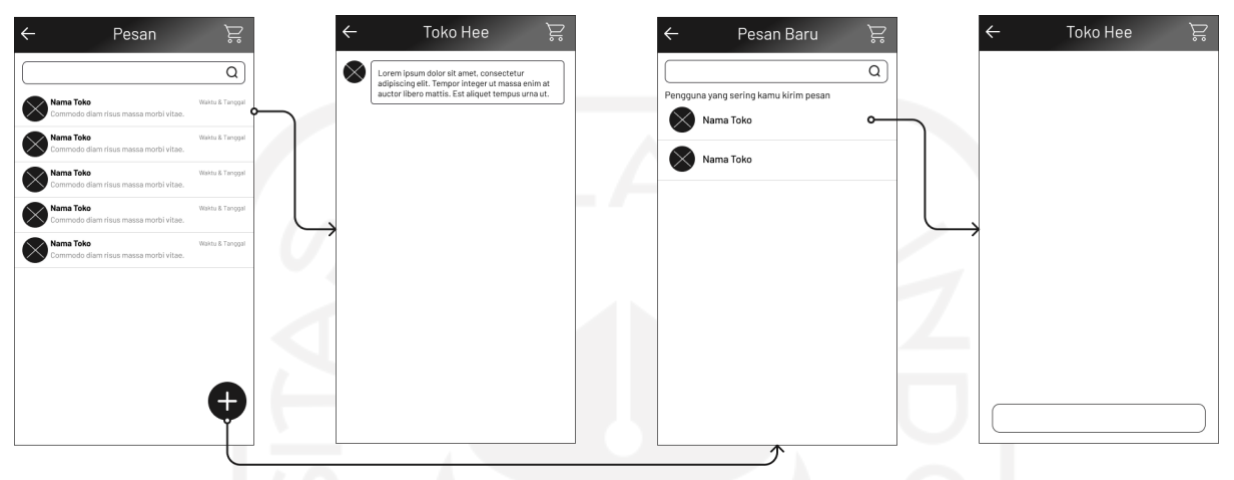

Gambar 3.39 *Wireframe* Halaman Pesan

# *Wireframe* **Halaman Promo dari** *Carousel*

Pada halaman promo dari *carousel* berisikan informasi promo diskon yang diberikan oleh penjual. Di halaman promo pengguna dapat mengklaim kupon yang disediakan dan lihat produk yang direkomendasikan berdasarkan promo yang tersedia. Tampilan *wireframe* halaman promo dari *carousel* dapat dilihat pada Gambar 3.10.

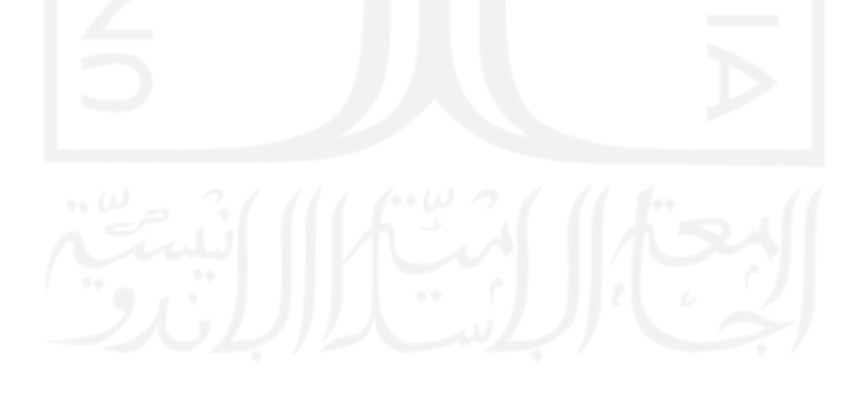

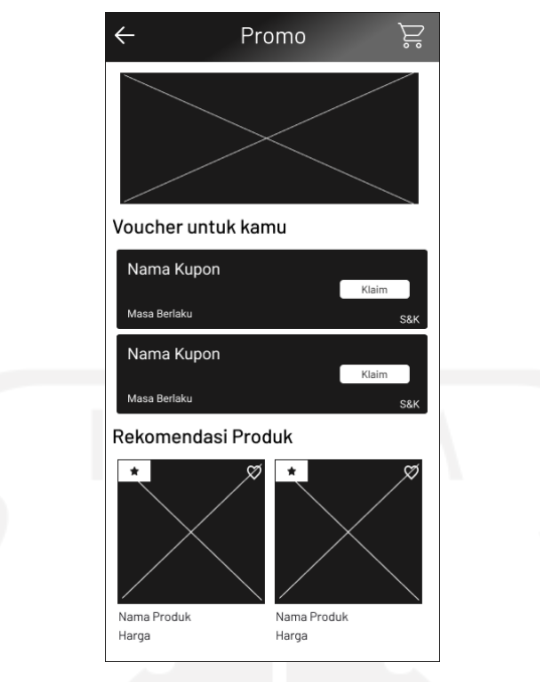

Gambar 3.40 *Wireframe* Halaman Promo

# *Wireframe* **Halaman Kategori**

Pada halaman kategori berisikan pengelompokan produk berdasarkan jenisnya. Seperti produk makanan, pakaian, kerajinan dan sebagainya. Tampilan *wireframe* halaman kategori dapat dilihat pada gambar 3.41.

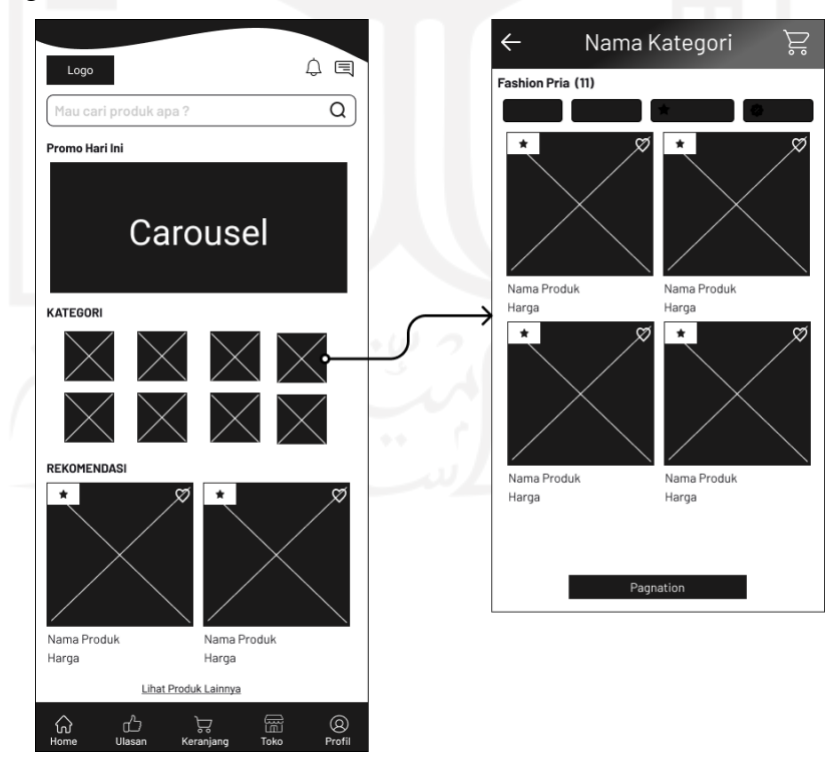

Gambar 3.41 *Wireframe* Halaman Kategori

#### *Wireframe* **Halaman Ulasan**

Pada halaman ulasan berisikan ulasan-ulasan yang dibuat oleh penjual guna menarik minat pembeli. Di dalam menu ulasan terdapat foto-foto produk dan penjelasan produk. Terdapat juga fitur untuk menambahkan produk ke keranjang sehingga pengguna tidak perlu kesulitan mencari produk jika ingin membeli. Diakhir tersedia menu ulasan dari produk lain. Tampilan *wireframe* halaman ulasan dapat dilihat pada Gambar 3.42.

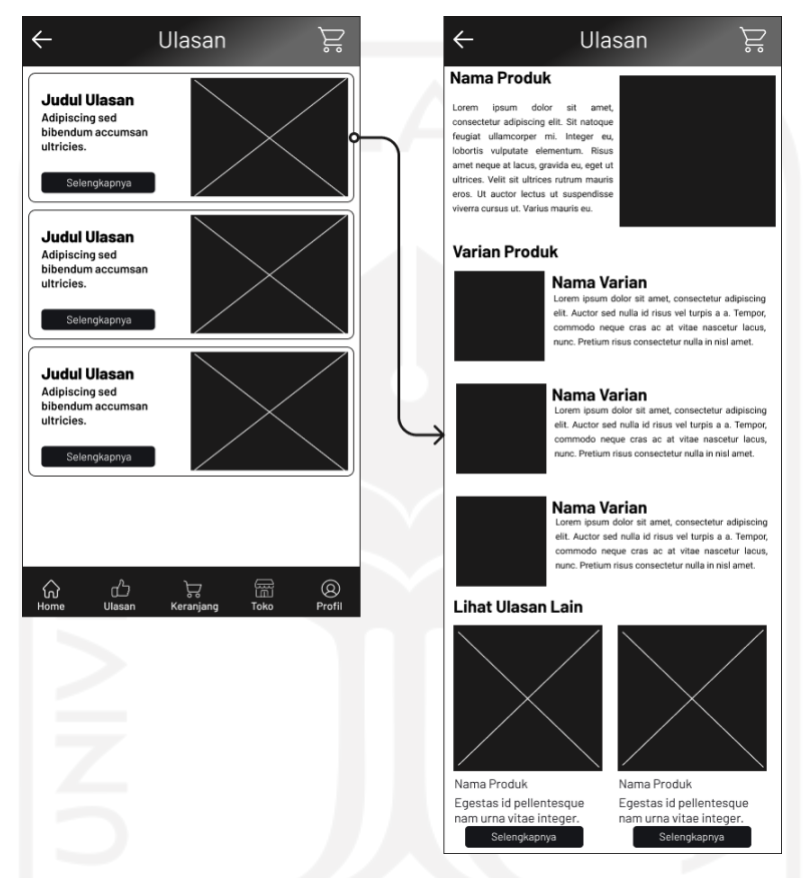

Gambar 3.42 *Wireframe* Halaman Ulasan

#### *Wireframe* **Halaman Keranjang**

Pada halaman keranjang berisikan produk-produk yang ingin dibeli oleh pengguna. Terdapat informasi toko penjual produk, nama produk, jumlah produk, harga produk dan variasi. Untuk mengetahui atau melanjutkan ke pembelian maka pengguna harus memilih terlebih dahulu produk mana yang mau dibeli. Pengguna dapat menggunakan fitur *checkbox* berdasarkan toko ataupun produk pilihan. Setelah memilih akan muncul *pop up* yang berisikan total harga, jumlah barang dan tombol ke tahap selanjutnya akan aktif. Tampilan *wireframe* dapat dilihat pada Gambar 3.43.

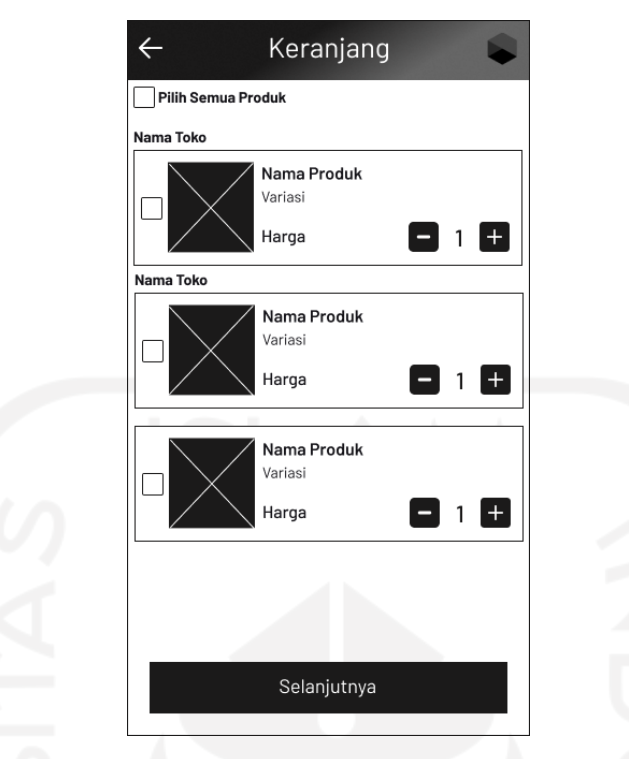

Gambar 3.43 *Wireframe* Halaman Keranjang

# *Wireframe* **Halaman Toko**

Pada halaman toko berisikan informasi toko atau UMKM yang ada. Terdapat beberapa fitur seperti fitur pencarian dan fitur kategori. Fitur pencarian digunakan untuk memudahkan pengguna dalam mencari toko atau UMKM yang diinginkan. Sedangkan fitur kategori digunakan untuk mengelompokkan toko berdasarkan jenisnya. Di dalam isi toko terdapat 3 sub menu berupa menu produk, kategori dan ulasan. Menu produk berisi produk yang ditawarkan, Untuk kategori berisi pilihan produk berdasarkan pengelompokkan jenisnya. Sedangkan ulasan berisi kumpulan ulasan produk dari pengguna yang pernah membeli produk ditoko. Tampilan *wireframe* dapat dilihat pada gambar 3.44.

28

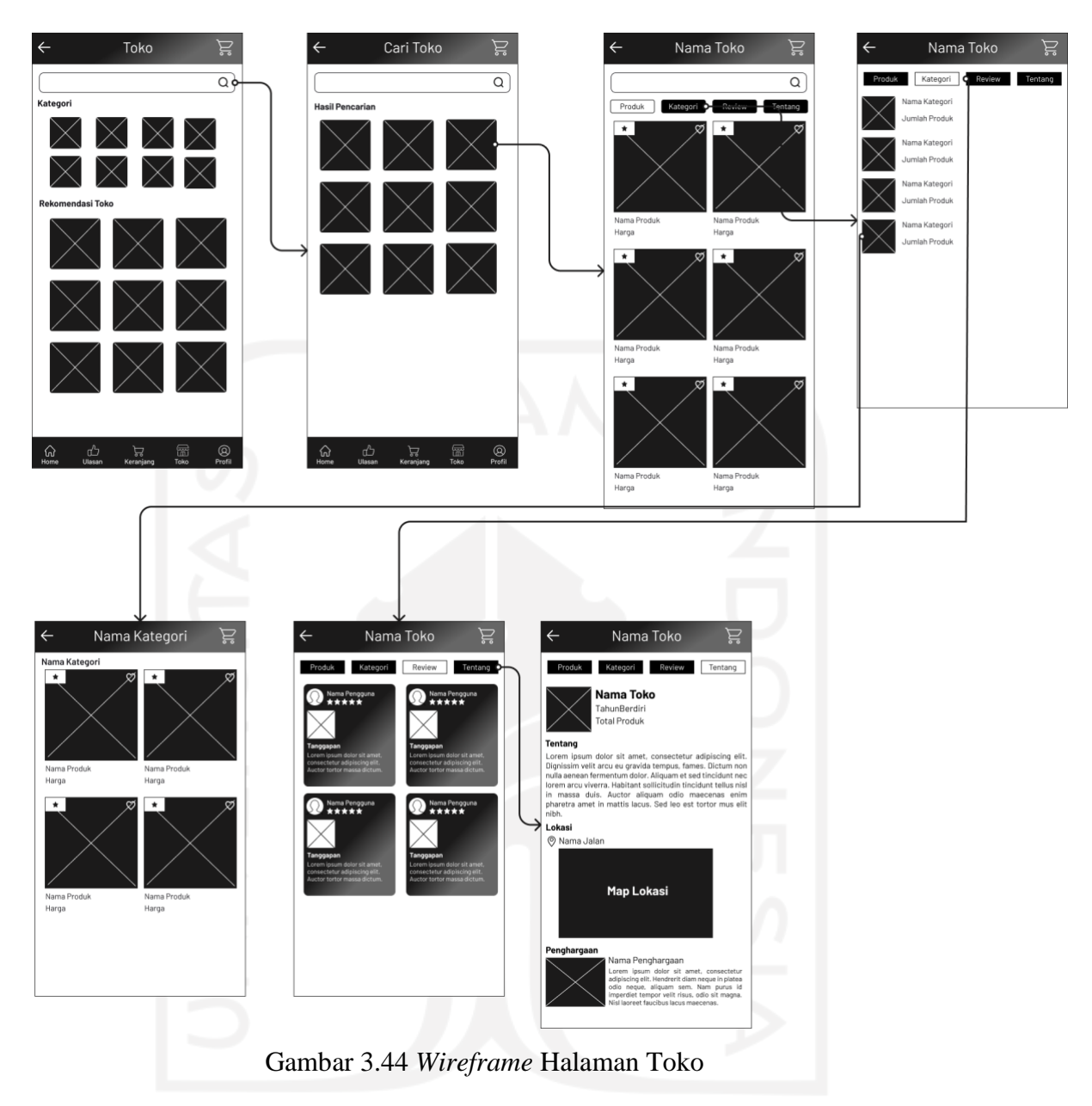

# *Wireframe* **Halaman Detail Produk**

Pada halaman detail produk berisikan informasi produk berupa nama produk, foto, harga, warna, ukuran atau variasi yang disesuaikan dengan produk yang akan ditawarkan. Terdapat juga deskripsi yang berisi penjelasan produk. Untuk menambahkan produk kedalam keranjang pengguna harus memilih variasi yang disediakan terlebih dahulu nantinya setelah dipilih akan muncul *pop up*, Jumlah produk yang diinginkan dan diisi saat *pop up* muncul. Setelah selesai pengguna dapat memilih tambah ke keranjang. Tampilan *wireframe* dapat dilihat pada gambar 3.45.

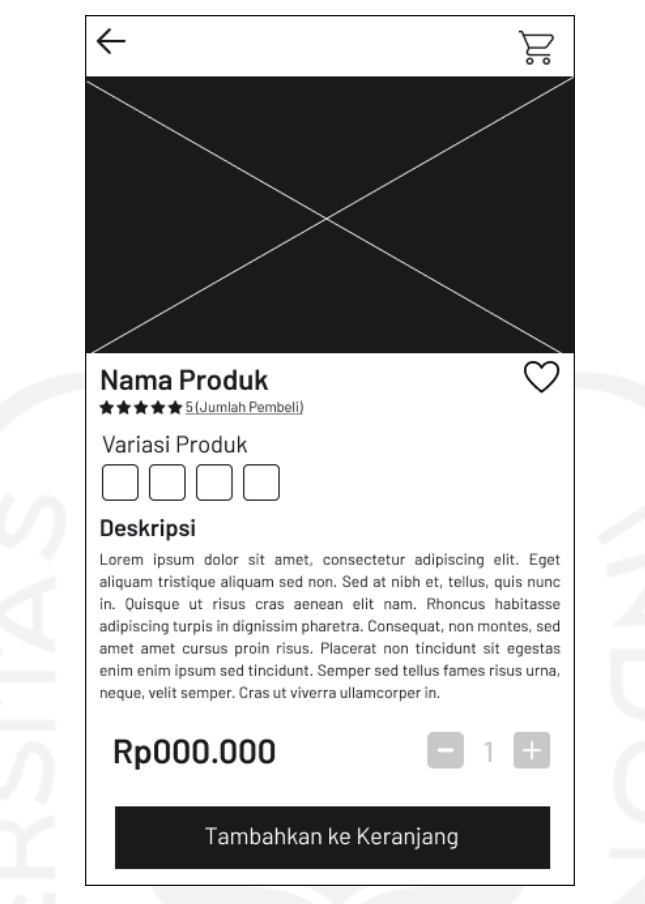

Gambar 3.45 *Wireframe* Halaman Detail Produk

# *Wireframe* **Halaman** *Checkout* **dan Pembayaran**

Pada halaman *checkout* berisikan informasi alamat pengiriman. Pengguna bisa memilih alamat yang sudah ditambahkan sebelumnya atau menambahkan alamat baru. Terdapat juga informasi produk apa saja yang akan dibeli oleh pengguna serta dapat memilih jenis ekspedisi yang diinginkan. Di halaman ini pengguna dapat menambahkan kupon. Untuk total belanja, biaya pengiriman dan potongan harga ditampilkan pada akhir halaman. Setelah informasi pada halaman *checkout* sudah terisi dan dipastikan benar oleh pengguna maka selanjutnya ke halaman pembayaran. Pada halaman pembayaran terdapat pilihan metode pembayaran yang dipilih pembeli. Halaman pembayaran berisikan nomor pembayaran, total harga, dan ketentuan pembayaran. Tampilan *wireframe* dapat dilihat pada gambar 3.46*.*

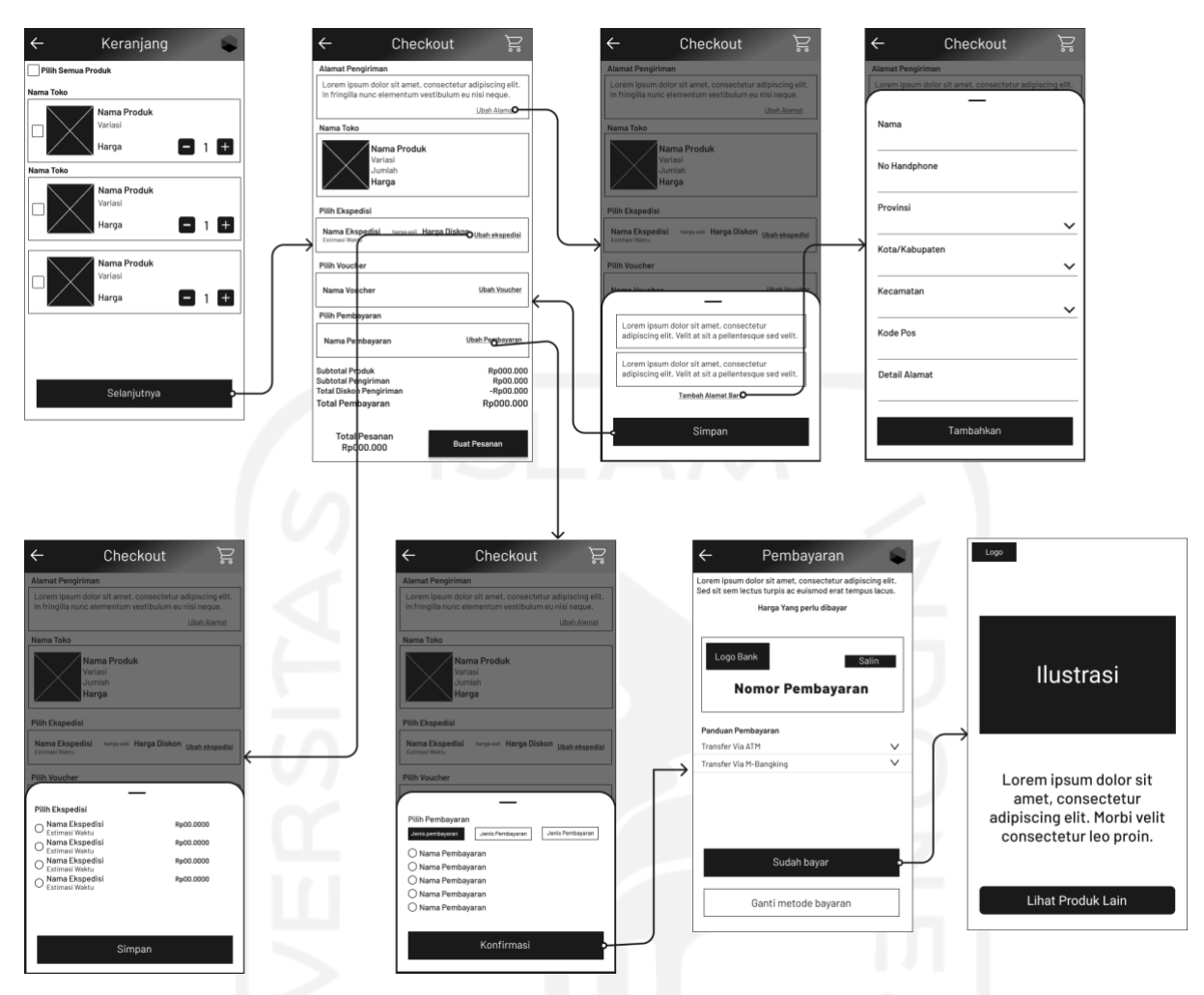

Gambar 3.46 *Wireframe* Halaman *Checkout* dan Melakukan Pembayaran

# *Wireframe* **Halaman Profil**

Pada halaman profil berisi informasi pengguna dan beberapa menu seperti menu barang yang disukai, menu riwayat belanja, menu kupon dan menu penilaian. Terdapat juga 4 menu yang merupakan rangkaian informasi status pembelian antara lain menu belum bayar, menu dikemas, menu dikirim dan menu selesai. Halaman profil memiliki fitur lain seperti promo yang berisi seluruh informasi promo baik yang diberikan oleh penjual maupun dari aplikasi. Mulai jual produk merupakan fitur yang bisa digunakan oleh pengguna yang ingin mulai berjualan. Pengaturan berisi pengelolaan dasar untuk akun pengguna. Keluar merupakan fitur untuk tidak menggunakan akun sementara atau untuk beralih akun. Tampilan *wireframe* dapat dilihat pada Gambar 3.47.

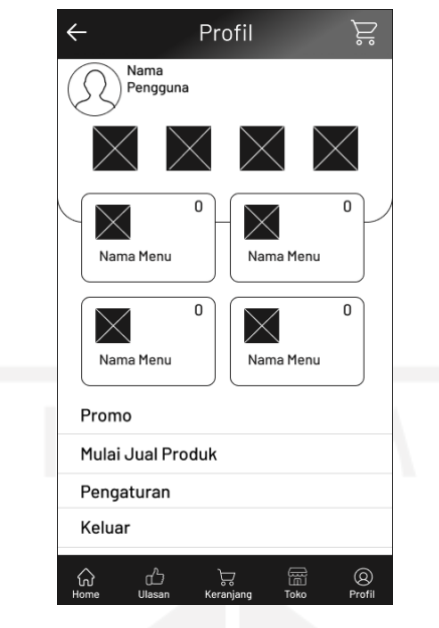

Gambar 3.47 *Wireframe* Halaman Profil

# **3.3.2** *Wireframe* **Penjual**

# *Wireframe* **Halaman Awal**

Pada halaman Awal berisikan pilih bagi pengguna untuk dapat masuk ke dalam aplikasi. Untuk pengguna yang sebelumnya sudah memiliki akun dapat langsung klik tombol masuk. Untuk pengguna yang belum memiliki akun dapat memilih fitur buat akun. Tampilan *wireframe* halaman awal dapat dilihat pada gambar 3.48.

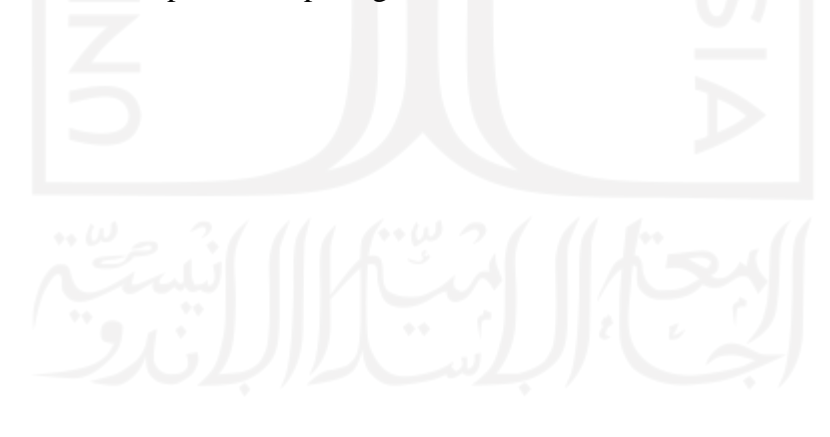

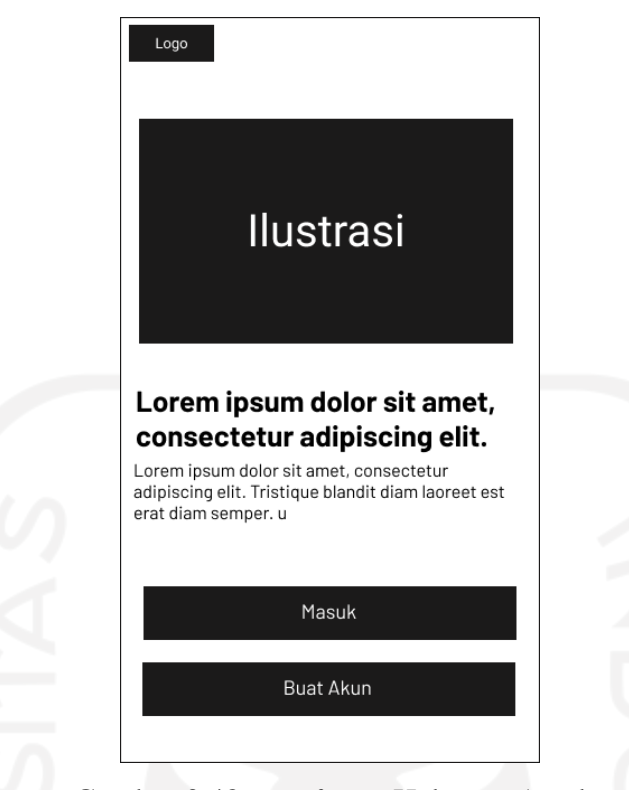

Gambar 3.48 *Wireframe* Halaman Awal

# *Wireframe* **Halaman Daftar akun**

Pada halaman daftar akun pengguna diminta untuk memilih daftar akun sebagai pembeli atau penjual. Kemudian pengguna akan diminta mengisikan data diri seperti nama, no *handphone*, alamat *email* dan kata sandi. Setelah itu pengguna akan diarahkan kehalaman selanjutnya untuk mengisi data nama toko dan lokasi toko. Saat semua data sudah terisi sistem akan mengirimkan kode OTP ke nomor *handphone* pengguna sebagai verifikasi pendaftaran. Pengguna dapat memasukkan kode OTP untuk menyelesaikan pendaftaran. Tampilan *wireframe* halaman daftar akun dapat dilihat pada gambar 3.49.

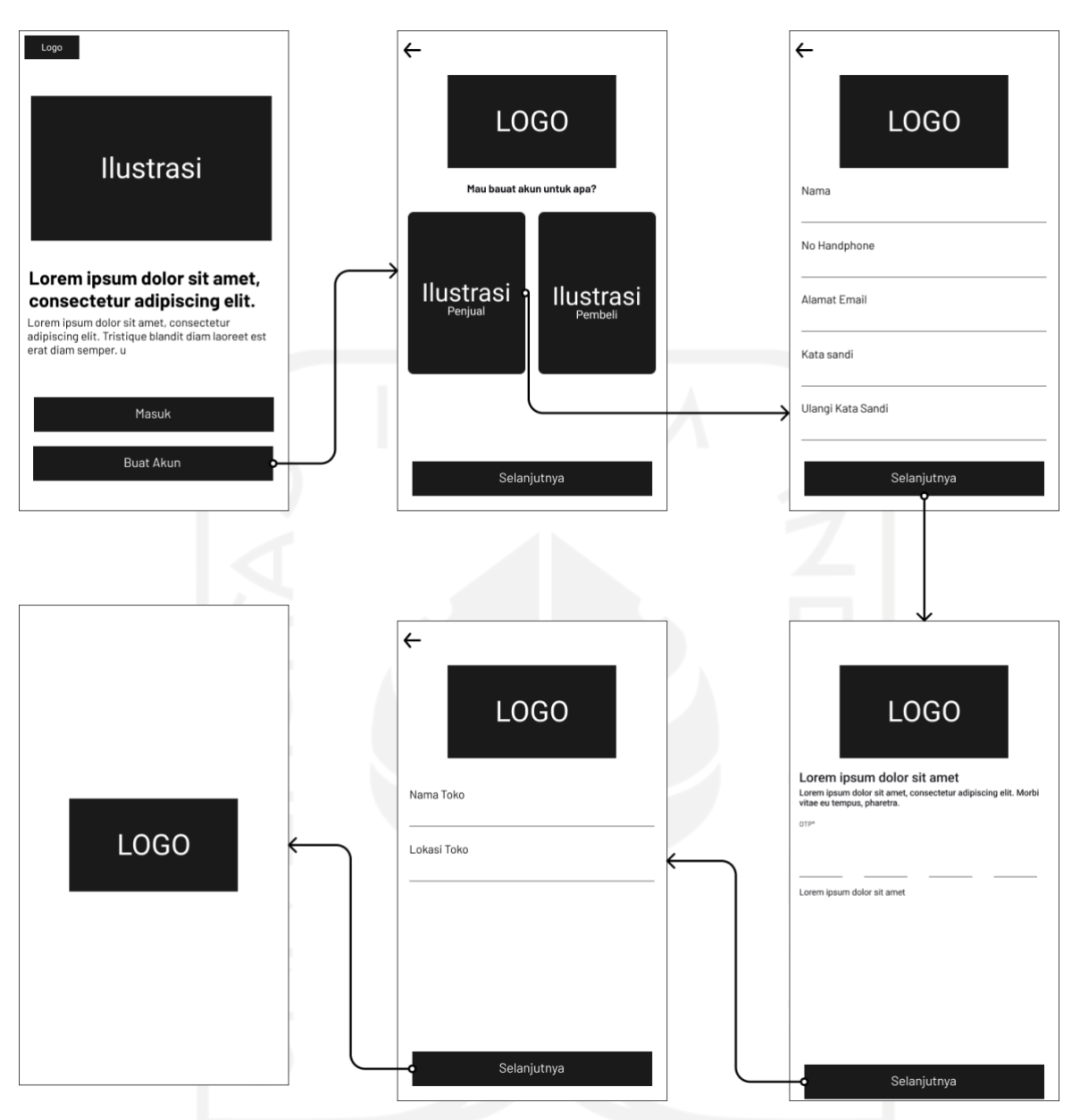

Gambar 3.49 *Wireframe* Halaman Daftar Akun

# *Wireframe* **Halaman Lupa Kata Sandi**

Pada halaman mengubah kata sandi pengguna diminta memasukan nomor *handphone* yang telah terdaftar sebelumnya. Nomor *handphone* digunakan untuk mengirim kode OTP sebagai persetujuan mengganti kata sandi baru. Setelah memasukkan kode OTP yang benar maka pengguna akan diminta memasukkan kata sandi yang baru. Tampilan *wireframe* halaman lupa kata sandi dapat dilihat pada gambar 3.50.

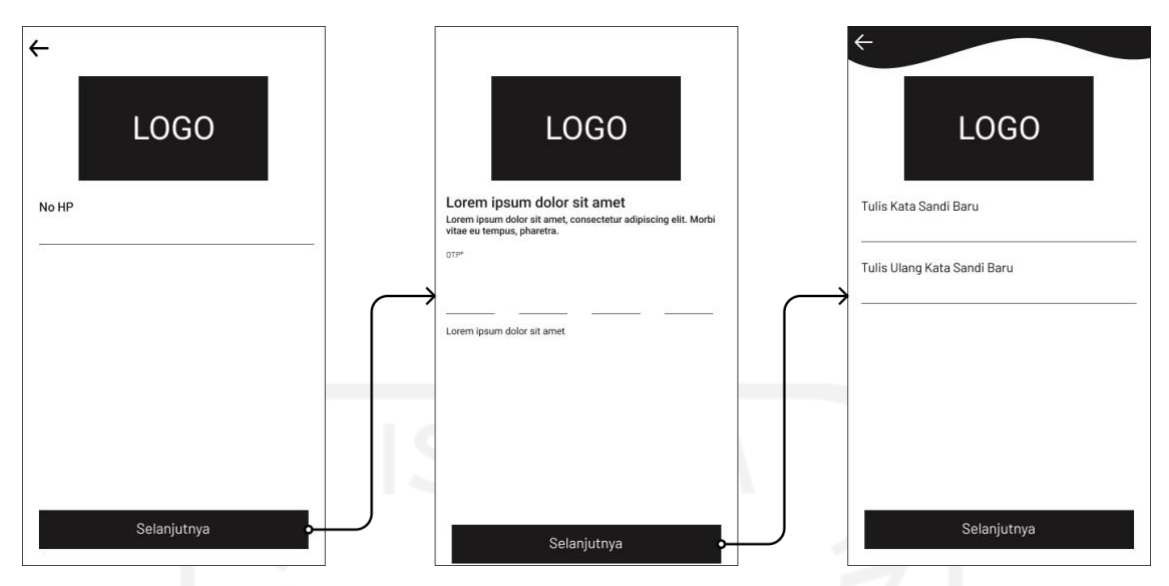

Gambar 3.50 *Wireframe* Halaman Lupa Kata Sandi

# *Wireframe* **Halaman Home Penjual**

Pada halaman *home* penjual paling atas terdapat menu pemberitahuan dan pesan. Kemudian terdapat juga menu kelola pesanan, menu kelola produk, menu penilaian pembeli dan tombol ke halaman pembeli. Tampilan *wireframe* halaman *home* penjual dapat dilihat pada Gambar 3.51.

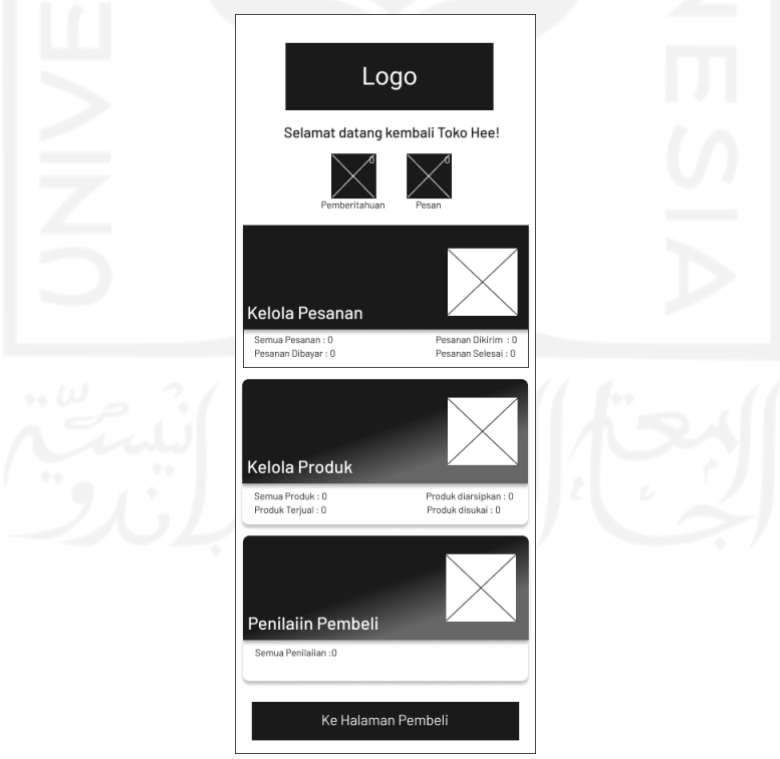

Gambar 3.51 *Wireframe* Halaman *Home* Penjual

*Wireframe* **Halaman Awal Kelola Produk**

Pada halaman awal kelola produk terdapat beberapa fitur seperti fitur tambah produk baru, fitur produk diarsipkan dan fitur pencarian. Terdapat tampilan produk yang sudah ditambahkan yang berisi foto produk, nama produk, harga, stok, terjual, dilihat dan favorit. Menu produk juga memiliki fitur untuk menghapus, mengedit dan mengarsipkan produk yang sudah ditambahkan. Tampilan *wireframe* halaman awal kelola produk dapat dilihat pada Gambar 3.52.

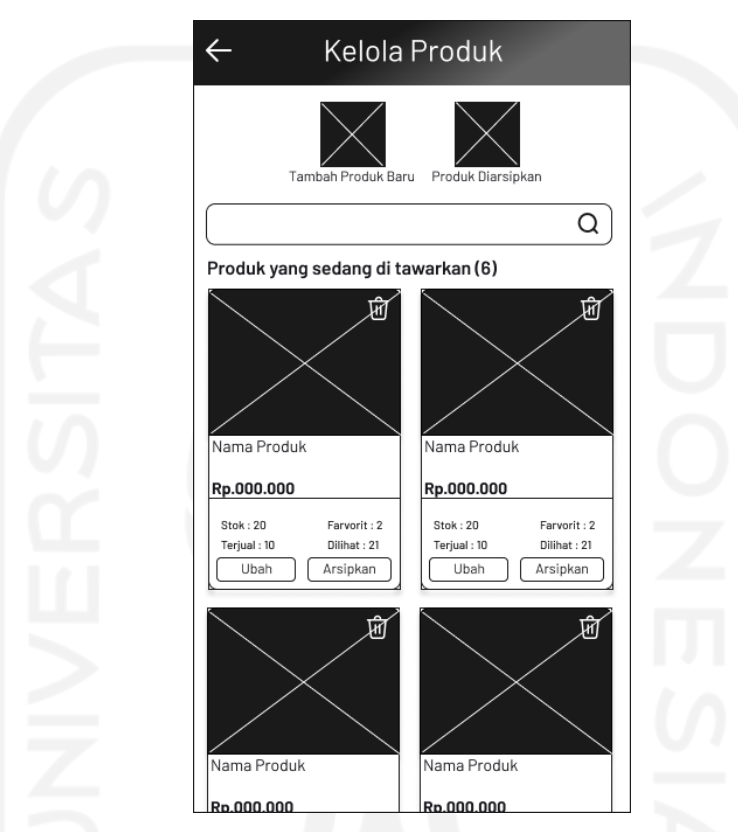

Gambar 3.52 *Wireframe* Halaman Kelola Produk

#### *Wireframe* **Halaman Tambah Produk**

Pada halaman tambah produk pengguna diminta menambahkan foto atau video produk. selanjutnya pengguna dapat mengisi informasi produk seperti nama produk, deskripsi produk, harga, stok, dan kategori. Untuk pengisian variasi pengguna akan dibawah kehalaman lain untuk menambahkan variasi produk seperti warna, ukuran atau variasi lain. Pada menu ongkos kirim pengguna diminta untuk mengisi berat produk, ukuran Produk berupa tinggi, lebar dan panjang serta jasa kirim apa saja yang tersedia. Tampilan *wireframe* halaman tambah produk dapat dilihat pada Gambar 3.53.

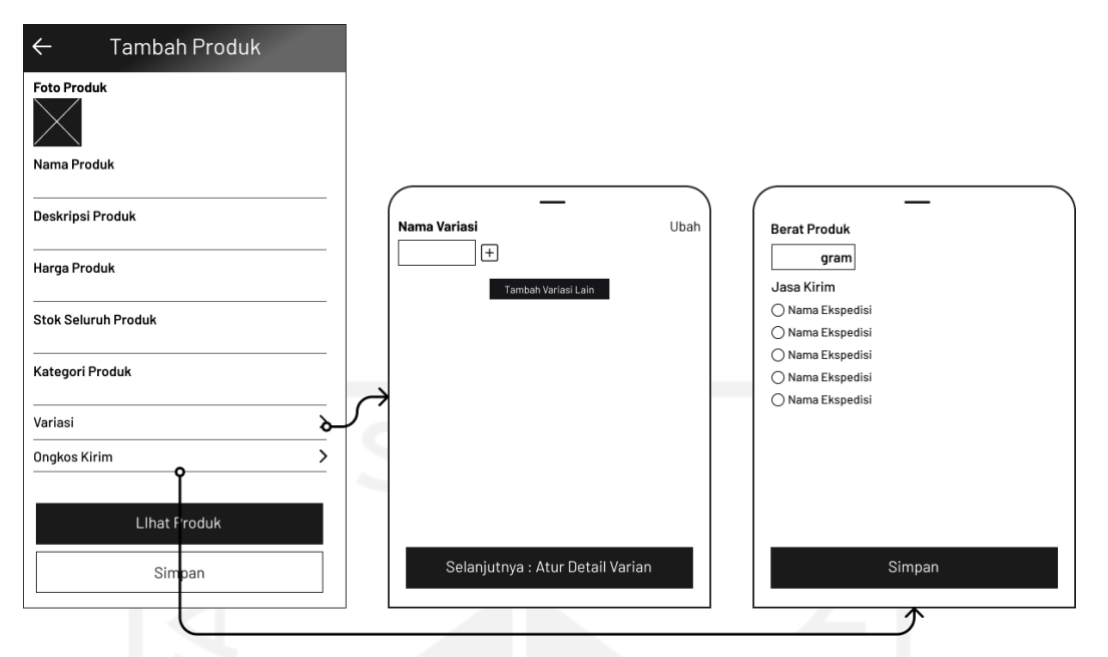

Gambar 3.53 *Wireframe* Halaman Tambah Produk

# *Wireframe* **Halaman Kelola Pesanan**

Pada halaman kelola pesanan terdapat 5 menu utama. Menu tersebut terdiri dari pesanan masuk, pesanan dibayar, pesanan dikirim, pesanan selesai dan pesanan yang dibatalkan. Setiap menu juga memiliki informasi terkait jumlah pesanan. Tampilan *wireframe* halaman kelola pesanan dapat dilihat pada Gambar 3.54.

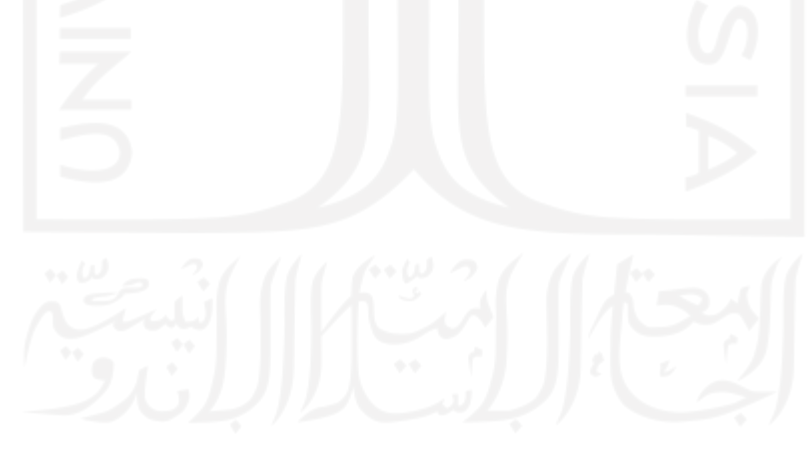

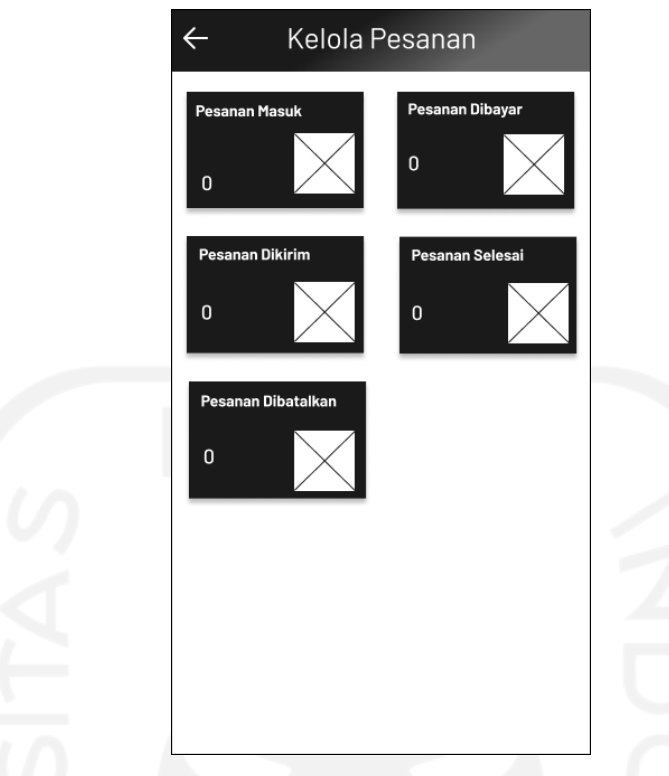

Gambar 3.54 *Wireframe* Halaman Kelola Pesanan

# *Wireframe* **Halaman Pesanan Masuk**

Pada halaman pesanan masuk terdapat informasi jumlah pesanan masuk. Setiap pesanan memiliki informasi nama pengguna, no pesanan, foto produk, nama produk, variasi produk jumlah produk, status pesanan dan harga produk. Di halaman ini pengguna hanya dapat melihat pesanan yang sudah masuk dan tidak dapat melakukan aksi apapun. Tampilan *wireframe*  halaman pesanan masuk dapat dilihat pada Gambar 3.55.

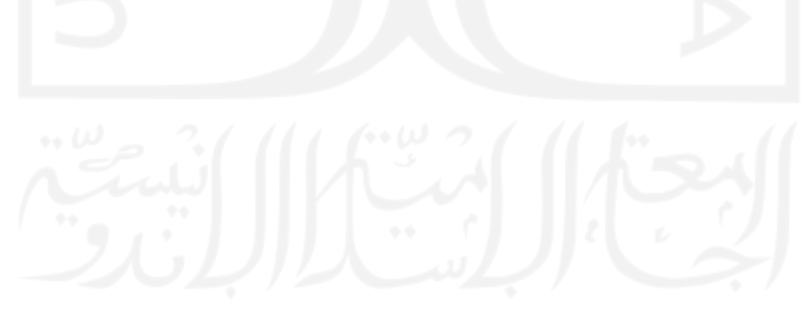

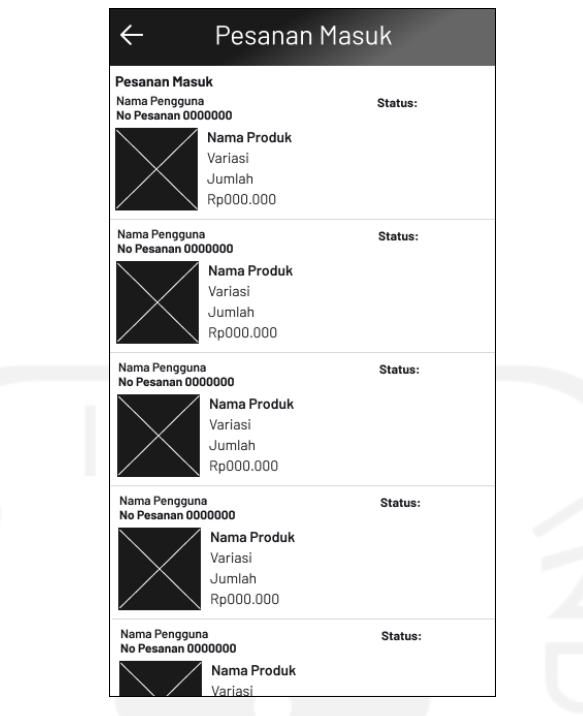

Gambar 3.55 *Wireframe* Halaman Pesanan Masuk

# *Wireframe* **Halaman Pesanan Dibayar**

Pada halaman pesanan dibayar berisikan informasi jumlah pesanan yang sudah dibayar. Setiap pesanan memiliki informasi nama pengguna, no pesanan, foto produk, nama produk, variasi produk jumlah produk, status pesanan dan harga produk. Terdapat juga fitur kemas produk yang memiliki detail dari setiap pesanan yang sudah dibayar. Tampilan *wireframe* halaman pesanan dibayar dapat dilihat pada gambar 3.56.

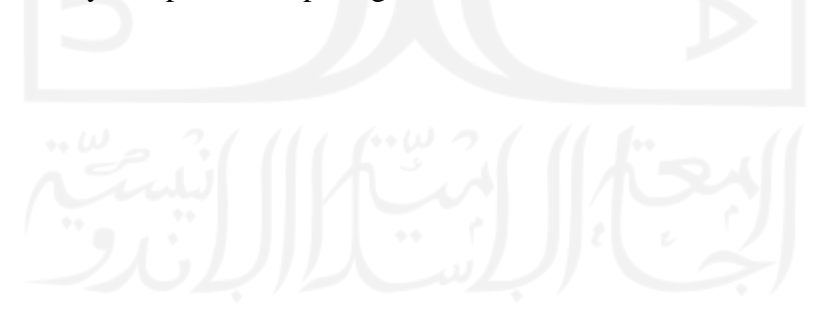

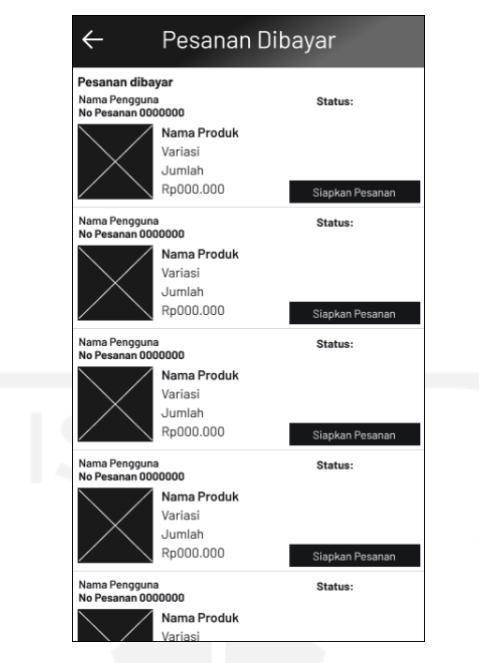

Gambar 3.56 *Wireframe* Halaman Pesanan Dibayar

# *Wireframe* **Halaman Pesanan Dikirim**

Pada halaman pesanan dikirim berisikan informasi nama pengguna, no pesanan, foto produk, nama produk, variasi produk jumlah produk, status pesanan dan harga produk. Terdapat juga status dari pengiriman produk. Untuk melihat produk lain yang dibeli terdapat fungsi *slide up* untuk melihat keseluruhan produk apa saja yang dibeli. Tampilan *wireframe* halaman pesanan dikirim dapat dilihat pada Gambar 3.57.

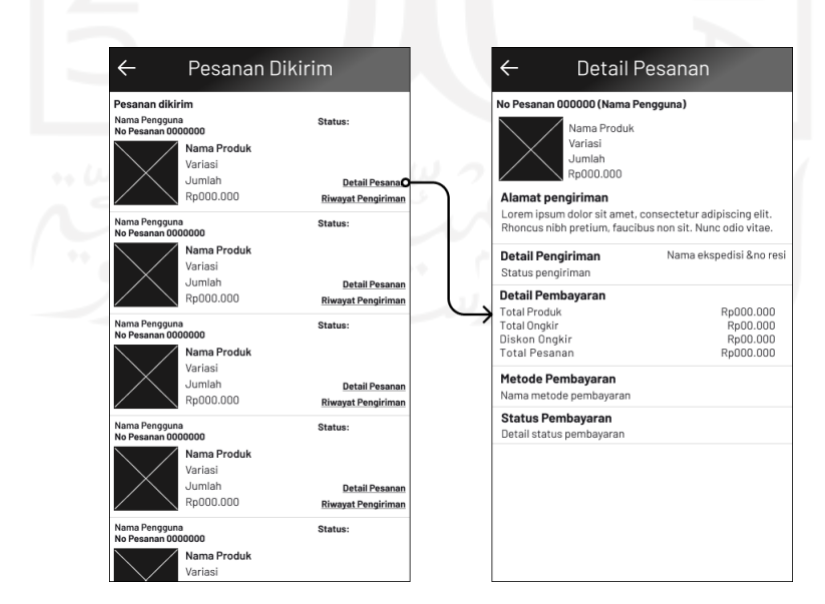

Gambar 3.57 *Wireframe* Halaman Pesanan Dikirim

#### *Wireframe* **Halaman Pesanan Dibatalkan**

Pada halaman pesanan dibatalkan berisikan informasi nama pengguna, no pesanan, foto produk, nama produk, variasi produk jumlah produk, status pesanan dan harga produk. Terdapat juga alasan pembatalan pesanan dari pembeli. Tampilan *wireframe* halaman pesanan dibatalkan dapat dilihat pada Gambar 3.58.

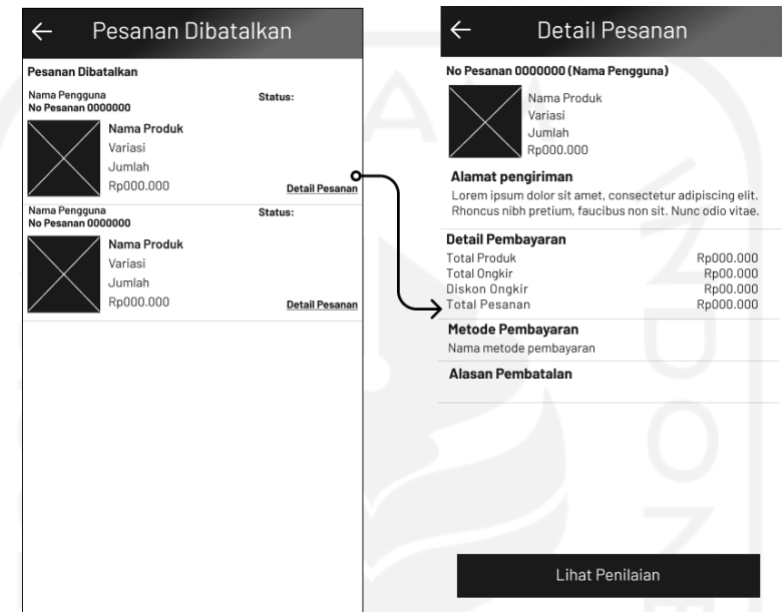

Gambar 3.58 *Wireframe* Halaman Pesanan Dibatalkan

# *Wireframe* **Halaman Penilaian**

Pada halaman penilaian berisikan informasi penilaian yang telah diberikan oleh pembeli terhadap produk yang dipesan. Tampilan *wireframe* halaman penilaian dapat dilihat pada Gambar 3.59.

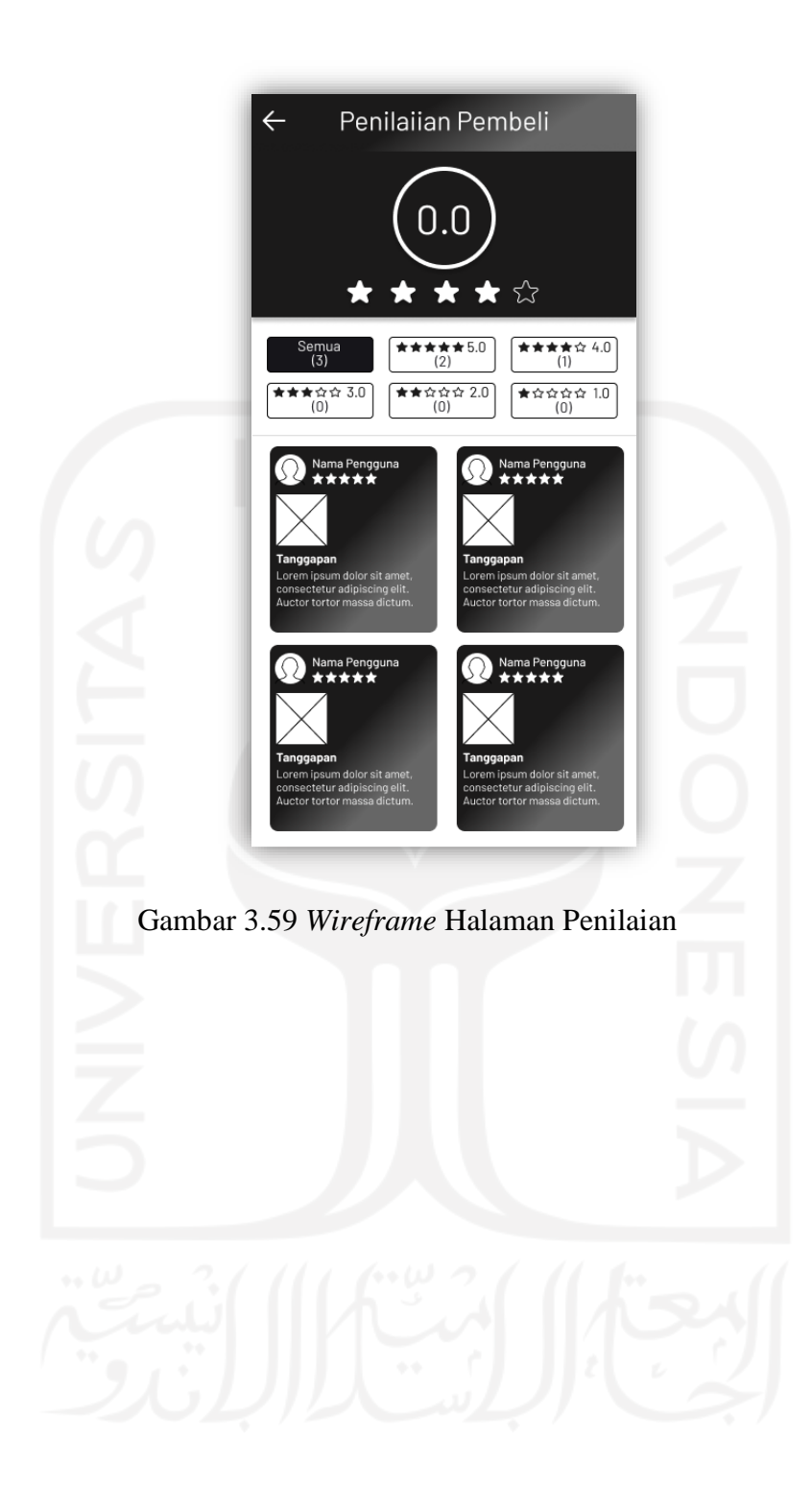

# **BAB IV HASIL DAN PEMBAHASAN**

Pada Bab ini berisikan hasil riset dan analisis yang telah dilakukan penulis berupa rancangan dan solusi dengan pendekatan metode *UX Writing*. Pada tahap ini berisikan purwarupa yang telah dirancang serta skenario pengujian aplikasi. Purwarupa digunakan untuk mengimplementasikan metode *UX Writing* sebagai solusi dari permasalah pengguna. Pengujian dilakukan dengan menggunakan *usability testing* kepada pengguna.

#### **4.1 Purwarupa**

Pada tahap selanjutnya dibuat purwarupa dengan metode *UX Writing* berdasarkan *wireframe* yang telah dibuat pada bab sebelumnya. Disini terdapat 2 purwarupa yaitu purwarupa pembeli dan purwarupa penjual.

# **4.1.1 Purwarupa Pengguna Sebagai Pembeli**

#### **Purwarupa Halaman Awal**

Purwarupa halaman awal merupakan halaman dimana pengguna dapat memilih aksi apa yang ingin dilakukan. Pada halaman awal terdapat pilihan masuk dan buat akun dulu. Bagi pengguna yang sudah memiliki akun dapat langsung mengklik tombol masuk. Sedangkan yang belum memliki akun dapat mengklik tombol buat akun dulu. Purwarupa halaman awal dapat dilihat pada Gambar 4.1.

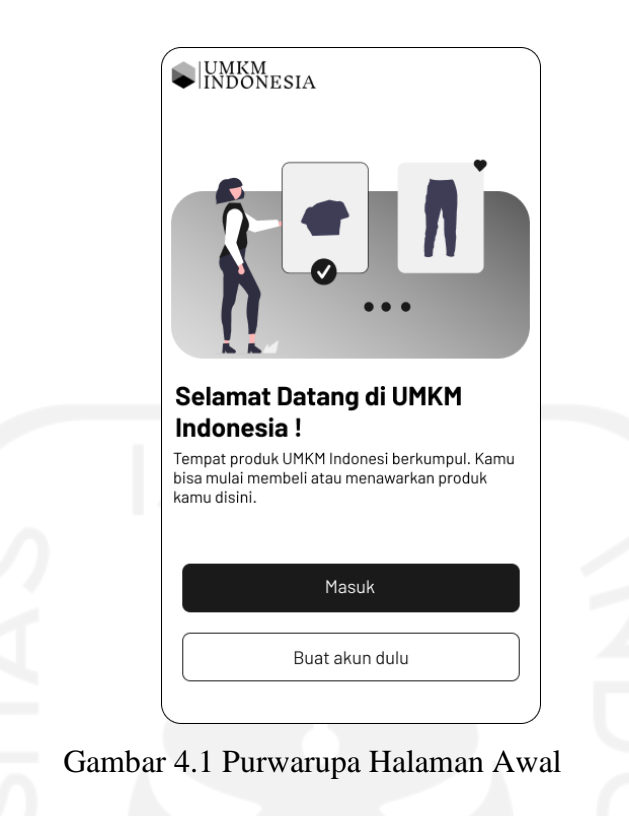

# **Purwarupa Halaman Masuk**

Purwarupa halaman masuk merupakan halaman yang dapat digunakan pengguna untuk masuk ke dalam aplikasi. Untuk masuk pengguna diminta untuk mengisi alamat email dan kata sandi yang sudah didaftarkan sebelumnya. Purwarupa halaman masuk dapat dilihat pada Gambar 4.2.

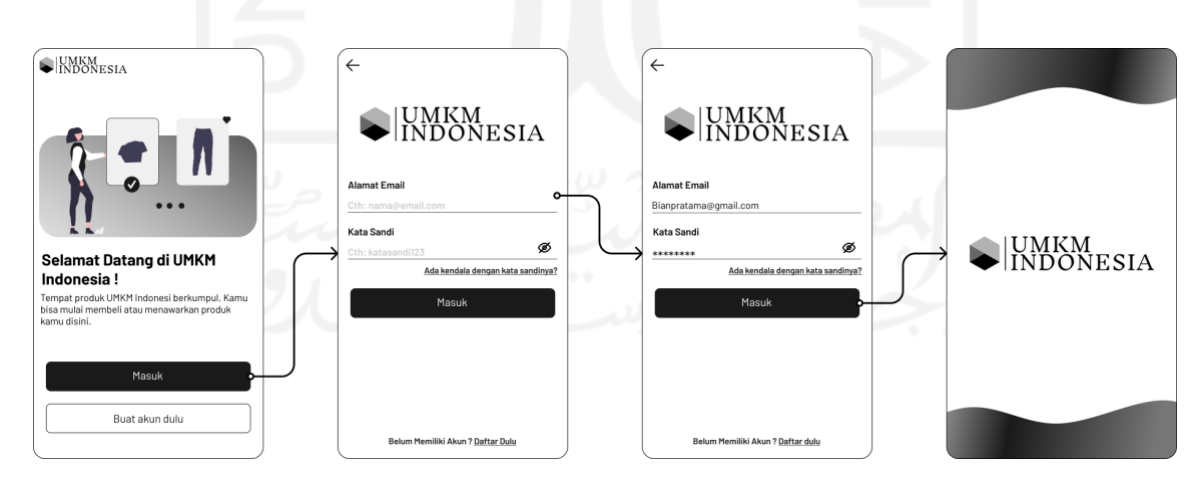

Gambar 4.2 Purwarupa Halaman Masuk

# **Purwarupa Halaman Lupa Kata Sandi**

Purwarupa halaman lupa kata sandi dapat diakses melalui halaman masuk bagi pengguna yang sudah memiliki akun namun lupa dengan kata sandinya. Pengguna dapat merubah kata sandi dengan memasukkan *email* atau nomor *handphone* yang sudah terdaftar. Kemudian pengguna akan mendapatkan kode OTP yang dikirim ke nomor *handphone* yang sudah didaftarkan. Setelah kode OTP yang dimasukkan benar, maka pengguna akan diarahkan kehalaman pembuatan kata sandi yang baru. Purwarupa dapat dilihat pada Gambar 4.3.

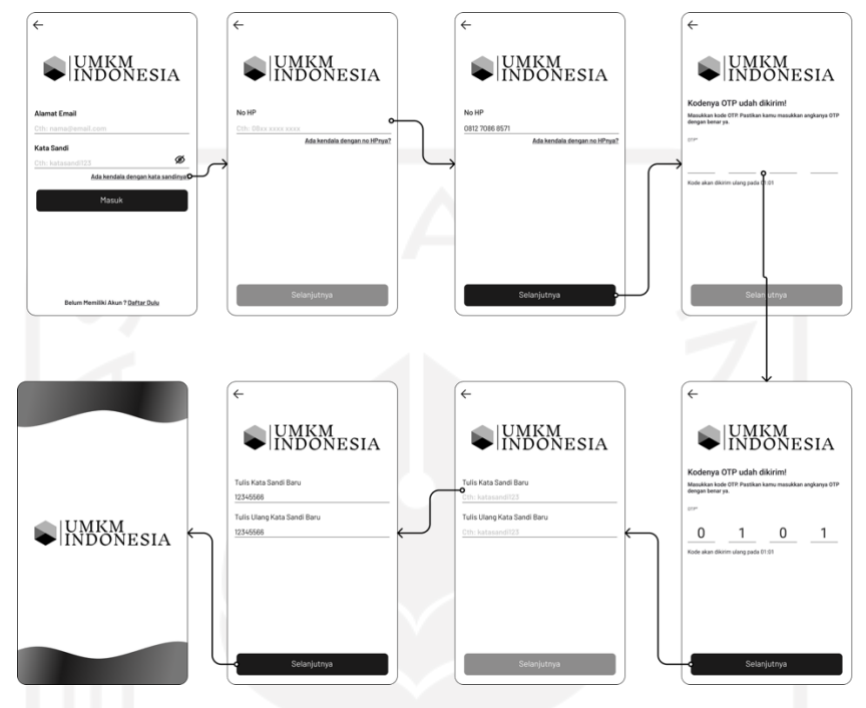

Gambar 4.3 Purwarupa Halaman Lupa Kata Sandi

#### **Purwarupa Halaman Daftar Akun**

Purwarupa halaman daftar akun dapat diakses melalui halaman awal maupun halaman masuk. Pengguna yang belum memiliki akun bisa mendaftar. Sebelum membuat akun pengguna akan diminta memilih tujuan pembuatan akun. Terdapat 2 pilihan yaitu akun untuk penjual atau akun untuk pembeli. Pada penjelasan ini pengguna membuat akun sebagai pembeli dimana nantinya pengguna dapat melihat dan melakukan pembelian produk UMKM yang tersedia. Setelah memilih tujuan pembuatan akun pengguna mengisi data diri yang diperlukan dan mendapatkan kode OTP. Setelah kode OTP diisi dengan benar maka pengguna akan langsung menuju halaman *home*. Purwarupan halaman daftar akun dapat dilihat pada Gambar 4.4.

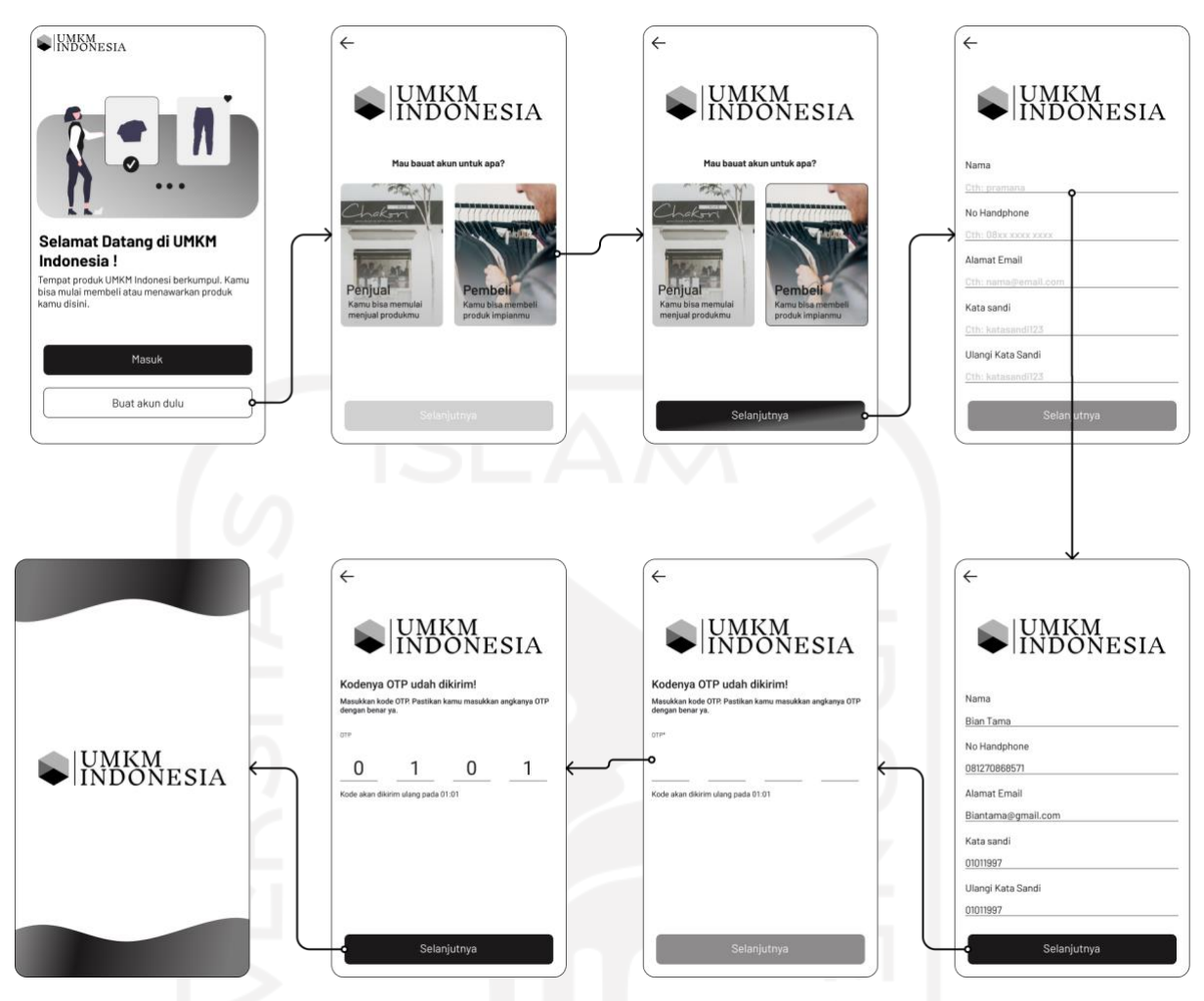

Gambar 4.4 Purwarupa Halaman Daftar Akun

# **Purwarupa Halaman** *Home*

Purwarupa halaman *home* berisikan fitur pemberitahuan sebagai wadah untuk pemberitahuan bagi pengguna. Lalu ada fitur pesan yang dapat digunakan untuk mengirim pesan kepada penjual atau pengguna lain. Terdapat juga fitur pencarian, fitur kategori yang berisikan tampilan ikon dari kategori produk yang disediakan. Lalu ada rekomendasi produk berdasarkan produk popular atau berdasarkan riwayat pencarian produk sebelumnya. Terakhir terdapat menu utama yang berisikan 5 menu yaitu menu *home* untuk halaman *home*, menu ulasan untuk ulasan produk-produk pilihan, menu keranjang berisikan produk-produk yang akan dibeli oleh pengguna, menu toko berisikan produk UMKM berdasarkan toko atau nama UMKM dan terakhir menu profil yang berisikan informasi dari pengguna dan informasi pesanan. Purwarupa halaman *home* dapat dilihat pada Gambar 4.5.

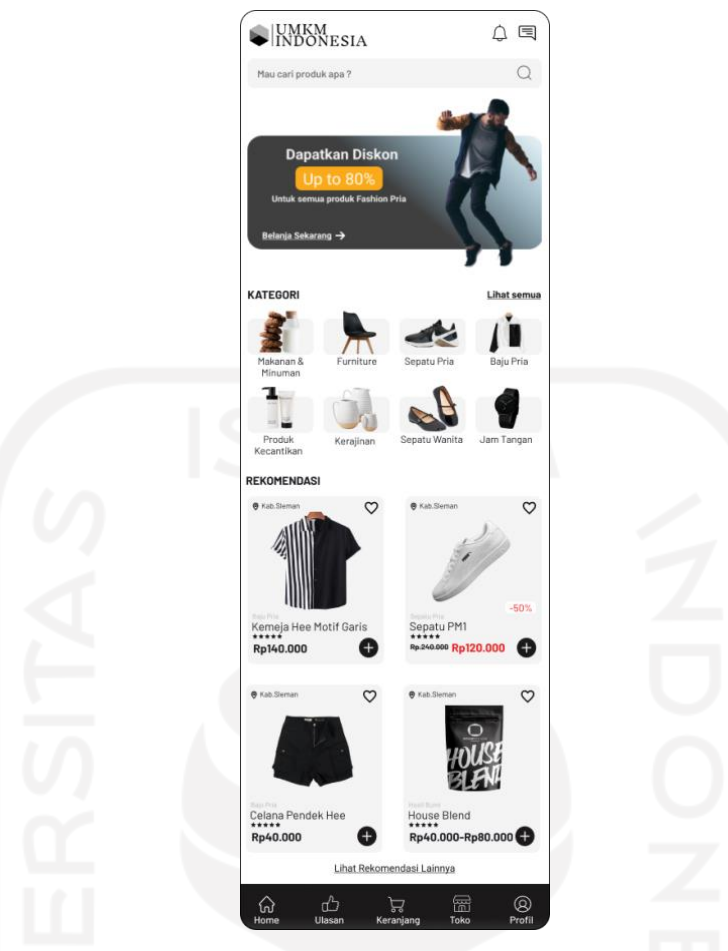

Gambar 4.5 Purwarupa Halaman *Home*

# **Purwarupa Halaman Pemberitahuan**

Purwarupa halaman pemberitahuan berisikan informasi-informasi untuk pengguna. Informasi tersebut bisa berupa informasi tentang pesanan seperti pembatalan pesanan, pembayaran pesanan, pesanan sudah sampai dan lainnya. Selain itu juga berisikan informasi promo terbaru. Purwarupa halaman pemberitahuan dapat dilihat pada Gambar 4.6.

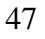

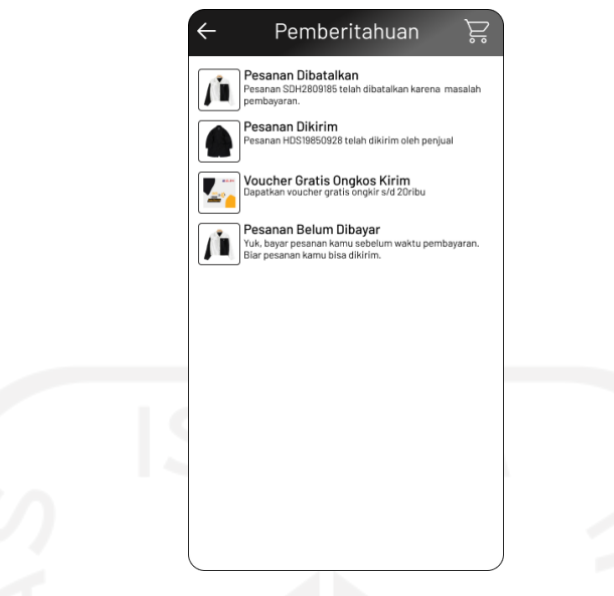

Gambar 4.6 Purwarupa Halaman Pemberitahuan

# **Purwarupa Halaman Pesan**

Purwarupa halaman pesan berisikan pesan-pesan yang masuk. Tersedia juga fitur untuk membuat pesan baru kepada penjual atau pengguna lain. Selain itu dibuat fitur pencarian pesan untuk memudahkan pengguna menemukan pesan yang diinginkan. Tampilan purwarupa halaman pesan dapat dilihat pada Gambar 4.7.

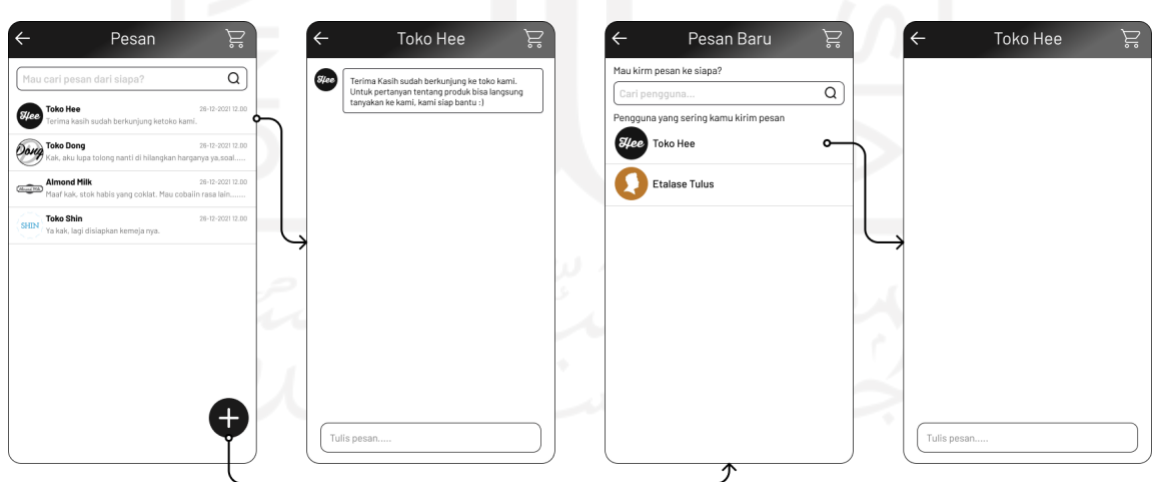

Gambar 4.7 Purawarupa Halaman Pesan

# **Purwarupa Halaman Promo dari** *Carousel*

Purwarupa halaman promo *carousel* merupakan cara pintasan untuk menuju ke halaman promo. Pada halaman utama promo terbaru diletakkan pada halaman atas untuk menarik minat pengguna. Di halaman promo berisikan informasi terhadap promo yang ditawarkan beserta kupon untuk mendapatkan promo. Kupon memiliki fitur untuk diklaim jadi, pengguna mempunyai pilihan mau mengambil atau tidak kupon promo yang disediakan. Di akhir halaman terdapat produk-produk yang ikut serta dalam promo. Purwarupa halaman promo dari *carousel* dapat dilihat pada Gambar 4.8.

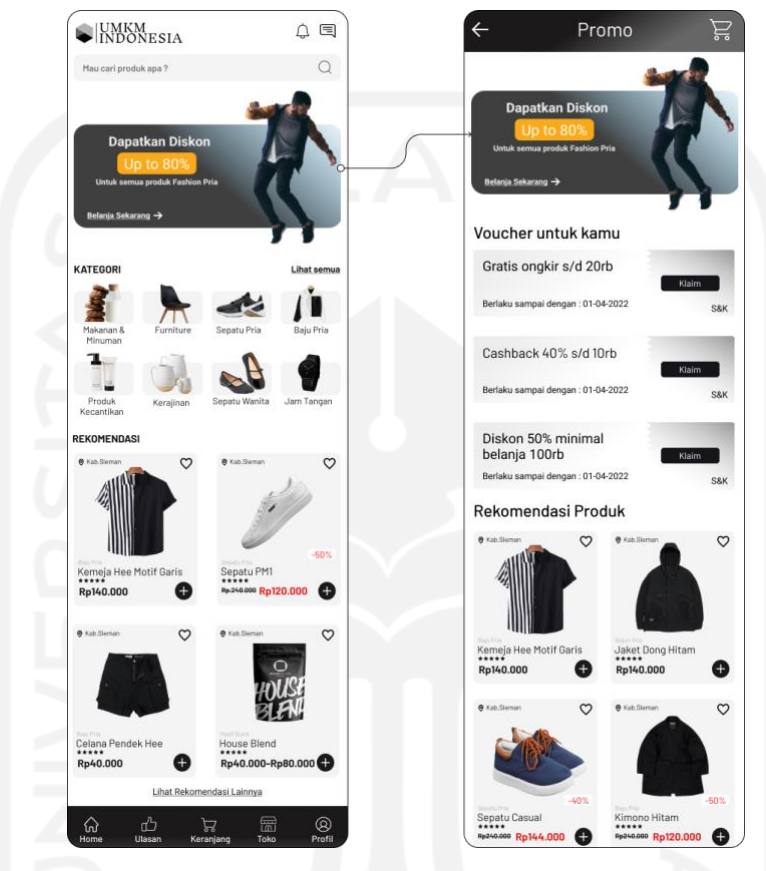

Gambar 4.8 Purwarupa Halaman Promo dari Carousel

# **Purwarupa Halaman Kategori**

Purwarupa halaman kategori merupakan halaman yang berisikan produk berdasarkan kategori. Halaman kategori dapat diakses melalui halaman *home*. Pengguna dapat langsung memilih kategori yang diinginkan. Ketika salah satu kategori diklik pengguna akan dibawa kehalaman produk berdasarkan kategori yang dipilih. Di halaman kategori juga terdapat menu filter untuk memudahkan pengguna menemukan produk. Purwarupa halaman kategori dapat dilihat pada Gambar 4.9.

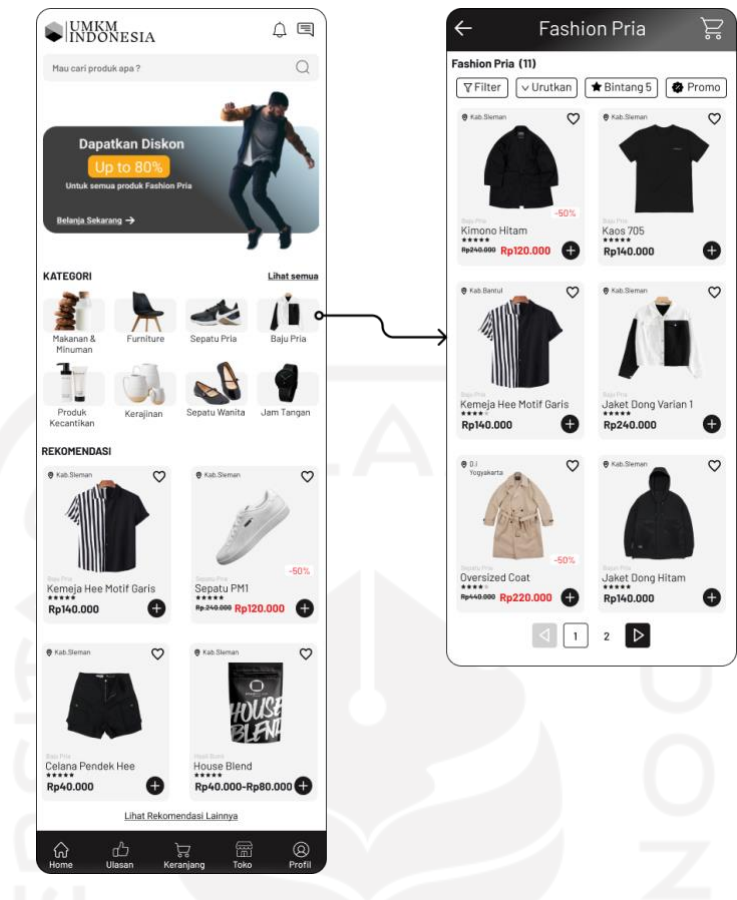

Gambar 4.9 Purwarupa Halaman Kategori

#### **Purwarupa Halaman Ulasan**

Purwarupa halaman ulasan adalah salah satu fitur dalam perancangan aplikasi UMKM khusus untuk memberikan gambaran lengkap sebuah produk. Ulasan dibuat sedetail dan semenarik mungkin guna mengambil hati pembeli. Di halaman awal ulasan berisikan ulasan apa saja yang tersedia. Kemudian di dalam isi ulasan terdapat ulasan produk serta foto produk ditambah dengan fitur beli produk untuk memudahkan pembeli membeli produk tersebut. Fitur beli produk akan mengarah langsung ke halaman detail produk dimana nantinya pengguna dapat memilih variasi produk untuk ditambahkan ke keranjang dan melakukan *checkout*. Purwarupa halaman ulasan dapat dilihat pada gambar 4.10.

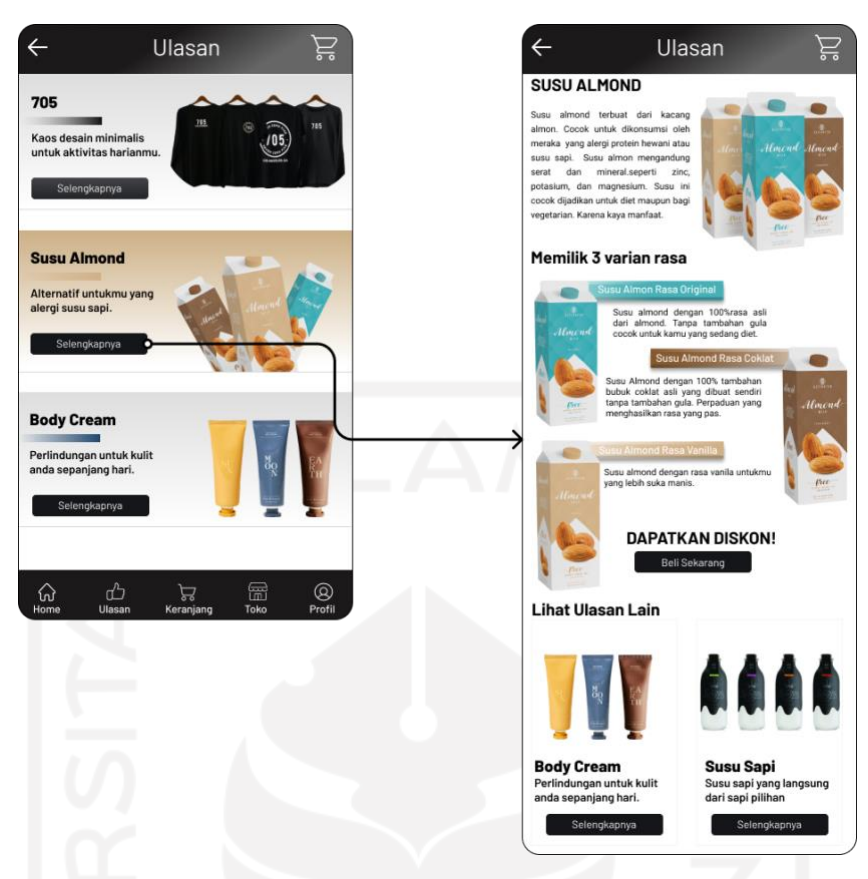

Gambar 4.10 Purwarupa Halaman Ulasan

# **Purwarupa Halaman Keranjang**

Purwarupa halaman keranjang berisikan produk-produk apa saja yang akan dibeli pengguna. Informasi produk berupa nama produk, harga, variasi dan jumlah produk yang dibeli. Teradapat *checkbox* yang dapat memudahkan pengguna untuk memilih produk yang akan dibeli secara sekaligus. Untuk melakukan *checkout* pengguna wajib memilih salah satu produk menggunakan fitur *checkbox*. Setelah produk dipilih akan muncul tampilan detail harga dan total produk yang dibeli. Kemudian pada kuantitas jumlah barang pengguna juga bisa menghapus produk tersebut agar tidak berada di dalam keranjang lagi. Tampilan purwarupa halaman keranjang dapat dilihat pada Gambar 4.11.

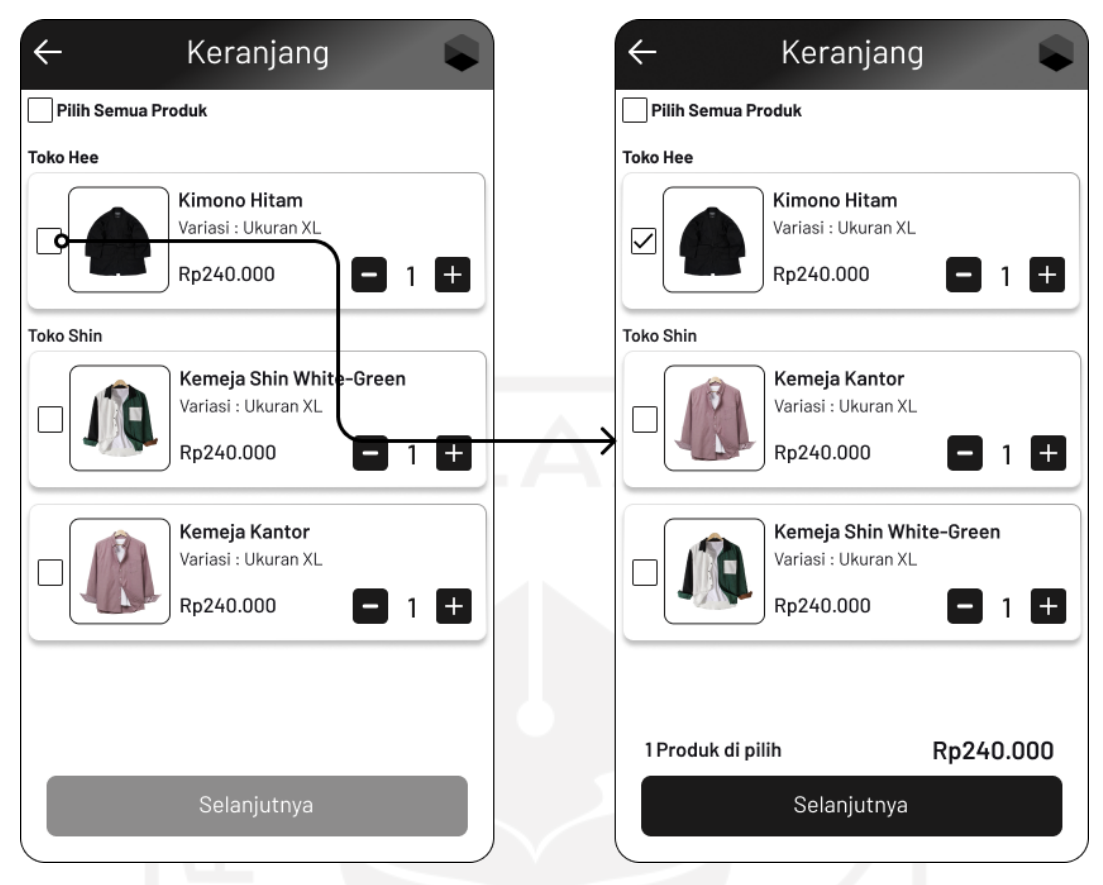

Gambar 4.11Purwarupa Halaman Keranjang

# **Purwarupa Halaman Toko**

Purwarupa halaman toko merupakan halaman yang berisikan nama-nama toko UMKM.Penggunaan kata toko sebagai salah satu pendekatan kepada pengguna. Pada halaman toko terdapat fiur pencarian untuk memudahkan pengguna langsung menemukan produk yang diinginkan pengguna. Terdapat 4 *bottom* diantaranya produk, kategori, *review* dan tentang. Produk berisikan tampilan dari seluruh produk yang dimiliki oleh UMKM. Kategori berisikan pengelompokkan produk berdasarkan jenisnya. Review berisikan hasil penilaian dari pengguna yang pernah membeli produk. Terakhir ada tentang berisikan latar belakang dari UMKM. Tampilan purwarupa halaman toko dapat dilihat pada Gambar 4.12.

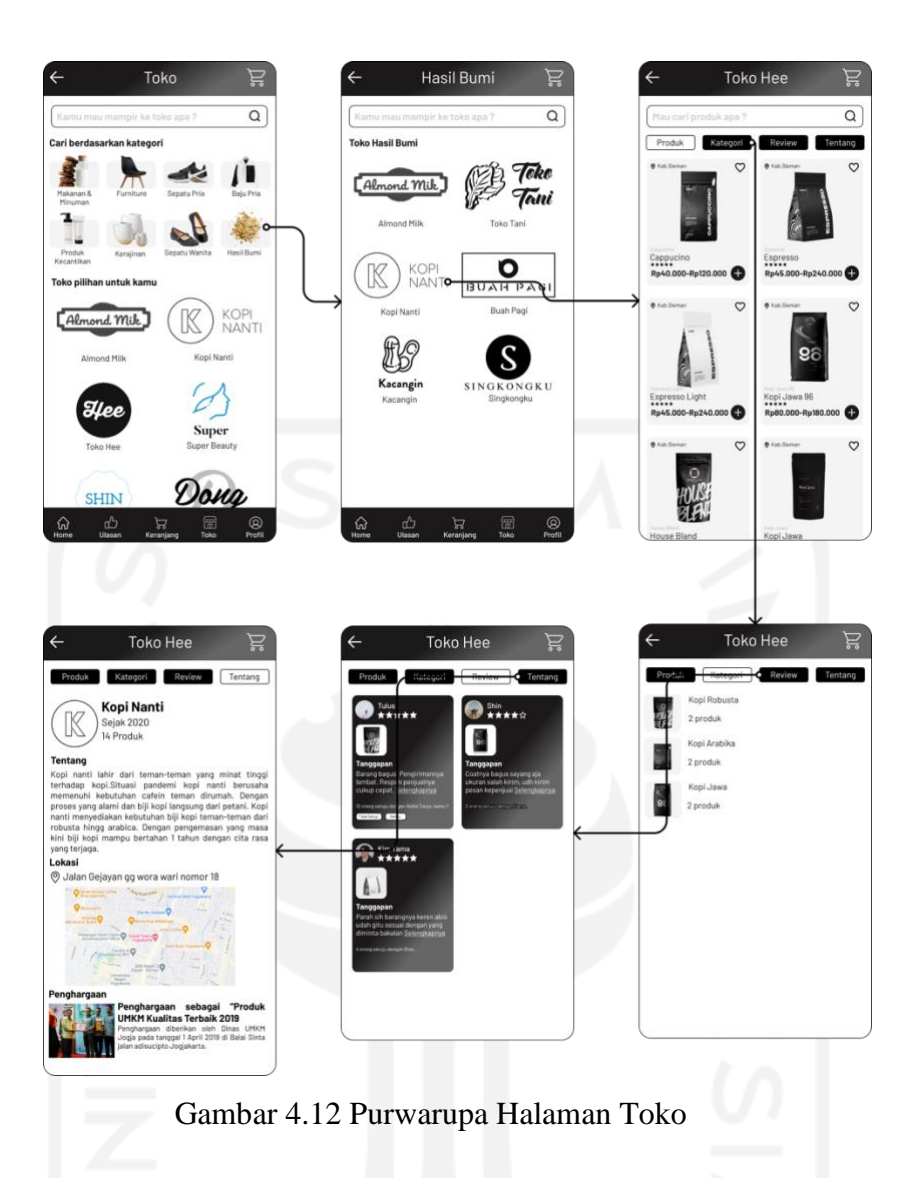

# **Purwarupa Halaman Detail Produk**

Purwarupa halaman detail produk berisikan informasi produk yang terdiri dari foto produk, warna apa saja yang ada, ukuran, deskripsi, harga serta stok produk. Terdapat juga fitur favorit dan keranjang. Terdapat *slider* dibagian bawah untuk menambahkan jumlah produk. Terakhir, terdapat tombol untuk tambahkan ke keranjang. Tampilan dapat dilihat pada gambar 4.13.
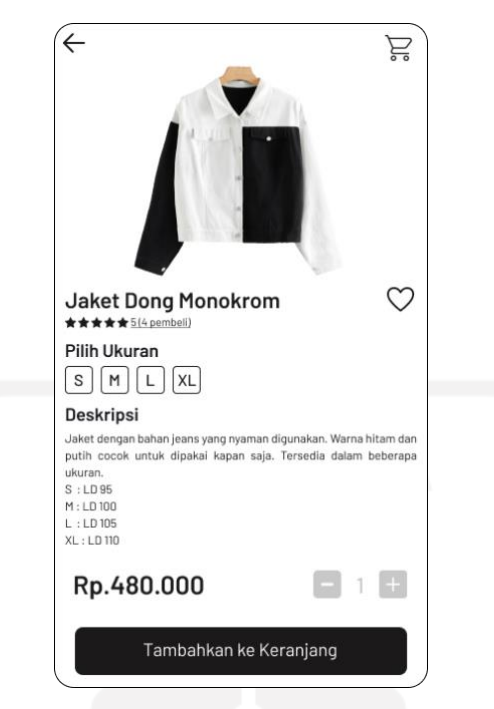

Gambar 4.13 Purwarupa Halaman Detail Produk

#### **Purwarupa Halaman** *Chekout* **dan Pembayaran**

Purwarupa halaman *checkout* dan pembayaran merupakan halaman yang dapat diakses melalui halaman keranjang. Pada halaman keranjang memilih produk mana saja yang ingin dibeli. Setelah memilih pengguna menekan tombol selanjutnya dan akan dibawa ke halaman *checkout*. Pada halaman *checkout* pengguna diminta untuk mengisi beberapa informasi yang dibutuhkan seperti alamat pengantaran, ekpedisi pengiriman, kupon yang ingin digunakan serta metode pembayaran. Terdapat juga informasi pesanan yang dibeli dan detail pembayaran. Setelah terisi pengguna dapat menekan tombol buat pesanan dan akan diarahkan ke halaman pembayaran. Pada halaman pembayaran terdapat informasi batas pembayaran, nomor pembayaran serta petunjuk pembayaran. Setalah pembayaran dikonfirmasi pengguna akan diarahkan ke halaman apresiasi pembayaran berhasil. Pada halaman apresiasi terdapat tombol lihat produk lain yang mengarah ke halaman *home*. Purwarupa halaman *checkout* dan pembayaran dapat dilihat pada Gambar 4.14.

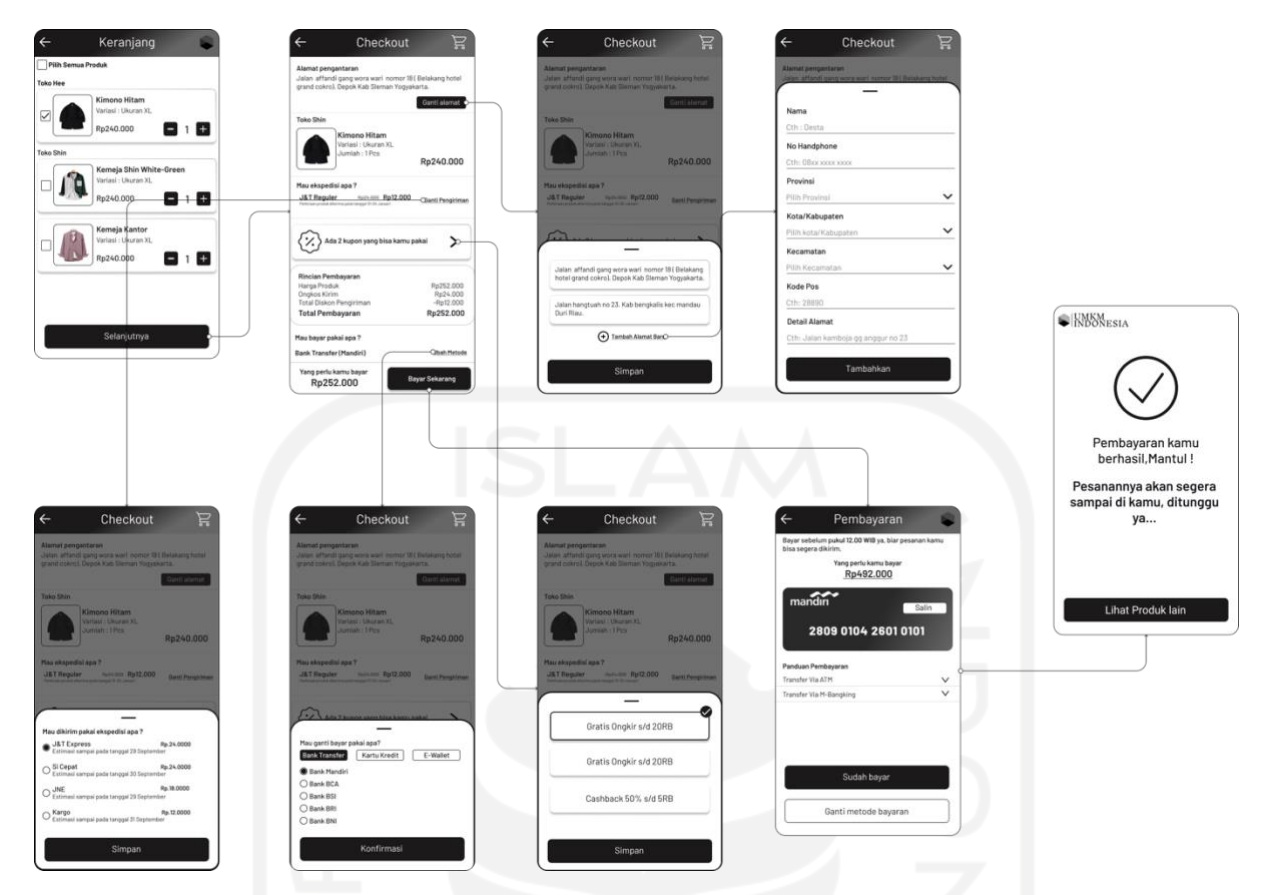

Gambar 4.14 Purwarupa Halaman *Checkout* dan Pembayaran

#### **Purwarupa Halaman Profil**

Purwarupa halaman profil terdapat beberapa bagian, bagian atas terdapat profil pengguna. Kemudian terdapat 4 menu yang terdiri dari favorit yang merupakan produk-produk yang menjadi favorit oleh pengguna. menu riwayat berisikan rincian pembelian yang sudah dilakukan oleh pengguna. menu kupon berisikan kupon-kupon yang dimiliki pengguna. menu beri penilaian berisikan produk-produk yang sudah dibeli namun pengguna belum memberi penilaian. Selanjutnya, terdapat 4 kategori menu pesanan yaitu belum bayar, disiapkan, dikirim dan selesai. Disetiap menu berisikan informasi jumlah produk. Terdapat juga menu promo untuk mengetahui promo yang ada, menu mulai jual produk untuk pemilik akun yang awalnya hanya tertarik untuk membeli dan kemudian ingin menjual produk UMKM nya juga. Diakhir terdapat 5 menu utama. Tampilan purwarupa halaman profil dapat dilihat pada Gambar 4.15..

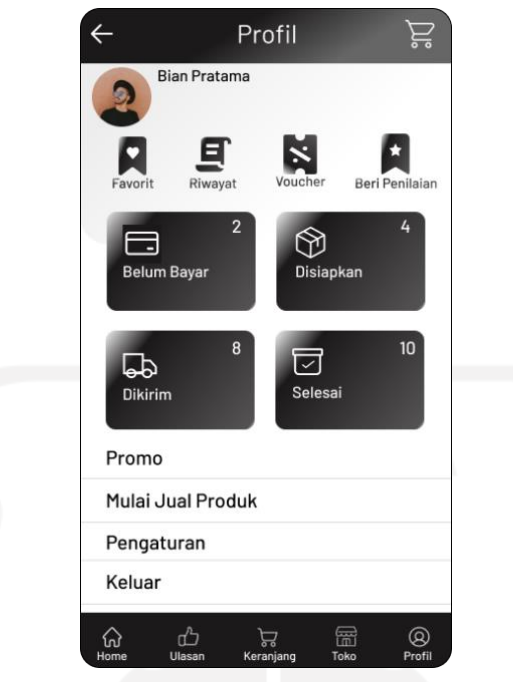

Gambar 4.15 Purwarupa Halaman Profil

#### **Purwarupa Halaman Favorit**

Purwarupa halaman favorit merupakan halaman yang dapat diakses melalui halaman profil pengguna. Pada halaman favorit berisikan produk-produk yang telah disukai atau difavoritkan pengguna melalui ikon *love* yang ada pada setiap tampilan produk. Tampilan purwarupa halaman favorit dapat dilihat pada Gambar 4.16.

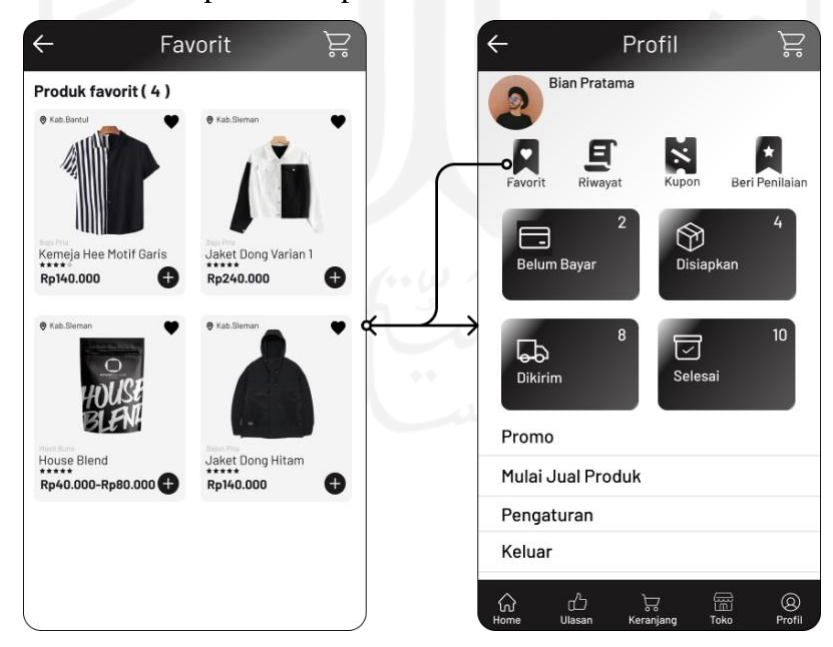

Gambar 4.16 Purwarupa Halaman Favorit

#### **Purwarupa Halaman Riwayat**

Purwarupa halaman Riwayat merupakan halaman yang dapat dikases melalui halaman profil. Pada halaman riwayat berisikan pesanan-pesanan yang pernah dipesan oleh pengguna. Terdapat juga pesanan yang pernah dibatalkan. Adapun tampilan purwarupa halaman Riwayat dapat dilihat pada Gambar 4.17.

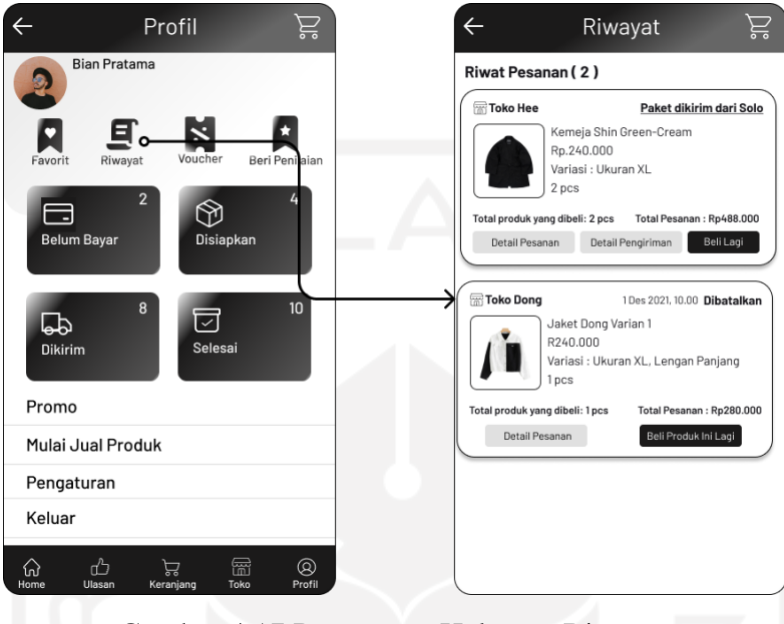

Gambar 4.17 Purwarupa Halaman Riwayat

#### **Purwarupa Halaman Kupon**

Purwarupa halaman kupon merupakan halaman yang berisikan kupon yang pernah didapat oleh pengguna. Kupon bisa didapatkan dari halaman profil maupun kupon yang diberikan langsung oleh aplikasi. Adapun purwarupa halaman kupon dapat dilihat pada Gambar 4.18

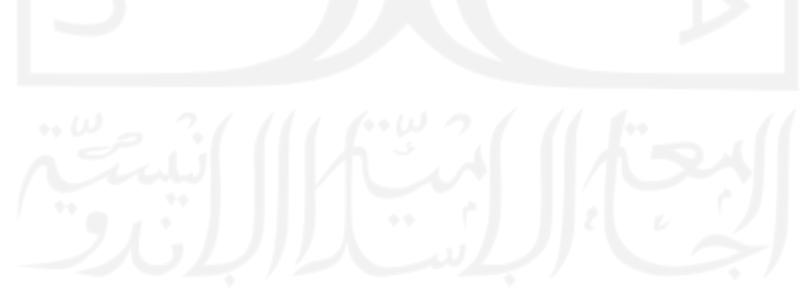

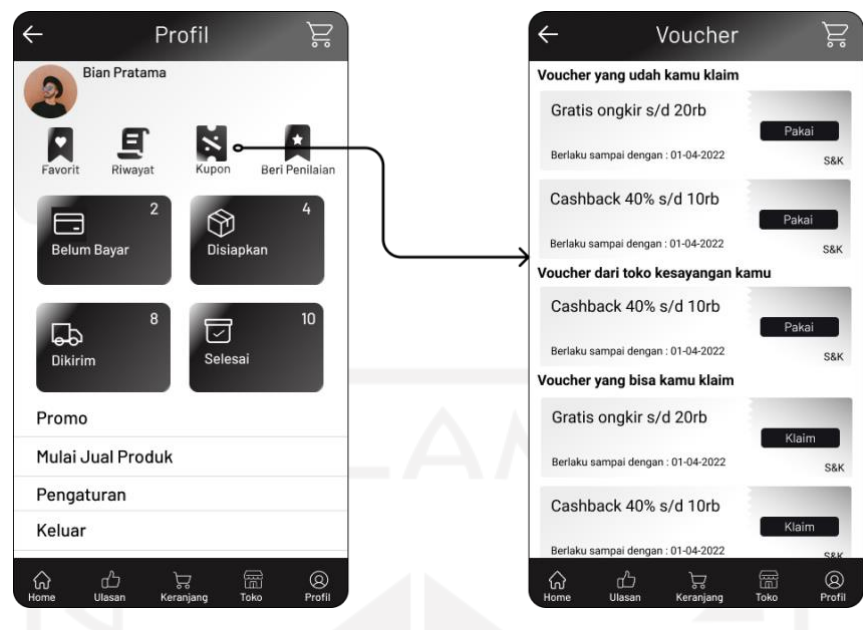

Gambar 4.18 Purwarupa Halaman Kupon

#### **Purwarupa Halaman Beri Penilaian**

Purwarupa halaman beri penilaian merupakan halaman yang berisikan pesanan pengguna yang berhasil dibeli. Pada halaman ini pengguuna dapat memberikan penilaian terhadap produk yang pernah dibeli. Adapun purwarupa halaman beri penilaian dapat dilihat pada Gambar 4.19.

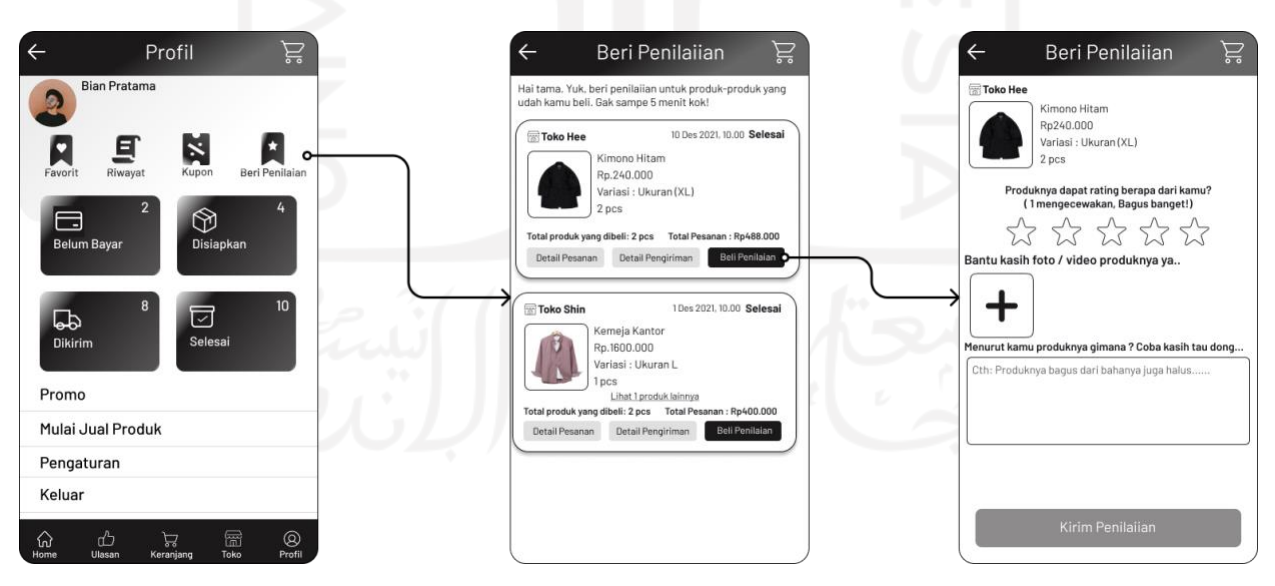

Gambar 4.19 Purwarupa Halaman Beri Penilaian

#### **Purwarupa Halaman Belum Bayar**

Purwarupa halaman belum bayar merupakan halaman yang berisikan keseluruh pesanan yang pernah dipesan oleh pengguna namun belum menyelesaikan pembayaran. Pada setiap

pesanan terdapat tombol untuk pengguna dapat melakukan pembayaran. Adapun purwarupa halaman belum bayar dapat dilihat pada Gambar 4.20.

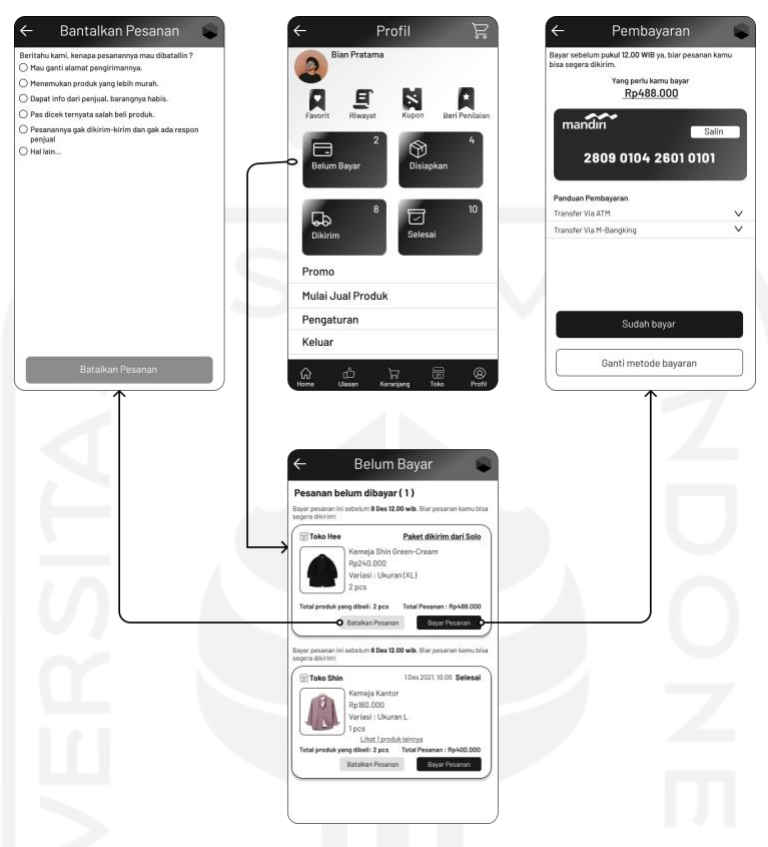

Gambar 4.20 Purwarupa Halaman Belum Bayar

#### **Purwarupa Halaman Disiapkan**

Purwarupa halaman disiapkan merupakan halaman yang berisikan pesanan yang sudah dibayar oleh pengguna namun pesanan belum dikirimkan oleh penjual. Pada setiap pesanan terdapat tombol detail pesanan dan tombol kirim pesan ke penjual. Adapun purwarupa halaman disiapkan dapat dilihat pada Gambar 4.21.

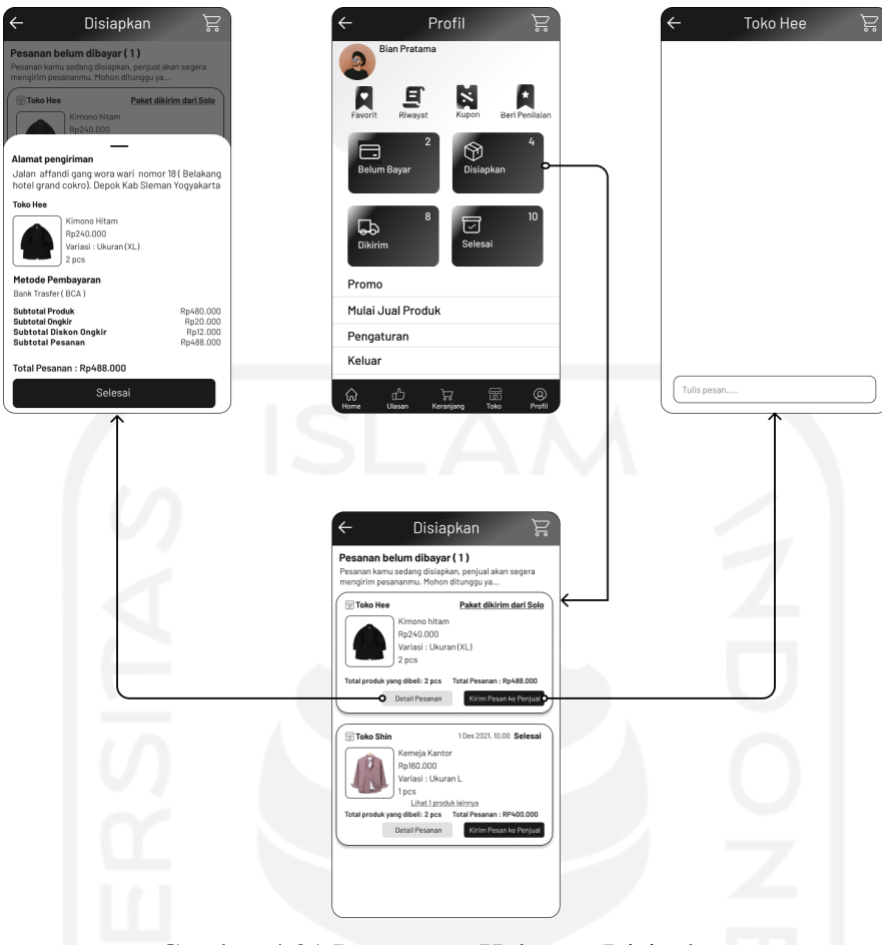

Gambar 4.21 Purwarupa Halaman Disiapkan

#### **Purwarupa Halaman Dikirim**

Purwarupa halaman dikirim merupakan halaman yang berisikan pesanan dalam proses pengiriman. Pada setiap pesanan terdapat tombol detail pesanan dan detail pengiriman. Tombol detail pesanan mengarah ke *pop up* yang berisikan detail dari pesanan. Sedangkan tombol detail pengiriman mengarah ke *pop up* detail pengiriman. Adapun purwarupa halaman dikirim dapat dilihat pada Gambar 4.22.

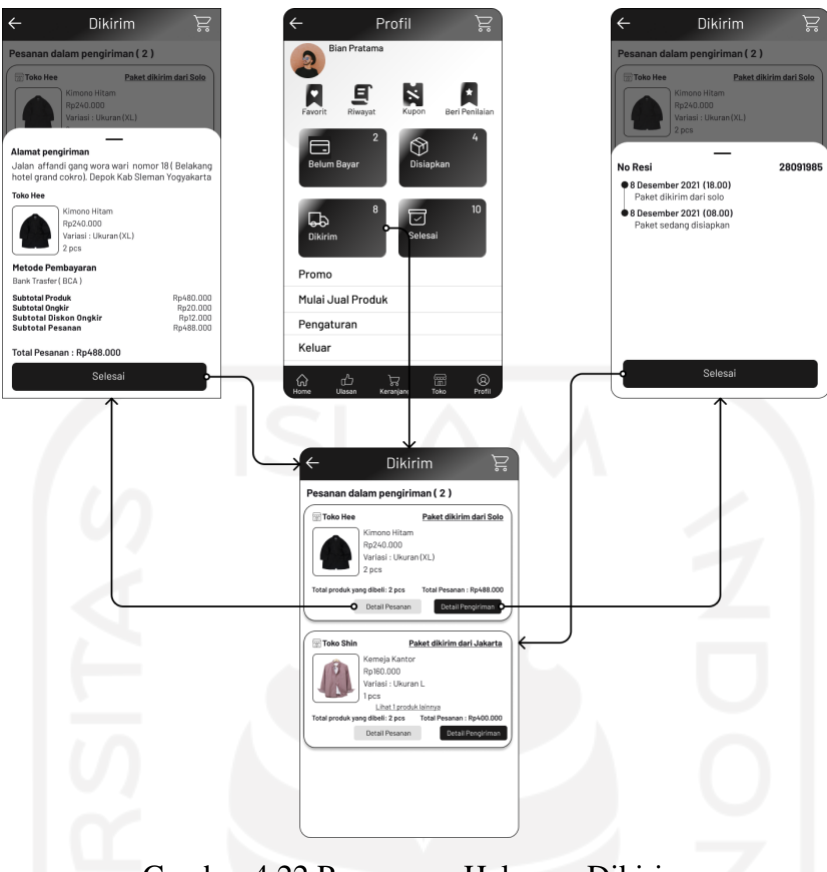

Gambar 4.22 Purwarupa Halaman Dikirim

#### **Purwarupa Halaman Selesai**

Purawarupa halaman selesai merupakan halaman yang berisikan pesanan-pesanan yang berhasil dan telah sampai kepada pengguna. Pada setiap pesanan terdapat tombol detail pesanan, detail pengiriman dan beli lagi. Tombol beli lagi akan membawa pengguna langsung ke halaman keranjang. Adapun purwarupa halaman selesai dapat dilihat pada Gambar 4.23.

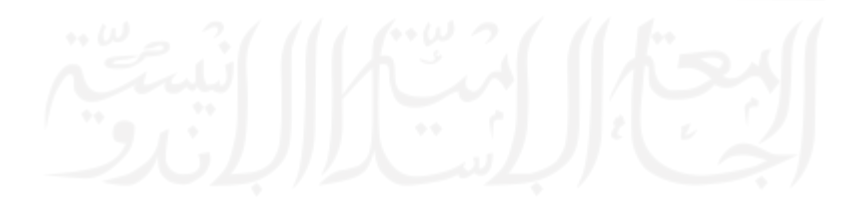

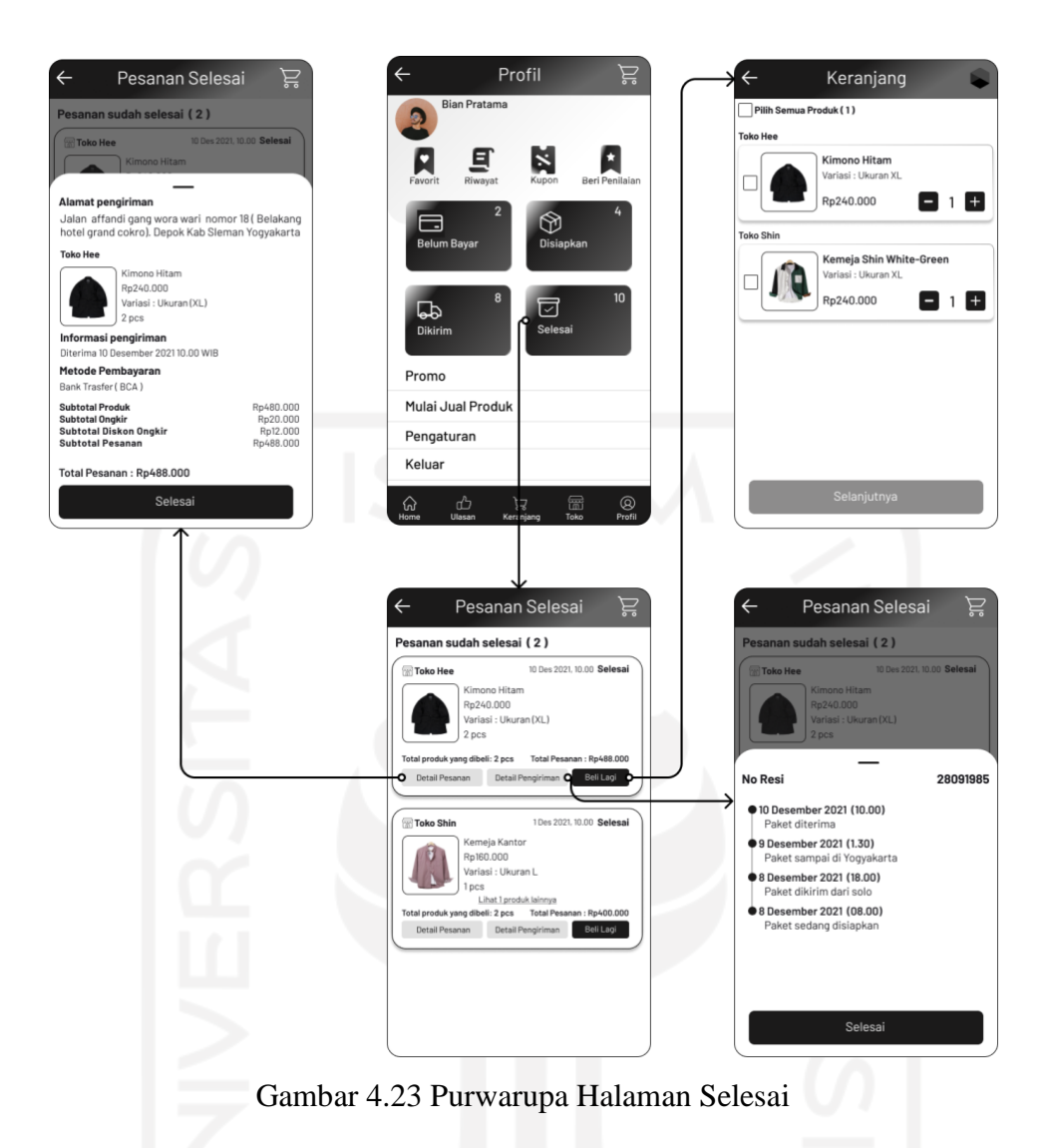

#### **4.1.2 Purwarupa Pengguna Sebagai Penjual**

#### **Purwarupa Halaman Masuk**

Purwarupa halaman masuk dapat diakses melalui halaman awal dimana pengguna dapat langsung masuk menggunakan *email* dan *password* yang pernah didaftarkan sebelumnya. Adapun purwarupa halaman masuk dapat dilihat pada Gambar 4.24.

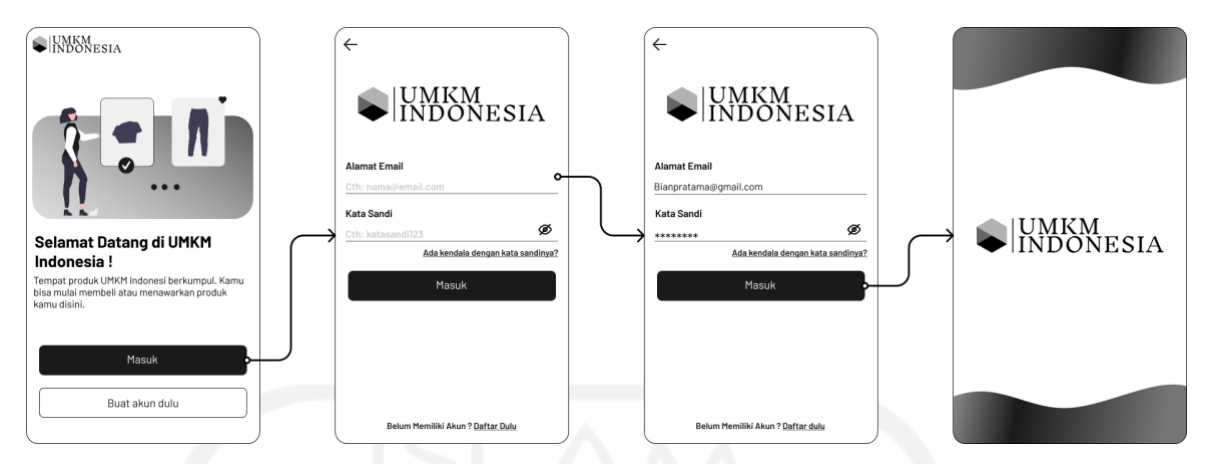

Gambar 4.24 Purwarupa Halaman Masuk

### **Purwarupa Halaman Daftar Akun**

Purwarupa halaman daftar akun merupakan halaman untuk mendaftarkan akun sebagai penjual. Untuk mengakses halaman daftar akun pengguna dapat mengakses melalui halaman awal masuk atau untuk yang sudah punya akun pembeli bisa melalui halaman profil. Pada saat mendaftar pengguna diminta untuk mengisi data bagi yang belum punya akun. Bagi yang sudah punya akun hanya perlu mengisi nama toko dan lokasi toko. Tampilan purwarupa dapat dilihat pada gambar 4.25.

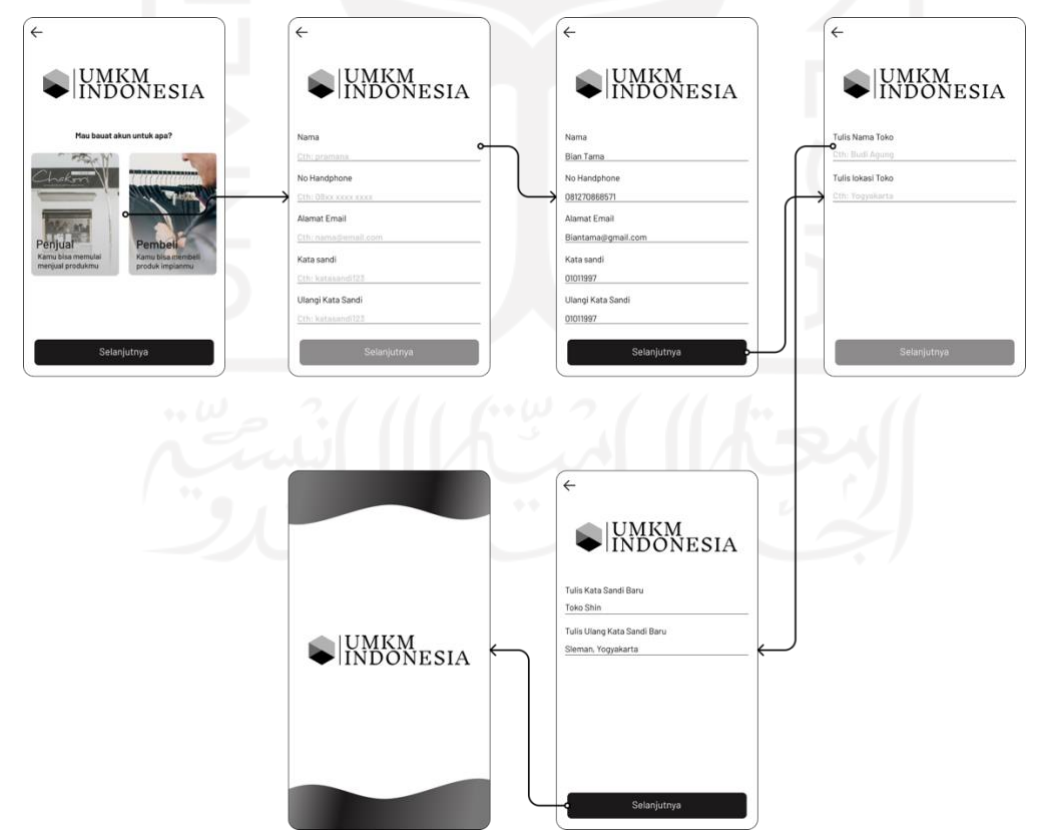

Gambar 4.25 Purwarupa Daftar Akun

#### **Purwarupa Halaman Lupa Kata Sandi**

Purwarupa halaman lupa kata sandi merupakan halaman yang dapat diakses melalui halaman masuk. Pada halaman lupa kata sandi pengguna dapat mengubah kata sandi. Sebelumnya melalui nomor *handphone* yang telah terdaftar. Setelah mengisi nomor *handphone* pengguna akan diminta mengisi kode OTP. Jika kode OTP benar maka pengguna akan dibawa ke halaman buat kata sandi yang baru. Purwarupa halaman lupa kata sandi dapat dilihat pada Gambar 4.26.

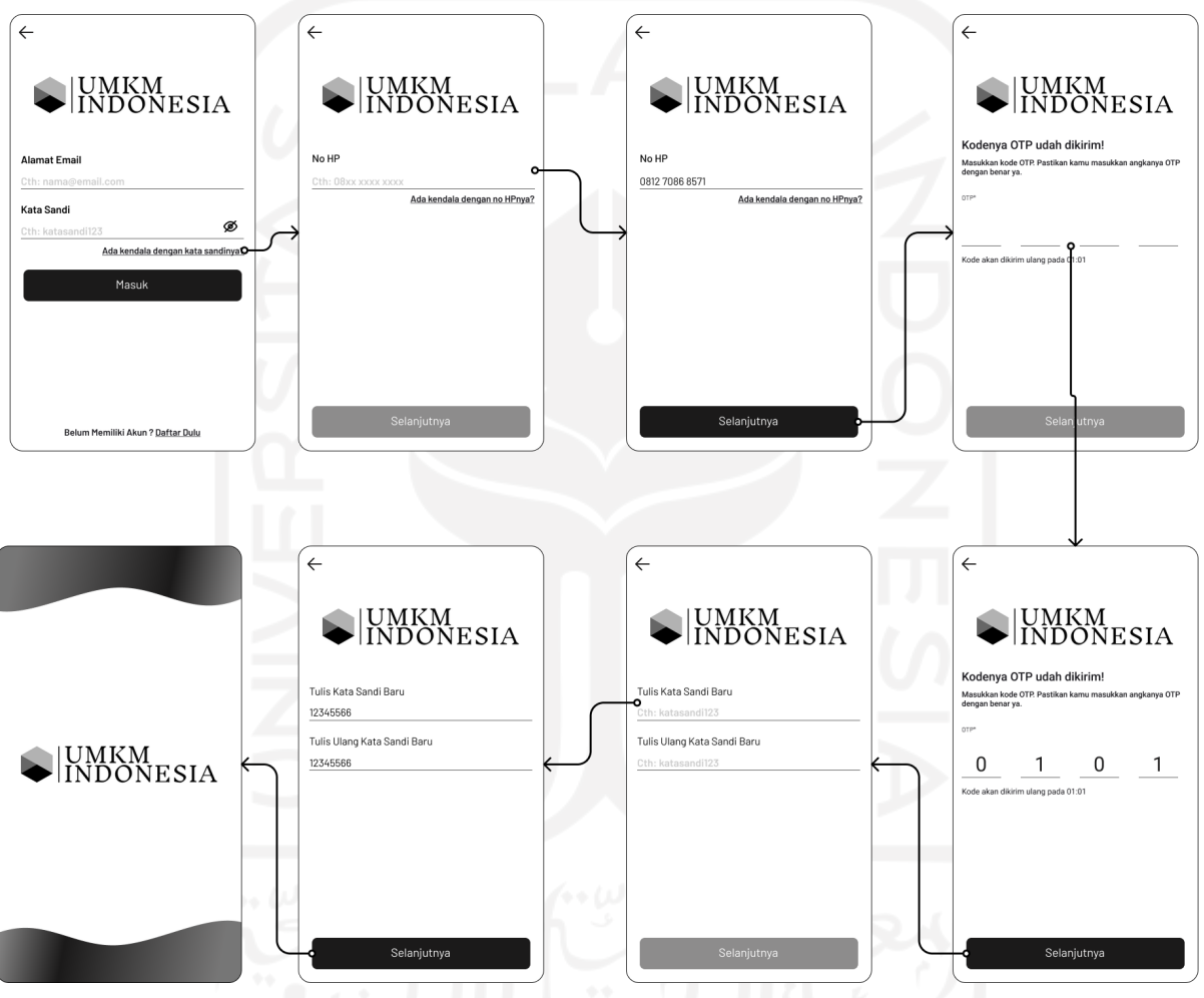

Gambar 4.26 Purwarupa Halaman Lupa Kata Sandi

#### **Purwarupa Halaman Utama**

Purwarupa halaman utama penjual berisikan 3 menu yaitu menu kelola pesanan, kelola produk dan penilaian. Kelola pesanan merupakan halaman yang dapat diakses pengguna untuk mengatur pesanan. Sedangkan kelola produk merupakan halaman yang dapat diakses pengguna untuk mengelola produk. Terdapat juga pesan dan notifikasi. Tampilan purwarupa dapat dilihat pada Gambar 4.27.

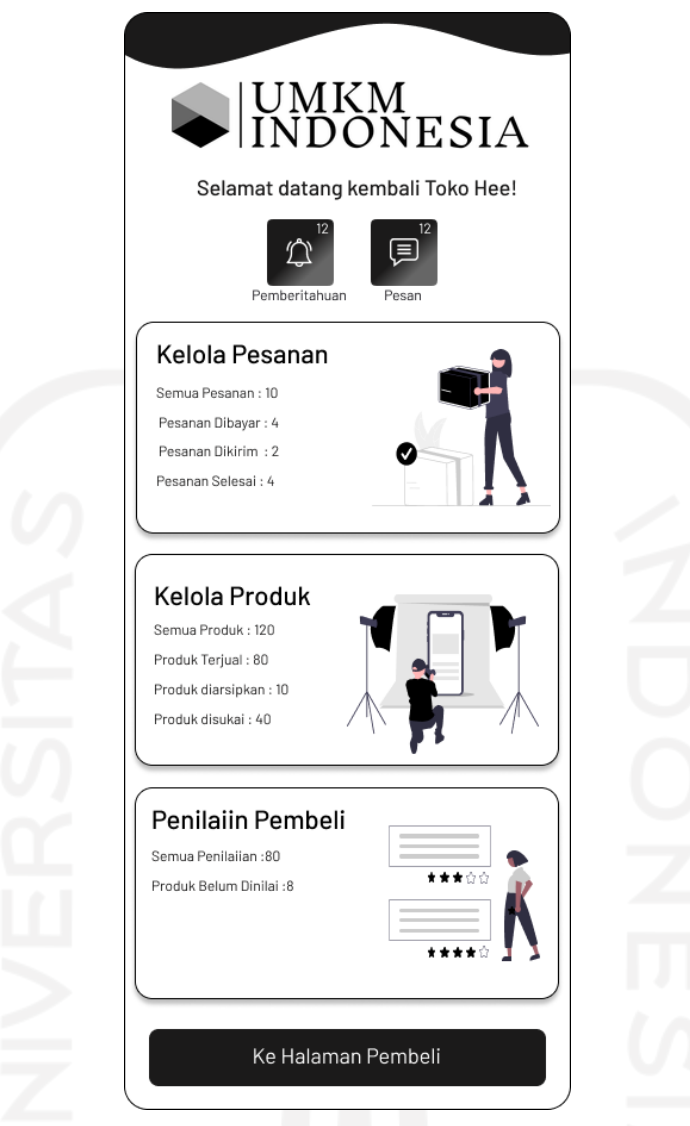

Gambar 4.27 Purwarupa Halaman Utama

## **Purwarupa Halaman Awal Kelola Produk**

Purwarupa halaman kelola produk terdapat produk-produk apa saja yang sudah ditambahkan sebelumnya. Terdapat juga fitur untuk menambahkan produk baru serta fitur untuk melihat produk-produk yang diarsipkan. Pada tampilan produk terdapat 3 tombol diantara tombol hapus, ubah dan arsip. Setiap tombol akan mengarah ke halaman baru. Tampilan purwarupa dapat dilihat pada Gambar 4.28.

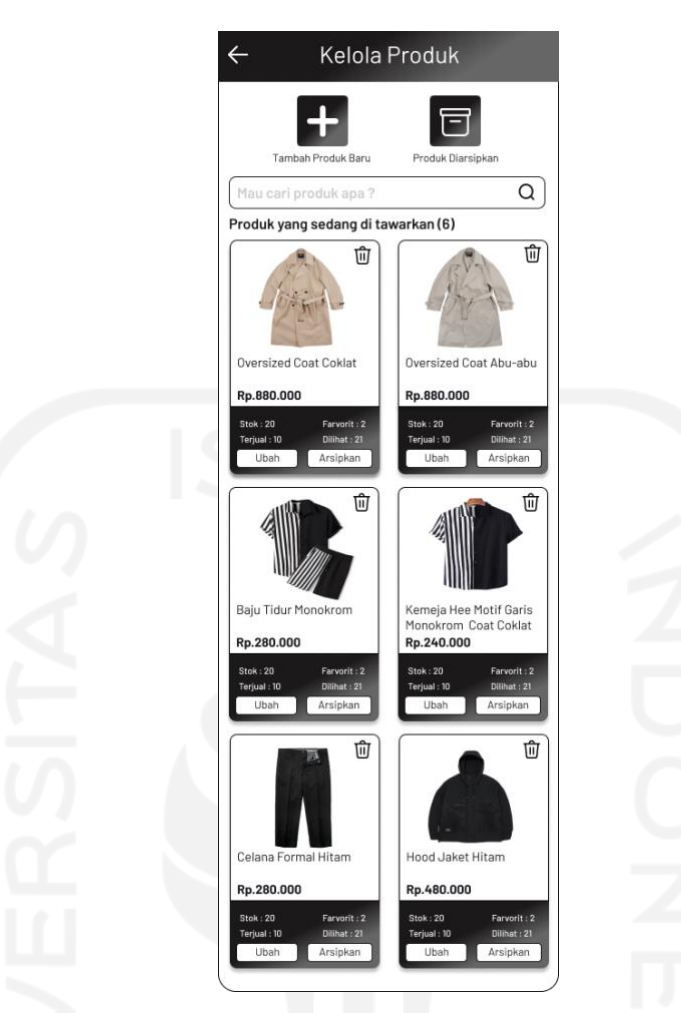

Gambar 4.28 Purwarupa Halaman Kelola Produk

#### **Purwarupa Halaman Tambah Produk**

Purwarupa halamana tambah produk dapat diakses melalui ikon tambah produk di halaman kelola produk. Setelah diklik pengguna akan diarahkan ke halaman tambah produk yang berisikan data yang harus diisi. Data tersebut terdiri dari foto produk, nama produk, harga produk, deskripsi produk, stok produk, kategori produk, variasi produk, dan atur ongkos kirim. Untuk pengisian data variasi produk, atur ongkos kirim akan muncul *pop up*. Pada variasi penguna dapat menambahkan informasi warna, ukuran atau lainnya. Sedangkan atur ongkos kirim pengguna diminta mengisi berat dari produk, ukuran dan memilih ekspedisi apa saja yang akan disediakan. Terakhir terdapat 2 tombol dibagian bawah yaitu tombol simpan dan pratinjau produk. Tombol simpan digunakan untuk menyimpan data yang sudah diisi sebagian. Sedangkan tombol pratinjau produk digunakan untuk menampilkan pratinjau produk sebelum ditawarkan ke halaman pembeli. Tampilan Purwarupa halaman tambah produk dapat dilihat pada Gambar 4.29.

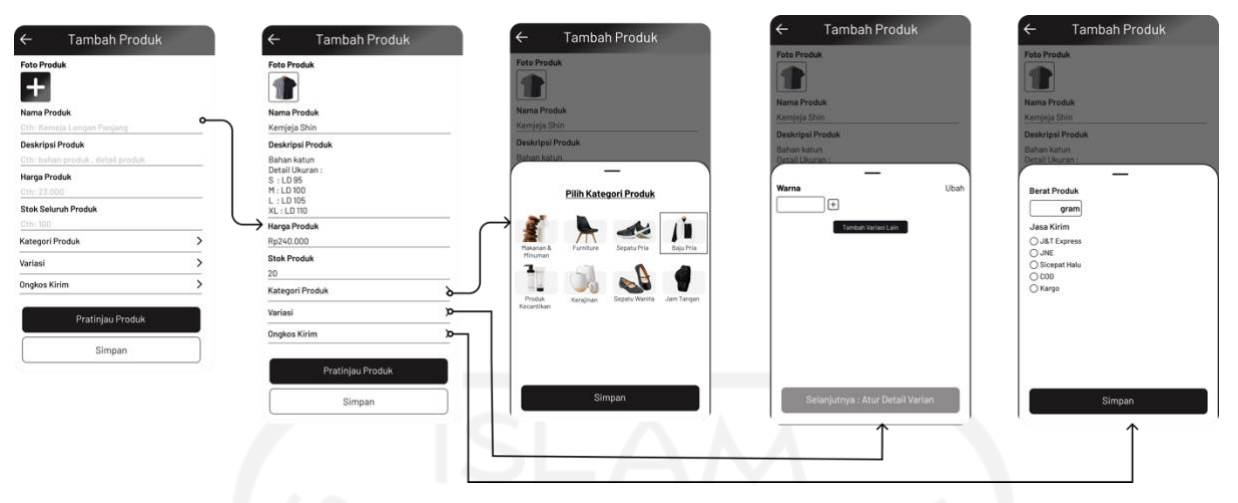

Gambar 4.29 Purwarupa Halaman Tambah Produk

## **Purwarupa Halaman Kelola Pesanan**

Purwarupa halaman kelola pesanan merupakan halaman yang ditujukan untuk penjual mengatur pesanan. Di dalam halaman pesanan terdapat menu pesanan masuk, pesanan dibayar, pesanan dikirim, pesanan selesai dan pesanan yang dibatalkan. Tampilan purwarupa halaman kelola pesanan dapat dilihat pada gambar 4.30.

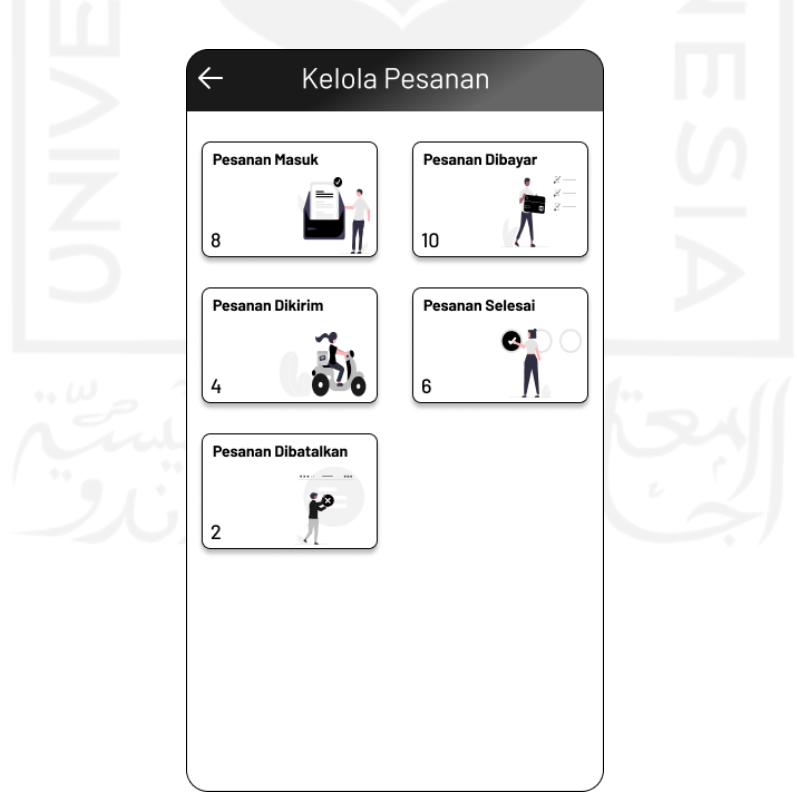

Gambar 4.30 Purwarupa Halaman Kelola Pesanan

#### **Purwarupa Halaman Pesanan Masuk**

Purwarupa halaman masuk berisikan informasi pesanan yang sudah masuk namun belum melakukan pembayaran. Purawarupa halaman pesanan masuk dapat dilihat pada Gambar 4.31.

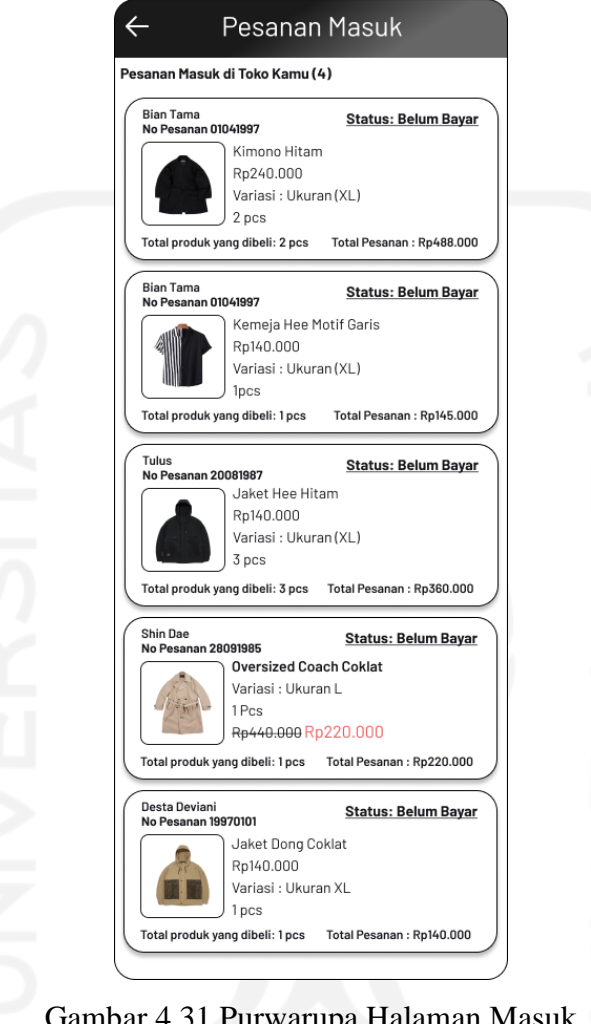

Gambar 4.31 Purwarupa Halaman Masuk

#### **Purwarupa Halaman Pesanan Dibayar**

Purwarupa halaman dibayar adalah halaman yang memiliki informasi bahwa pesanan telah dibayar oleh pembeli. Dihalaman ini penjual dapat menerima pesanan atau menolak pesanan. Jika sudah menerima pesanan makan penjual dapat melihat detail pesanan dari pembeli. Dengan bantuan tombol kirim pesanan penjual dapat melihat detail pesanan. Terdapat juga *radio buttons* untuk memastikan produk yang akan dikirim lengkap. Setelah produk dicek penjual akan memasukkan nomor resi melalui tombol barang dikirim. Nantinya akan ada perubahan status di akun pembeli yang awalnya disiapkan menjadi dikirim. Penjual juga dapat menghubungi pembeli jika ada hal yang perlu ditanyakan. Tampilan purwarupa halaman pesanan dikirim dapat dilihat pada gambar 4.32.

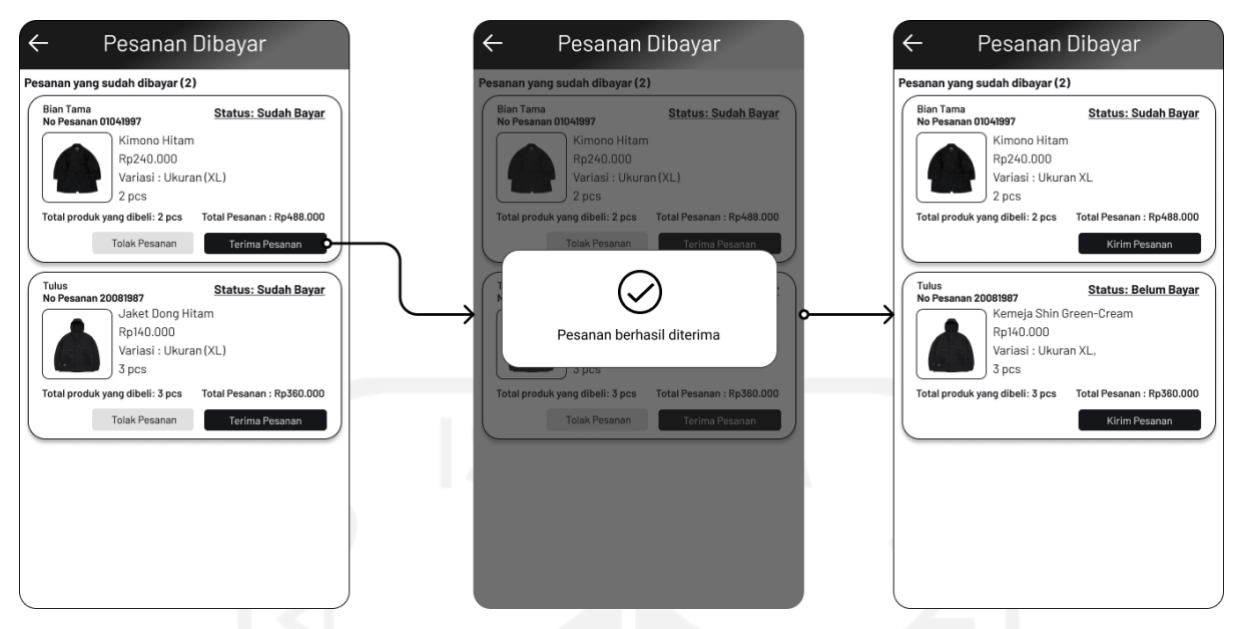

Gambar 4.32 Purwarupa Halaman Pesanan Dibayar

#### **Purwarupa Halaman Pesanan Disiapkan**

Purwarupa halaman pesanan disiapkan merupakan halaman yang berisikan informasi pesanan dari pembeli. Pada halaman ini penjual diminta untuk mengisi *checklist* barang dan kemudian memasukkan no resi dari produk yang sudah dikirim. Purawarupa halaman pesanan disiapkan dapat dilihat pada Gambar 4.33.

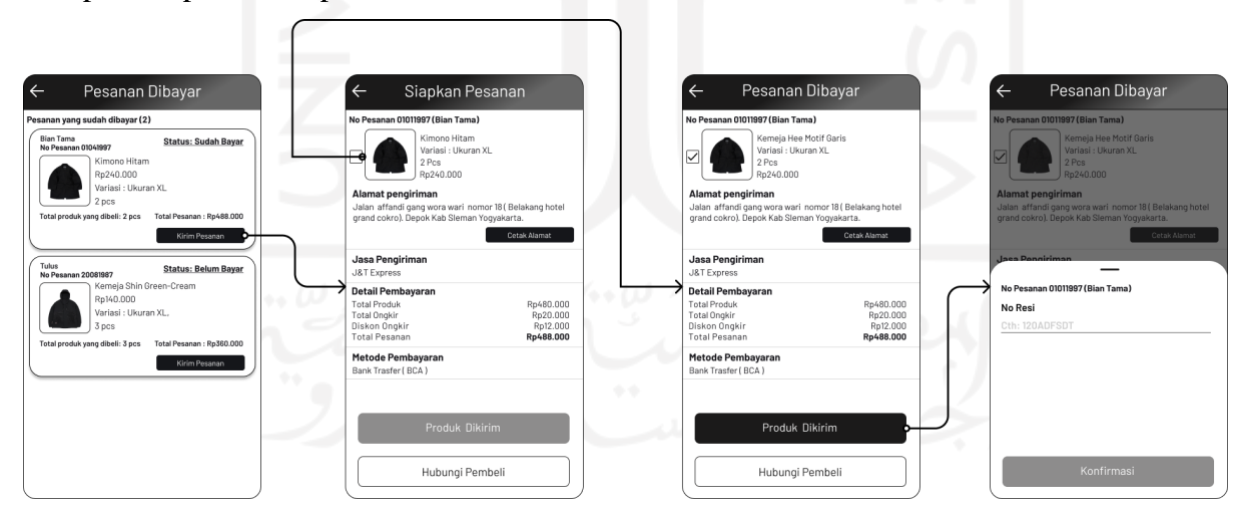

Gambar 4.33 Purwarupa Halaman Disiapkan

#### **Purwarupa Halaman Pesanan Dikirim**

Purwarupa halaman pesanan dikirim berisikan pesanan yang sudah dikirim oleh penjual. Disini penjual hanya dapat melihat status pengiriman pesanan. Tampilan Purwarupa halaman pesanan dikirim dapat dilihat pada Gambar 4.34.

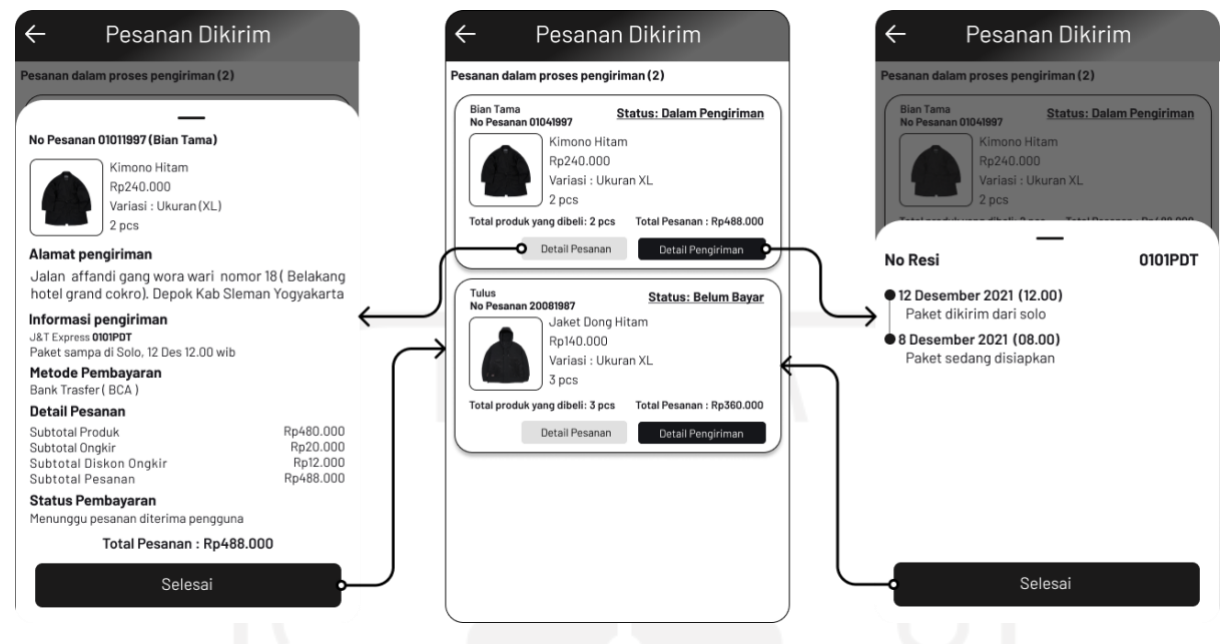

Gambar 4.34 Purwarupa Halaman Pesanan Dikirim

#### **Purwarupa Halaman Pesanan Dibatalkan**

Purwarupa halaman pesanan dibatalkan merupakan halaman yang berisikan pesanan yang dibatalkan oleh pembeli. Dihalaman ini terdapat detail dari pembatalan pesanan. Tampilan purwarrupa halaman pesanan dibatalkan dapat dilihat pada gambar 4.35.

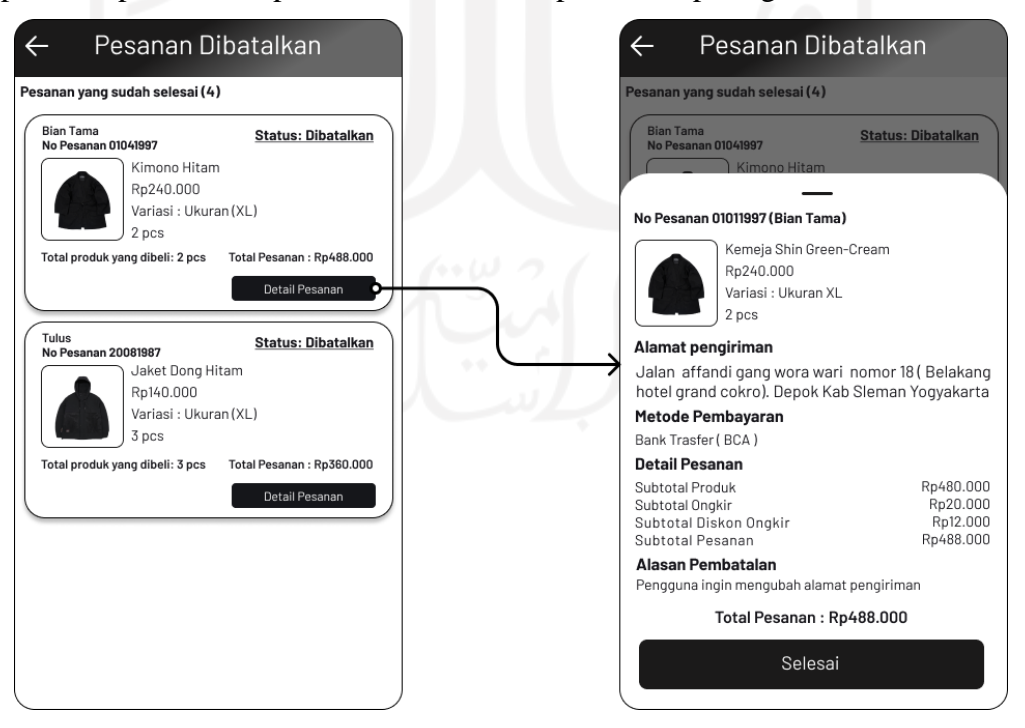

Gambar 4.35 Purwarupa Halaman Dibatalkan

#### **Purwarupa Halaman Penilaian**

Purwarupa halaman penilaian merupakan halaman yang berisikan keselurhan penilaian yang pernah diberikan pengguna yang sudah melakukan pembelian. Pada halaman penilaian terdapat filter untuk pengguna melihat penilaian mana yang ingin dilihat. Purwarupa halaman penilaian dapat dilihat pada Gambar 4.36.

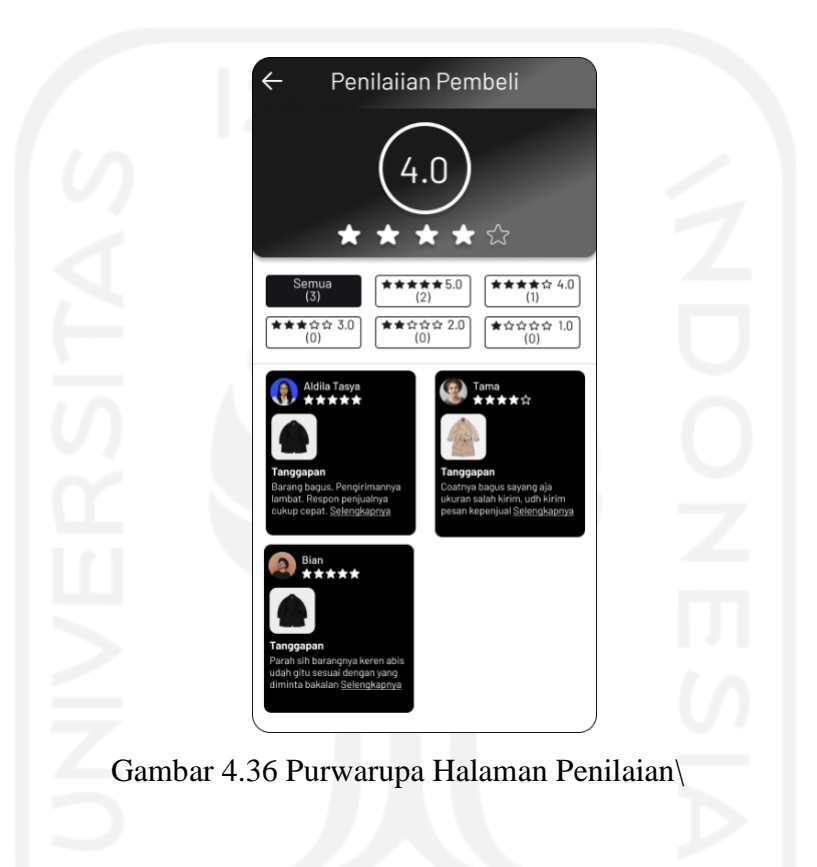

#### **4.2 Pengujian**

Pada tahap tahap akhir penilitian ini adalah pengujian. Pengujian dilakukan guna untuk mengetahui seberapa pengguna paham terhadap aplikasi yang sudah dirancang. Pengujian ini menggunakan pendekatan *UX writng* dengan metode pengujian *usability testing*.

#### **4.2.1 Skenario Pengujian**

Skenario pengujian dibuat guna melihat seberapa pengguna paham dan berhasil dalam menggunakan aplikasi yang telah dibuat. Dari hasil pengujian nantinya akan terlihat langkah mana yang membuat pengguna mudah atau kesulitan dalam menyelesaikan tujuannya.

# **Skenario Pengujian Pengguna Sebagai Pembeli**

#### **Skenario Pengguna Daftar Akun**

Skenario pengguna daftar akun merupakan tujuan dari pengguna beserta skenario untuk mencapai tujuan pengguna mendaftarkan akun, yang mana nantinya skenario akan diberikan ke pengguna. Skenario pengguna daftar akun dapat dilihat pada Tabel 4.1.

#### Table 4.1 Skenario Pengguna Daftar Akun

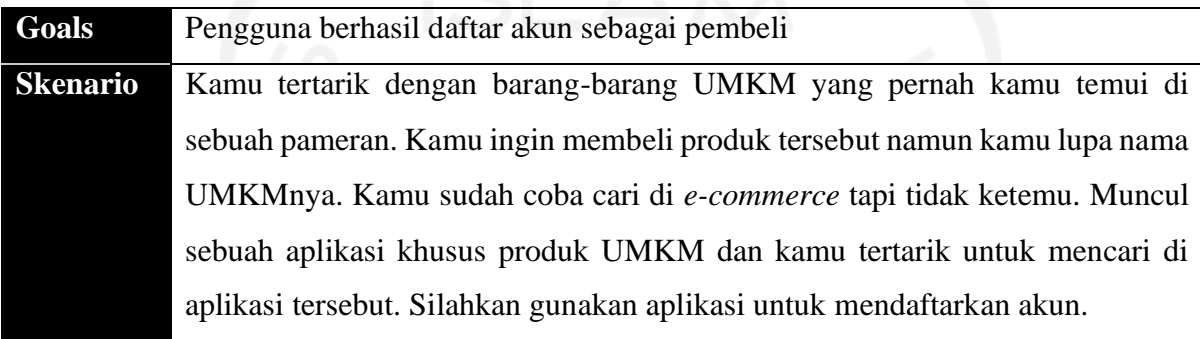

#### **Skenario Pengguna Melihat dan Mengirim Pesan**

Skenario pengguna melihat dan mengirim pesan merupakan tujuan dan skenario untuk pengguna bisa mengirim dan melihat pesan yang masuk. Adapaun skenario pengguna melihat dan mengirim akun dapat dilihat pada Tabel 4.2.

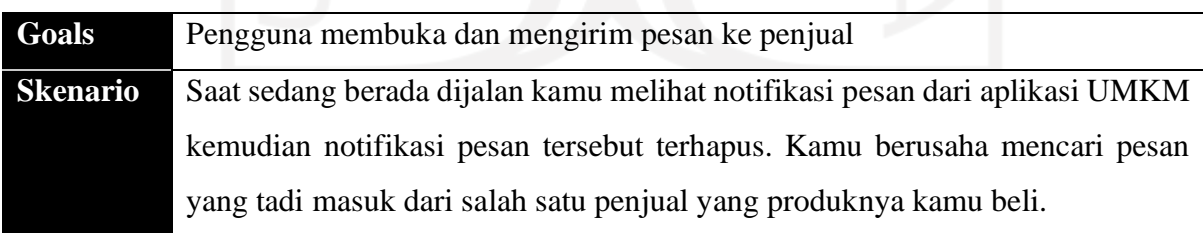

#### Table 4.2 Skenario Pengguna Melihat dan Mengirim Pesan

#### **Skenario Pengguna Melihat Pemberitahuan**

Skenario melihat pemberitahuan merupakan tujuan dan skenario yang akan digunakan oleh pengguna untuk mencapai tujuan melihat pemberitahuan yang masuk. Adapun skenario melihat pemberitahuan dapat dilihat pada Tabel 4.3.

| Goals           | Pengguna membuka notifikasi pemberitahuan yang masuk                    |  |  |  |  |  |
|-----------------|-------------------------------------------------------------------------|--|--|--|--|--|
| <b>Skenario</b> | Ada pemberitahuan yang masuk dan kamu tidak langsung membukannya.       |  |  |  |  |  |
|                 | Kemudian kamu penasaran akan pemberitahuan tersebut. Karena itu kamu    |  |  |  |  |  |
|                 | berusaha mencari pemberitahuan yang muncul tadi mengenai informasi apa. |  |  |  |  |  |

Table 4.3 Skenario Pengguna Melihat Pemberitahuan

#### **Skenario Pengguna Melihat Promo**

Skenario melihat promo merupakan tujuan dan skenario yang akan digunakan oleh pengguna untuk mencapai tujuan dalam melihat promo yang tersedia. Adapun skenario melihat promo dapat dilihat pada Tabel 4.4.

Table 4.4 Skenario Pengguna Melihat Promo

| Goals           | Pengguna melihat promo melalui menu carousel di halaman home                 |  |  |  |  |  |  |  |
|-----------------|------------------------------------------------------------------------------|--|--|--|--|--|--|--|
| <b>Skenario</b> | Karena hari ini merupakan hari <i>fashion</i> pria kamu ingin berbelanja dan |  |  |  |  |  |  |  |
|                 | mendapatkan potongan harga. Kamu mencari promo apa yang tersedia.            |  |  |  |  |  |  |  |

#### **Skenario Lihat Produk Berdasarkan Kategori**

Skenario lihat produk berdasarkan kategori merupakan tujuan dan skenario yang akan digunakan oleh pengguna untuk mencapai tujuan melihat produk berdasarkan kategori yang diinginkan. Adapun skenario lihat produk berdasarkan kategori dapat dilihat pada Tabel 4.5.

| Goals           | Pengguna mencari produk berdasarkan kategori                           |
|-----------------|------------------------------------------------------------------------|
| <b>Skenario</b> | Ada beberapa produk yang ingin kamu beli dan kamu ingin mencari produk |
|                 | dengan kategori yang sama dengan harga yang lebih murah                |
|                 |                                                                        |

Table 4.5 Skenario Pengguna Lihat Produk Berdasarkan Kategori

#### **Skenario Pengguna Melihat Ulasan Produk**

Skenario pengguna melihat ulasan produk merupakan tujuan dan skenario yang akan digunakan oleh pengguna untuk mencapai tujuan melihat ulasan sebuah produk pada menu ulasan. Adapun skenario pengguna melihat ulasan produk dapat dilihat pada Tabel 4.6.

| Goals           | Pengguna melihat ulasan dari sebuah produk                                |
|-----------------|---------------------------------------------------------------------------|
| <b>Skenario</b> | Ada produk yang ingin kamu beli, namun kamu ragu membelinya karena tidak  |
|                 | melihat langsung. Dan ulasan dari pengguna lain tidak membantu kamu untuk |
|                 | percaya membeli produk tersebut. Kamu butuh ulasan yang detail tentang    |
|                 | produk tersebut.                                                          |

Table 4.6 Skenario Pengguna Melihat Ulasan Produk

#### **Skenario Pengguna Melihat Produk di Keranjang**

Skenario pengguna melihat produk di keranjang merupakan tujuan dan skenario yang akan digunakan oleh pengguna. Nantinya skenario ini mampu mencapai tujuan pengguna melihat produk apa saja yang ada di keranjang. Adapun skenario pengguna melihat produk di keranjang dapat dilihat pada Tabel 4.7.

#### Table 4.7 Skenario Pengguna Melihat Produk di Keranjang

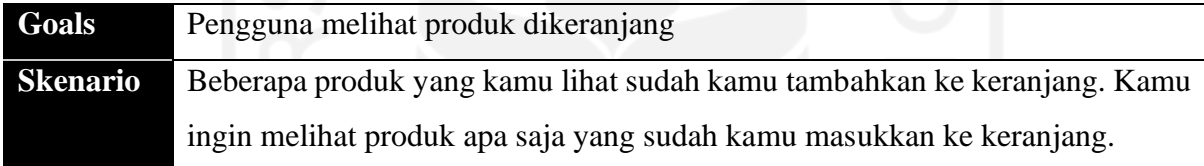

#### **Skenario Pengguna** *Checkout* **dan Melakukan Pembayaran**

Skenario pengguna *checkout* dan melakukan pembayaran merupakan tujuan dan skenario yang akan diberikan ke pengguna. Untuk mencapai tujuan pengguna melakukan *checkout* beberapa produk dan melakukan pembayaran. Adapun skenario pengguna *checkout* dan melakukan pembayaran dapat dilihat pada Tabel. 4.8.

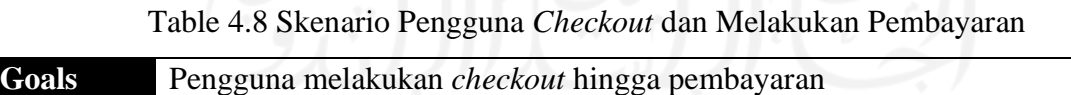

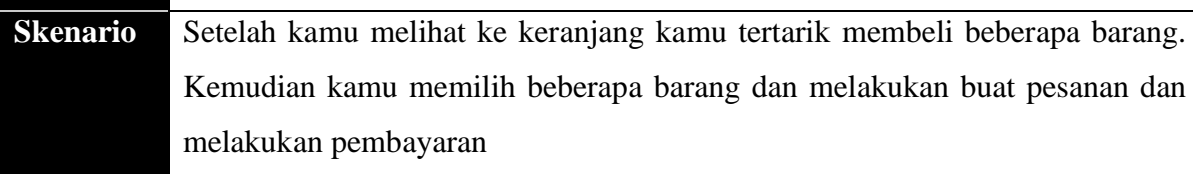

#### **Skenario Pengguna Melihat Toko**

Skenario pengguna melihat toko merupakan tujuan dan skenario yang akan diberikan kepada pengguna. Skenario diberikan untuk mencapai tujuan pengguna melihat toko-toko UMKM yang tersedia. Adapun skenario pengguna melihat toko dapat dilihat pada Tabel 4.9.

Table 4.9 Skenario Pengguna Melihat Toko

| Goals           | Pengguna melihat produk melalui toko                                   |  |  |  |  |  |  |  |
|-----------------|------------------------------------------------------------------------|--|--|--|--|--|--|--|
| <b>Skenario</b> | Ada satu UMKM yang kamu temui di sebuah pameran yang menjual baju yang |  |  |  |  |  |  |  |
|                 | kamu suka. Yang kamu tahu hanya nama UMKMnya kamu pun mencari          |  |  |  |  |  |  |  |
|                 | UMKM tersebut di aplikasi ini.                                         |  |  |  |  |  |  |  |

#### **Skenario Pengguna Melihat Produk Favorit**

Skenario pengguna melihat produk favorit merupakan tujuan dan skenario yang akan diberikan ke pengguna. Untuk tujuan pengguna melihat produk yang sudah disukai atau difavoritkan. Adapun skenario pengguna melihat produk favorit dapat dilihat pada Tabel 4.10.

Table 4.10 Skenario Pengguna Melihat Produk Favorit

| Goals           | Pengguna melihat produk favorit dihalaman profil                       |  |  |  |  |  |  |
|-----------------|------------------------------------------------------------------------|--|--|--|--|--|--|
| <b>Skenario</b> | Akhirnya kamu sudah memiliki uang dan ingin membeli sebuah produk.     |  |  |  |  |  |  |
|                 | Karena kamu sudah pernah menyimpan produk-produk ke menu favorit. kamu |  |  |  |  |  |  |
|                 | kembali membuka menu favorit lagi.                                     |  |  |  |  |  |  |

#### **Skenario Pengguna Melihat Kupon yang Dimiliki**

Skenario pengguna melihat kupon yang dimiliki merupakan tujuan dan skenario yang akan diberikan ke pengguna. Untuk mencapai tujuan pengguna melihat kupon yang sudah diklaim atau didapatkan secara otomatis. Adapun skenario pengguna melihat kupon yang dimiliki dapat dilihat pada Tabel 4.11.

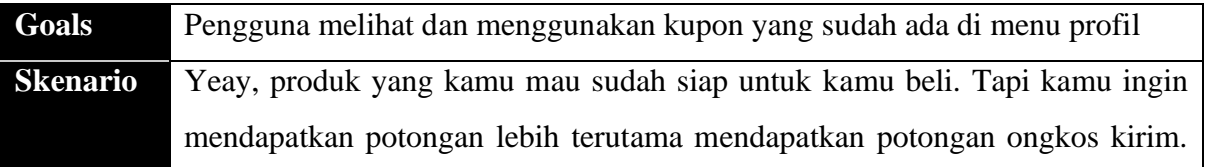

#### Table 4.11 Skenario Pengguna Melihat Kupon yang Dimiliki

Sebelum kamu melakukan *checkout* kamu memastikan kupon apa saja yang kamu miliki.

#### **Skenario Pengguna Melihat Riwayat Belanja**

Skenario pengguna melihat riwayat belanja merupakan tujuan dan skenario yang akan digunakan pengguna. Untuk mencapai tujuan pengguna melihat keseluruhan riwayat belanja yang pernah dilakukan. Adapun skenario pengguna melihat riwayat belanja dapat dilihat pada Tabel 4.12.

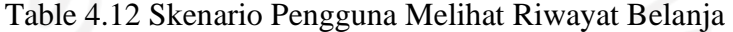

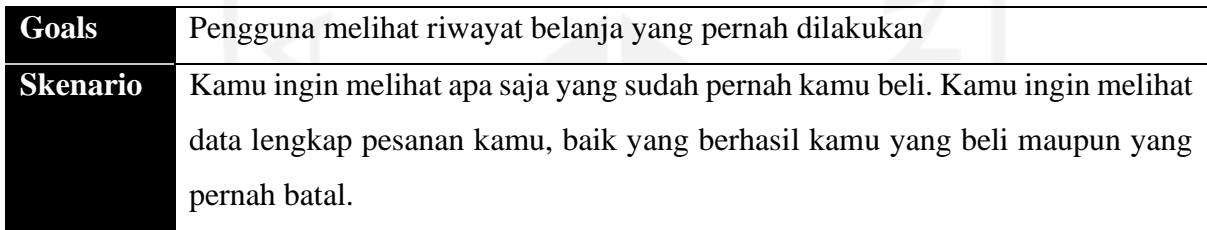

#### **Skenario Pengguna Melihat Pesanan yang Belum Dibayar**

Skenario pengguna melihat pesanan yang belum dibayar merupakan tujuan dan skenario yang akan digunakan oleh pengguna. Untuk mencapai tujuan pengguna melihat pesanan yang sudah dipesan namun belum dibayar sehingga, nantinya pengguna melakukan pembayaran. Adapun skenario pengguna melihat pesanan yang belum dibayar dapat dilihat pada Tabel 4.13.

| Goals    | Pengguna melihat pesanan yang belum dibayar dan melakukan pembayaran    |  |  |  |  |  |  |  |
|----------|-------------------------------------------------------------------------|--|--|--|--|--|--|--|
| Skenario | Saat melakukan <i>checkout</i> kamu belum melakukan pembayaran terhadap |  |  |  |  |  |  |  |
|          | pesanan yang sudah kamu buat. Kamu sekarang ingin membayar pesanan      |  |  |  |  |  |  |  |
|          | tersebut agar barang yang kamu pesan bisa segera sampai.                |  |  |  |  |  |  |  |

Table 4.13 Skenario Pengguna Melihat Pesanan yang Belum Dibayar

#### **Skenario Pengguna Melihat Pesanan Disiapkan**

Skenario pengguna melihat pesanan disiapkan merupakan tujuan dan skenario yang akan digunakan oleh pengguna. Untuk mencapai tujuan pengguna melihat keberhasilan dari proses pembayaran. Adapun skenario pengguna melihat pesanan disiapkan dapat dilihat pada Tabel 4.14.

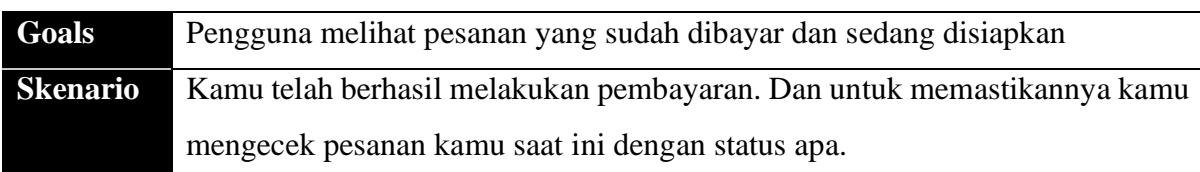

#### Table 4.14 Skenario Pengguna Melihat Pesanan Disiapkan

#### **Skenario Pengguna Melihat Pesanan yang Sudah Dikirim**

Skenario pengguna melihat pesanan yang sudah dikirim merupakan tujuan dan skenario yang akan diberikan ke pengguna. Untuk tujuan pengguna melihat pesanan sudah sampai dimana. Adapun skenario pengguna melihat pesanan yang sudah dikirim dapat dilihat pada Tabel 4.15.

Table 4.15 Skenario Pengguna Melihat Pesanan yang Sudah Dikirim

| Goals           | Pengguna melihat pesanan yang sudah dikirim                               |  |  |  |  |  |  |
|-----------------|---------------------------------------------------------------------------|--|--|--|--|--|--|
| <b>Skenario</b> | Setelah beberapa hari pesanan kamu sudah dikirim oleh penjual, namun kamu |  |  |  |  |  |  |
|                 | penasaran pesanan kamu sudah sampai dimana. Kamu pun mengecek pesanan     |  |  |  |  |  |  |
|                 | kamu.                                                                     |  |  |  |  |  |  |

#### **Skenario Pengguna Melihat Pesanan yang Sudah Selesai**

Skenario pengguna melihat pesanan yang sudah selesai merupakan tujuan dan skenario yang akan diberikan ke pengguna. Untuk tujuan pengguna melihat dan melakukan konfirmasi pesanan yang sudah sampai. Adapun skenario pengguna melihat pesanan yang sudah selesai dapat dilihat pada Tabel 4.16

Table 4.16 Skenario Pengguna Melihat Pesanan Sudah Selesai

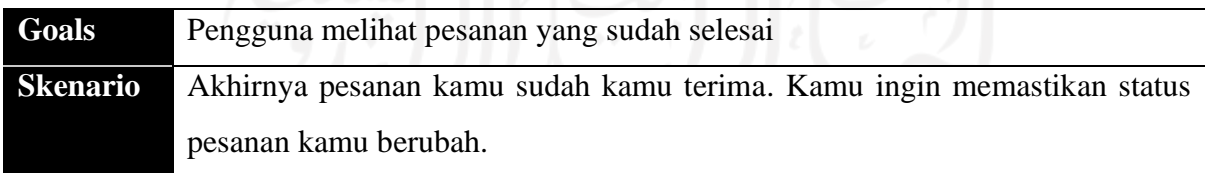

# **Skenario Pengujian Pengguna Sebagai Penjual Skenario Pengguna Daftar Akun Sebagai Penjual**

Skenario pengguna daftar akun sebagai penjual merupakan tujuan dan skenario yang akan diberikan pengguna. Untuk mencapai tujuan dimana pengguna sebagai pelaku UMKM mendaftarkan akun dan menjual produknya. Adapun skenario pengguan daftar akun sebagai penjual dapat dilihat pada Tabel 4.17.

#### Table 4.17 Skenario Pengguna Daftar Akun Sebagai Penjual

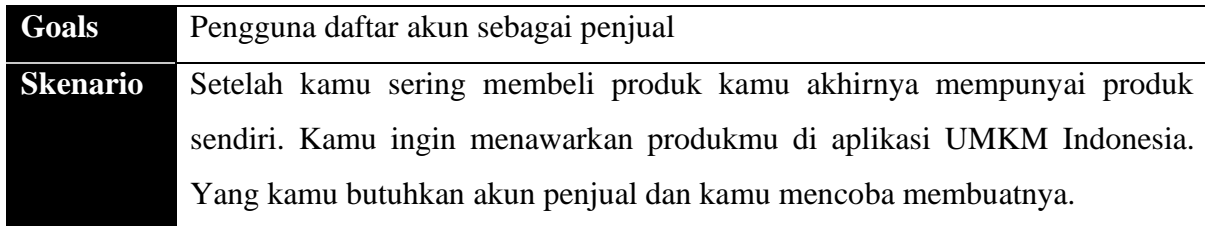

#### **Skenario Pengguna Membuka Pemberitahuan dan Pesan**

Skenario pengguana membuka pemberitahuan dan pesan merupakan tujuan dan skenario yang akan diberikan ke pengguna. Untuk mencapai tujuan dimana pengguna dapat melihat pemberitahuan dan mengirim pesan kepada pembeli. Adapun skenario pengguna membuka pemberitahuan dan pesan dapat dilihat pada Tabel 4.18.

#### Table 4.18 Skenario Pengguna Membuka Pemberitahuan dan Pesan

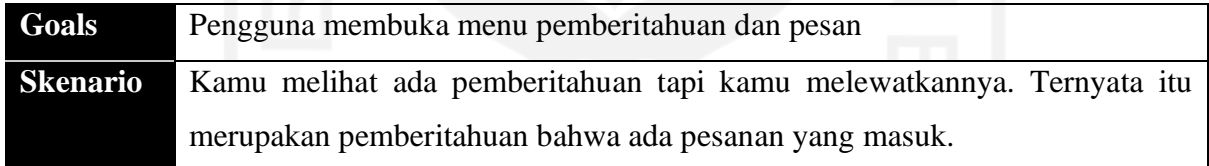

#### **Skenario Pengguna Tambah Produk**

Skenario pengguna tambah produk merupakan tujuan dan skenario yang akan diberikan kepada pengguna. Untuk mencapai tujuan pengguna bisa menambahkan sebuah produk yang akan ditawarkan kepada pembeli. Adapun skenario pengguna tambah produk dapat dilihat pada Tabel 4.19.

#### Table 4.19 Skenario Pengguna Tambah Produk

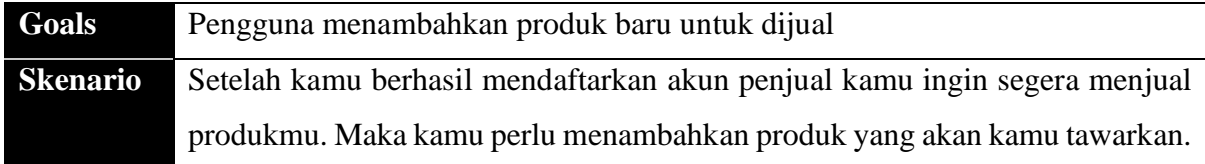

#### **Skenario Pengguna Lihat Produk yang Diarsipkan**

Skenario pengguna lihat produk yang diarsipkan merupakan tujuan dan skenario yang akan diberikan kepada pengguna. Untuk mencapai tujuan pengguna melihat produk yang pernah diarsipkan sebelumnya. Adapun skenario pengguna lihat produk yang diarsipkan dapat dilihat pada Tabel 4.20

Table 4.20 Skenario Pengguna Lihat Produk yang Diarsipkan

| Goals           | Pengguna melihat produk yang pernah diarsipkan                                  |  |  |  |  |  |  |
|-----------------|---------------------------------------------------------------------------------|--|--|--|--|--|--|
| <b>Skenario</b> | Semua produk sudah kamu tambahkan, ada beberapa produk yang kamu                |  |  |  |  |  |  |
|                 | arsipkan dulunya. Untuk memastikan tidak ada produk <i>double</i> kamu mengecek |  |  |  |  |  |  |
|                 | menu arsip.                                                                     |  |  |  |  |  |  |

#### **Skenario Pengguna Lihat Pesanan Masuk**

Skenario pengguna lihat pesanan masuk merupakan tujuan dan skenario yang akan diberikan kepada pengguna. Untuk mencapai tujuan pengguna melihat pesanan yang sudah dipesan oleh pembeli. Adapun skenario pengguna lihat pesanan masuk dapat dilihat pada Tabel 4.21.

Table 4.21 Skenario Pengguna Lihat Pesanan Masuk

| Goals           | Pengguna melihat pesanan masuk untuk mengetahui status pesanannya  |  |  |  |  |  |  |
|-----------------|--------------------------------------------------------------------|--|--|--|--|--|--|
| <b>Skenario</b> | Kamu mendapatkan notifikasi dan ternyata ada pengguna yang memesan |  |  |  |  |  |  |
|                 | produkmu.                                                          |  |  |  |  |  |  |

#### **Skenario Pengguna Lihat Pesanan Dibayar dan Menyiapkan Pesanan**

Skenario pengguna lihat pesanan dibayar dan menyiapkan pesanan merupakan tujuan dan skenario yang akan diberikan kepada pengguna. Untuk mencapai tujuan pengguna mengkonfirmasi status pembayaran dan menyiapkan pesanan untuk dikirim kepada pembeli. Adapun skenario pengguna lihat pesanan dibayar dan menyiapkan pesanan dapat dilihat pada Tabel 4.22.

Table 4.22 Skenario Pengguna Lihat Pesanan yang Sudah Dibayar dan Segera Menyiapkan

Pesanan

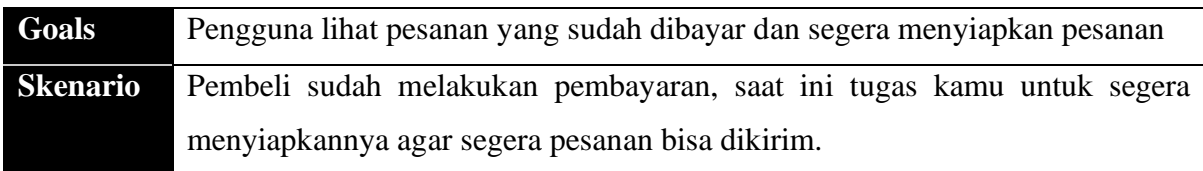

#### **Skenario Pengguna Lihat Pesanan Dikirim**

Skenario pengguna lihat pesanan dikirim merupakan tujuan dan skenario yang diberikan kepada pengguna. Untuk mencapai tujuan pengguna melihat pengiriman pesanan sudah sampai dimana. Adapun skenario pengguna lihat pesanan dikirim dapat dilihat pada Tabel 4.23.

#### Table 4.23 Skenario Pengguna Lihat Pesanan Dikirim

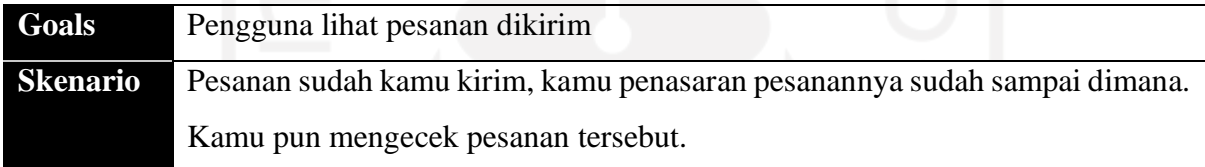

#### **Skenario Pengguna Lihat Pesanan Selesai**

Skenario Pengguna lihat pesanan selesai merupakan tujuan dan skenario yang diberikan kepada pengguna. Untuk tujuan pengguna melihat apakah pesanan telah sampai kepada pembeli dan telah dikonfirmasi. Adapun skenario pengguna lihat pesanan selesai dapat dilihat pada Tabel 4.24.

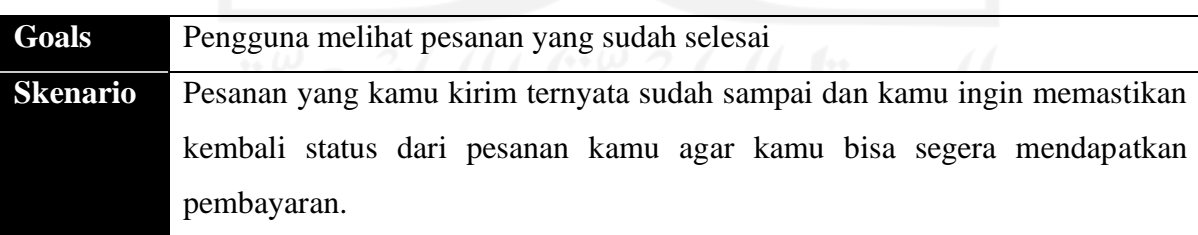

Table 4.24 Skenario Pengguna Lihat Pesanan Selesai

#### **Skenario Pengguna Lihat Pesanan Dibatalkan**

Skenario pengguna lihat pesanan dibatalkan merupakan tujuan dan skenario yang diberikan kepada pengguna. Untuk mencapai tujuan pengguna melihat pesanan yang dibatalkan dan alasan pembatalan pesanan. Adapun skenario pengguna lihat pesanan dibatalkan dapat dilihat pada Tabel 4.25.

| Goals           | Pengguna melihat alasan peasanan dibatalkan                               |
|-----------------|---------------------------------------------------------------------------|
| <b>Skenario</b> | Ada pesanan yang dibatalkan oleh pembeli kamu penasaran kenapa pesanannya |
|                 | sampai dibatalkan.                                                        |

Table 4.25 Skenario Pengguna Melihat Alasan Pesanan Dibatalkan

#### **Skenario Pengguna Lihat Penilaian**

Skenario pengguna lihat penilaian merupakan tujuan dan skenario yang diberikan kepada pengguna untuk mencapai tujuan pengguna melihat penilaian yang telah diberikan oleh pembeli. Adapaun skenario pengguna lihat penilaian dapat dilihat pada Tabel 4.26.

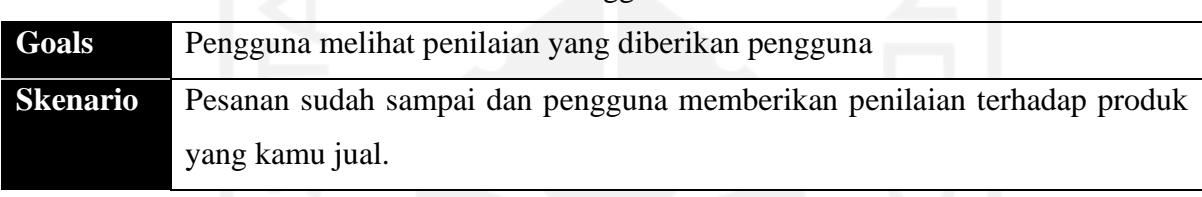

Table 4.26 Skenario Pengguna Melihat Penilaian

# *4.3 Usability Testing*

Pada tahap akhir perancangan aplikasi ini dilakukan pengujian menggunakan metode *usability testing* terhadap 8 orang partisipan, yaitu 5 orang partisipan menguji untuk mencapai nilai indikator saat pengujian *usability testing*, 2 partisipan yang sudah akrab dengan aplikasi sejenis sesuai dengan persona dan 1 partisipan lagi yang belum paham dengan aplikasi sejenis.

Pada pengujian pertama akan dilakukan kepada 5 partisipan untuk mencapai nilai indikator keberhasil dari *interface* yang telah dibuat. Dari hasil pengujian awal ini akan dijadikan bahan untuk melakukan pengujian lebih lanjut dengan 3 orang partisipan yaitu 2 partisipan berdasarkan *user persona* yang telah dibuat. Keterlibatan *user persona* untuk mencapai tujuan dari penilitian ini. Apakah *interface* yang dibuat telah mampu menyelesaikan masalah yang dialami pengguna. Sedangkan 1 orang partisipan lagi yang belum terbiasa dengan aplikasi perbelanjaan sesuai dengan tujuan penilitian.

#### **4.3.1 Pengujian Indikator** *Usability Testing*

Pengujian indikator *usability testing* dilakukan terhadapa 5 partisipan yang belum pernah menggunakan apliaksi ini. Nantinya ke lima partisipan akan diberikan skenario yang telah dibuat sebelumnya untuk mencapai tujuan yang diinginkan pengguna.

Pengujian akan dilihat berdasarkan gestur dan waktu yang dibutuhkan oleh pengguna. Waktu dipilih untuk melihat seberapa cepat pengguna menjalankan *task* yang diberikan. Waktu dihitung berdasarkan pengguna menyelesaikan *task* yang diberikan. Waktu juga didasarkan pada gestur pengguna. Hasil pengujian waktu akan diambil berdasarkan 2 *key metrics* yang didapat yaitu dari waktu tercepat pada setiap *task* didalam skenario dan waktu terlama pada setiap *task* didalam skenario. Pengujian akan dilakukan menggunakan aplikasi tambahan bernama *maze* untuk merekam keseluruhan aktivitas pengguna saat melakukan pengujian

# **Pengujian Indikator** *Usability Testing* **Pengguna Sebagai Pembeli Pengujian Pengguna Mendaftarkan Akun**

Berikut merupakan hasil pengujian waktu pengguna mendaftarkan akun. Adapun hasil pengujian pengguna mendaftarkan akun sebagai pembeli dapat dilihat pada Tabel 4.27.

| <b>Task</b>              | <b>P1</b> | P <sub>2</sub> | P <sub>3</sub> | <b>P4</b> | <b>P5</b> |
|--------------------------|-----------|----------------|----------------|-----------|-----------|
| Pilih tombol buat akun   | 5 detik   | 2 detik        | 6 detik        | 8 detik   | 2 detik   |
| Pilih tujuan buat akun   | 4 detik   | 2 detik        | 3 detik        | 6 detik   | 2 detik   |
| Mengisi nama             | 4 detik   | 2 detik        | 5 detik        | 4 detik   | 3 detik   |
| Mengisi no handphone     | 4 detik   | 3 detik        | 6 detik        | 5 detik   | 4 detik   |
| Mengisi alamat email     | 3 detik   | 4 detik        | 4 detik        | 6 detik   | 6 detik   |
| Mengisi kata sandi       | 6 detik   | 6 detik        | 3 detik        | 3 detik   | 3 detik   |
| Pilih tombol selanjutnya | 3 detik   | 1 detik        | 1 detik        | 1 detik   | 4 detik   |
| Mengisi kode OTP         | 4 detik   | 2 detik        | 5 detik        | 5 detik   | 2 detik   |
| Pilih tombol selanjutnya | 2 detik   | 1 detik        | 3 detik        | 2 detik   | 1 detik   |

Table 4.27 Pengujian Pengguna Mendaftar Akun

Pada tahap pengujian pengguna mendaftarkan akun semua partisipan yang terlibat mampu menyelesaikan semua *task* yang diberikan. Partisipan dengan tersenyum menyelesaikan keseluruhan *task* yang diberikan. Adapun perolehan indikator waktu dapat dihitung dan dilihat pada Tabel 4.28.

|                          | <b>Cepat</b> | <b>Cukup Lama</b> |
|--------------------------|--------------|-------------------|
| Task                     | √            | X                 |
| Pilih tombol buat akun   | $\leq 8$     | $\geq 8$          |
| Pilih tujuan buat akun   | $\leq 6$     | $\geq 6$          |
| Mengisi nama             | $\leq$ 5     | $\geq$ 5          |
| Mengisi no handphone     | $\leq 6$     | > 6               |
| Mengisi alamat email     | $\leq 6$     | $\geq 6$          |
| Mengisi kata sandi       | $\leq 6$     | $\geq 6$          |
| Pilih tombol selanjutnya | $\leq 4$     | $\geq 4$          |
| Mengisi kode OTP         | $\leq$ 5     | $\geq 5$          |
| Pilih tombol selanjutnya | $\leq$ 3     | $\geq$ 3          |

Table 4.28 Indikator Waktu Pengujian Pengguna Mendaftarkan Akun

#### **Pengujian Pengguna Melihat dan Mengirim Pesan**

Pada tahap pengujian pengguna melihat dan mengirim pesan semua partisipan yang terlibat mampu menyelesaikan semua task yang diberikan. Adapun perolehan indikator waktu dapat dihitung dan dilihat pada Tabel 4.29.

| Task                   | Р1      | P2      | P3      | <b>P4</b> | Р5      |
|------------------------|---------|---------|---------|-----------|---------|
| Pilih ikon pesan       | 4 detik | 3 detik | 3 detik | 1 detik   | 2 detik |
| Pilih salah satu pesan | 2 detik | 1 detik | 4 detik | 2 detik   | 3 detik |
| Membalas pesan         | 2 detik | 2 detik | 4 detik | 5 detik   | 1 detik |

Table 4.29 Pengujian Pengguna Melihat dan Mengirim Pesan

Pada tahap pengujian pengguna melihat dan mengirim pesan semua partisipan berhasil menjalankan *task* yang diberikan. Saat mencari menu pesan beberapa partisipan mengalami kesulitan karena menu pesan terlihat kecil saat pengujian menggunakan laptop. Adapun perolehan indikator waktu dapat dihitung dan dilihat pada Tabel 4.30.

| <b>Task</b>            | <b>Cepat</b> | <b>Cukup Lama</b><br>X |
|------------------------|--------------|------------------------|
| Pilih ikon pesan       | $\leq 4$     | >4                     |
| Pilih salah satu pesan | $\leq 4$     | >4                     |
| Membalas pesan         | $\leq$ 5     | > 5                    |

Table 4.30 Indikator Waktu Pengujian Pengguna Melihat dan Mengirim Pesan

#### **Pengujian Pengguna Melihat Pemberitahuan**

Berikut merupakan hasil pengujian pengguna melihat pemberitahuan yang masuk semua partisipan yang terlibat mampu menyelesaikan *task* yang diberikan. Adapun hasil pengujian pengguna melihat pemberitahuan dapat dilihat pada Tabel 4.31.

Table 4.31 Pengujian Pengguna Melihat Pemberitahuan

| <b>Task</b>              | P1      | P2.     | P3      | P4      | P5      |
|--------------------------|---------|---------|---------|---------|---------|
| Pilih ikon pemberitahuan | 3 detik | l detik | 4 detik | 2 detik | 2 detik |
| Pilih pemberitahuan      | 2 detik | 2 detik | 3 detik | 4 detik | 1 detik |

Pada tahap pengujian pengguna melihat pemberitahuan semua partisipan berhasil menjalankan *task* yang diberikan. Partisipan dapat menemukan menu pemberitahuan dengan mudah karena sebelumnya telah melakukan *task* melihat pesan. Adapun perolehan indikator waktu dapat dihitung dan dilihat pada Tabel.4.32.

Table 4.32 Indikator Waktu Pengujian Pengguna Melihat Pemberitahuan

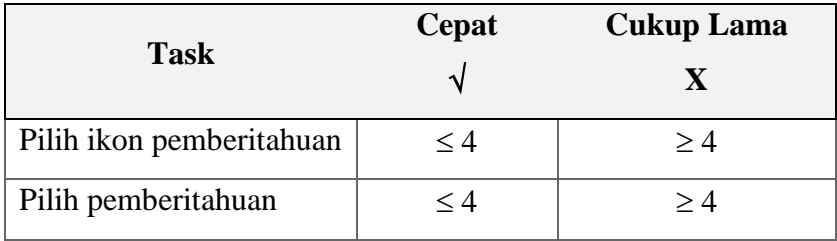

#### **Pengujian Pengguna Melihat Promo**

Berikut merupakan hasil pengujian pengguna melihat promo yang ada pada aplikasi. Adapun hasil pengujian pengguna melihat promo dapat dilihat pada Tabel 4.33.

| Task              | <b>P</b> 1 | P2      | <b>P3</b> | P4      | P5      |
|-------------------|------------|---------|-----------|---------|---------|
| Pilih Carousel    | 2 detik    | 1 detik | 3 detik   | 3 detik | 6 detik |
| Pilih klaim kupon | 3 detik    | 1 detik | 5 detik   | 4 detik | 3 detik |
| Pilih satu produk | 4 detik    | 5 detik | 7 detik   | 6 detik | 4 detik |

Table 4.33 Pengujian Pengguna Melihat Promo

Pada tahap pengujian pengguna melihat promo semua partisipan berhasil menjalankan *task* yang diberikan. Partisipan dapat menemukan dengan mudah menu promo dalam bentuk *carousel*. Adapun perolehan indikator waktu dapat dihitung dan dilihat pada Tabel 4.34.

|                   | <b>Cepat</b> | <b>Cukup Lama</b> |
|-------------------|--------------|-------------------|
| <b>Task</b>       | N            | X                 |
| Pilih Carousel    | $\leq 6$     | > 6               |
| Pilih klaim kupon | $\leq$ 5     | $\geq$ 5          |
| Pilih satu produk | < 7          | >7                |

Table 4.34 Indikator Waktu Pengujian Pengguna Melihat Promo

#### **Pengujian Pengguna Melihat Produk Berdasarkan Kategori**

Berikut merupakan hasil pengujian pengguna melihat produk atau mencari produk berdasarkan kategori yang telah disediakan. Adapun hasil pengujian pengguna melihat kategori produk berdasarkan kategori dapat dilihat pada Tabel 4.35.

Table 4.35 Pengujian Pengguna Melihat Produk Berdasarkan Kategori

| Task           | ועו     | P <sub>2</sub> | P3      | P4      | Р5      |
|----------------|---------|----------------|---------|---------|---------|
| Pilih kategori | 4 detik | 6 detik        | 3 detik | 6 detik | 3 detik |
| Plih produk    | 2 detik | 5 detik        | 4 detik | 2 detik | 6 detik |

Pada tahap pengujian pengguna melihat produk berdasarkan kategori semua partisipan berhasil menjalankan dan menyelesaikan *task* yang diberikan. Gestur tubuh beberapa partisipan terlihat memahami *task* yang diberikan. Adapun perolehan indikator waktu dapat dihitung dan dilihat pada Tabel 4.36.

| <b>Task</b>    | <b>Cepat</b> | <b>Cukup Lama</b> |
|----------------|--------------|-------------------|
| Pilih kategori | $\leq 6$     | $\geq 6$          |
| Plih produk    | $\leq 6$     | > 6               |

Table 4.36 Indikator Waktu Pengujian Pengguna Melihat Produk Berdasarkan Kategori

#### **Pengujian Pengguna Melihat Ulasan Produk**

Berikut merupakan hasil pengujian pengguna melihat ulasan produk. Adapun hasil pengujian dapat dilihat pada Tabel 4.37.

Table 4.37 Pengujian Pengguna Melihat Ulasan Produk

| Task                     | P1      | P2      | P3      | <b>P4</b> | P5      |
|--------------------------|---------|---------|---------|-----------|---------|
| Pilih menu ulasan        | 5 detik | 5 detik | 5 detik | 7 detik   | 3 detik |
| Pilih satu ulasan        | 4 detik | 1 detik | 3 detik | 4 detik   | 2 detik |
| Pilih tombol beli produk | 5 detik | 3 detik | 2 detik | 4 detik   | 2 detik |

Pada tahap pengujian pengguna melihat ulasan produk semua partisipan berhasil menjalankan dan menyelesaikan *task* yang diberikan. Semua partisipan mengerjakan sambil tersenyum. Adapun perolehan indikator waktu dapat dihitung dan dilihat pada Tabel 4.38.

Table 4.38 Indikator Waktu Pengujian Pengguna Melihat Ulasan Produk

|                          | Cepat    | <b>Cukup Lama</b> |
|--------------------------|----------|-------------------|
| <b>Task</b>              |          | $\mathbf x$       |
| Pilih menu ulasan        | < 7      | >7                |
| Pilih satu ulasan        | $\leq 4$ | >4                |
| Pilih tombol beli produk | $\leq 5$ | > 5               |

#### **Pengujian Pengguna Melihat Keranjang**

Berikut merupakan hasil pengujian pengguna melihat produk-produk yang sudah dimasukkan ke dalam keranjang. Adapun hasil pengujian dapat dilihat pada Tabel 4.39.

| Task                 | P1      | P2      | PЗ      | P4      | Р5      |
|----------------------|---------|---------|---------|---------|---------|
| Pilih menu keranjang | 2 detik | 1 detik | 4 detik | 3 detik | 3 detik |
| Pilih produk         | 2 detik | 4 detik | 3 detik | 4 detik | 4 detik |

Table 4.39 Pengujian Pengguna Melihat Keranjang

Pada tahap pengujian pengguna melihat keranjang semua partisipan berhasil menjalankan dan menyelesaikan *task* yang diberikan. Adapun perolehan indikator waktu dapat dihitung dan dilihat pada Tabel 4.40.

Table 4.40 Indikator Waktu Pengujian Pengguna Melihat Keranjang

| <b>Task</b>          | Cepat    | <b>Cukup Lama</b> |
|----------------------|----------|-------------------|
| Pilih menu keranjang | $\leq 4$ | >4                |
| Pilih produk         | ≤ 4      | >4                |

#### **Pengujian Pengguna Melakukan** *Checkout* **dan Melakukan Pembayaran**

Berikut merupakan hasil pengujian pengguna melakukan *checkout* terhadap produk yang ada dikeranjang. Setelah tahapan pengisian data pesanan pengguna berhasil melakukan pembayaran. Adapun hasil pengujian dapat dilihat pada Tabel 4.41.

Table 4.41 Pengujian Pengguna Melakukan *Checkout* dan Melakukan Pembayaran

| <b>Task</b>               | P1      | P <sub>2</sub> | <b>P3</b> | <b>P4</b> | P <sub>5</sub> |
|---------------------------|---------|----------------|-----------|-----------|----------------|
| Pilih tombol selanjutnya  | 3 detik | 2 detik        | 4 detik   | 1 detik   | 2 detik        |
| Pilih alamat              | 4 detik | 2 detik        | 3 detik   | 4 detik   | 4 detik        |
| Pilih pengiriman          | 3 detik | 4 detik        | 2 detik   | 4 detik   | 5 detik        |
| Pilih kupon               | 3 detik | 5 detik        | 3 detik   | 4 detik   | 4 detik        |
| Pilih metode pembayaran   | 4 detik | 4 detik        | 5 detik   | 3 detik   | 4 detik        |
| Pilih tombol buat pesanan | 2 detik | 2 detik        | 5 detik   | 2 detik   | 3 detik        |
| Pilih tombol sudah bayar  | 2 detik | 2 detik        | 3 detik   | 2 detik   | 1 detik        |

Pada tahap pengujian pengguna melakukan *checkout* dan pembayaran semua partisipan berhasil menjalankan dan menyelesaikan *task* yang diberikan. Adapun perolehan indikator waktu dapat dihitung dan dilihat pada Tabel 4.42.

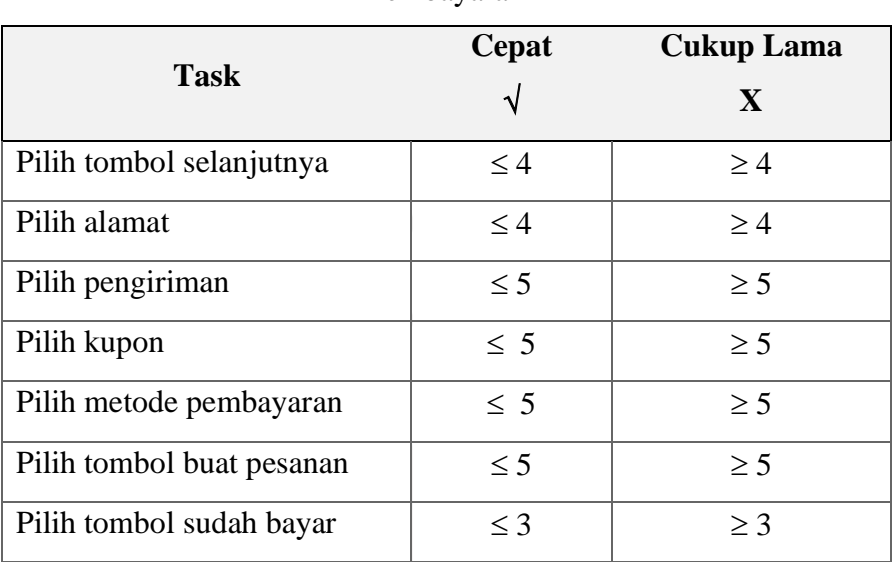

Table 4.42 Indikator Waktu Pengujian Pengguna Melakukan *Checkout* dan Melakukan Pembayaran

#### **Pengujian Pengguna Melihat Toko**

Berikut merupakan hasil pengujian pengguna melihat produk berdasarkan toko UMKM yang ada. Adapun hasil pengujian pengguna melihat toko dapat dilihat pada Tabel 4.43.

Table 4.43 Pengujian Pengguan Melihat Toko

| Task            | D1      | P2      | P3      | Р4      | P5      |
|-----------------|---------|---------|---------|---------|---------|
| Pilih menu toko | 2 detik | 4 detik | 6 detik | 5 detik | 2 detik |
| Pilih toko      | 4 detik | l detik | 4 detik | l detik | l detik |

Pada tahap pengujian pengguna melihat toko semua partisipan berhasil menjalankan dan menyelesaikan *task* yang diberikan. Adapun perolehan indikator waktu dapat dihitung dan dilihat pada Tabel 4.44.

Table 4.44 Indikator Waktu Pengujian Pengguna Melihat Toko

| <b>Task</b>     | <b>Cepat</b> | <b>Cukup Lama</b> |
|-----------------|--------------|-------------------|
| Pilih menu toko | $\leq 6$     | > 6               |
| Pilih toko      | $<$ 4        | >4                |

#### **Pengujian Pengguna Melihat Produk Favorit**

Berikut merupakan hasil pengujian pengguna melihat produk favorit yang telah dipilih sebelumnya. Adapun hasil pengujian pengguna melihat produk dapat dilihat pada Tabel 4.45.

| Task              | P1      | P2.     | PЗ      | P4      | P5      |
|-------------------|---------|---------|---------|---------|---------|
| Pilih menu profil | 4 detik | 1 detik | 3 detik | 4 detik | 2 detik |
| Pilih favorit     | 2 detik | 2 detik | 2 detik | 2 detik | 2 detik |

Table 4.45 Pengujiann Pengguna Melihat Produk Favorit

Pada tahap pengujian pengguna melihat produk favorit semua partisipan berhasil menjalankan dan menyelesaikan *task* yang diberikan. Adapun perolehan indikator waktu dapat dihitung dan dilihat pada Tabel 4.46.

Table 4.46 Indikator Waktu Pengujian Pengguna Melihat Produk Favorit

| <b>Task</b>       | <b>Cepat</b> | <b>Cukup Lama</b> |  |
|-------------------|--------------|-------------------|--|
|                   |              |                   |  |
| Pilih menu profil | $\leq 4$     | >4                |  |
| Pilih favorit     | $\leq$ 2     | $>$ 2.            |  |
|                   |              |                   |  |

#### **Pengujian Pengguna Melihat Kupon yang Dimiliki**

Berikut merupakan hasil pengujian pengguna melihat kupon yang pernah diklaim sebelumnya. Adapun hasil pengujian pengguna melihat kupon yang dimiliki dapat dilihat pada Tabel 4.47.

Table 4.47 Pengujian Pengguna Melihat Kupon yang Dimiliki

| Task              | P1      | P <sub>2</sub> | P3      | <b>P4</b> | P5      |
|-------------------|---------|----------------|---------|-----------|---------|
| Pilih menu profil | 4 detik | 3 detik        | 4 detik | 5 detik   | 6 detik |
| Pilih ikon kupon  | 2 detik | 5 detik        | 3 detik | 3 detik   | 3 detik |

Pada tahap pengujian pengguna melihat kupon yang dimiliki semua partisipan berhasil menjalankan dan menyelesaikan *task* yang diberikan. Adapun perolehan indikator waktu dapat dihitung dan dilihat pada Tabel 4.48.
| <b>Task</b>       | <b>Cepat</b> | <b>Cukup Lama</b> |
|-------------------|--------------|-------------------|
| Pilih menu profil | $\leq 6$     | > 6               |
| Pilih ikon kupon  | $\leq$ 5     | > 5               |

Table 4.48 Indikator Waktu Pengujian Pengguna Melihat Kupon yang Dimiliki

#### **Pengujian Pengguna Melihat Riwayat Belanja**

Berikut merupakan hasil pengujian pengguna melihat riwayat belanja yang pernah dilakukan. Adapun hasil pengujian pengguna melihat riwayat belanja dapat dilihat pada Tabel 4.49.

Table 4.49 Pengujian Pengguna Melihat Riwayat Belanja

| Task                    | ועו     | $\mathbf{P}2$ | PЗ      | P4      | Р5      |
|-------------------------|---------|---------------|---------|---------|---------|
| Pilih menu profil       | 2 detik | 3 detik       | 4 detik | 2 detik | 2 detik |
| Pilih riwayat pesananan | 2 detik | 4 detik       | 3 detik | 2 detik | 2 detik |

Pada tahap pengujian pengguna melihat riwayat belanja semua partisipan berhasil menjalankan dan menyelesaikan *task* yang diberikan. Gestur tubuh beberapa partisipan terlihat memahami *task* yang diberikan. Adapun perolehan indikator waktu dapat dihitung dan dilihat pada Tabel 4.50.

Table 4.50 Indikator Waktu Pengujian Pengguna Melihat Riwayat Belanja

| <b>Task</b>             | <b>Cepat</b> | <b>Cukup Lama</b> |
|-------------------------|--------------|-------------------|
| Pilih menu profil       | $\leq 4$     | >4                |
| Pilih riwayat pesananan | $<$ 4        | >4                |

## **Pengujian Pengguna Melihat Detail Pesanan yang Belum Dibayar**

Berikut merupakan hasil pengujian pengguna melihat detail pesanan yang belum dibayar. Adapun hasil pengujian pengguna melihat detail pesanan yang belum dibayar dapat dilihat pada Tabel 4.51.

| Task                           | P1      | P2      | P3      | P4      | P5      |
|--------------------------------|---------|---------|---------|---------|---------|
| Pilih menu profil              | 2 detik | 3 detik | 4 detik | 2 detik | 1 detik |
| Pilih menu pesanan belum bayar | 3 detik | 2 detik | 4 detik | 3 detik | 1 detik |
| Pilih pesanan                  | 4 detik | 3 detik | 4 detik | 2 detik | 3 detik |

Table 4.51 Pengujian Pengguna Melihat Detail Pesanan yang Belum Dibayar

Pada tahap pengujian pengguna melihat detail pesanan yang belum dibayar semua partisipan berhasil menjalankan dan menyelesaikan *task* yang diberikan. Semua partisipan tersenyum saat melakukan *task*. Adapun perolehan indikator waktu dapat dihitung dan dilihat pada Tabel 4.52.

Table 4.52 Indikator Waktu Pengujian Pengguna Melihat Detail Pesanan yang Belum

| <b>Task</b>                    | Cepat    | <b>Cukup Lama</b><br>X |
|--------------------------------|----------|------------------------|
| Pilih menu profil              | $\leq 4$ | >4                     |
| Pilih menu pesanan belum bayar | $\leq 4$ | >4                     |
| Pilih pesanan                  | $\leq 4$ | >4                     |

Dibayar

## **Pengujian Pengguna Melihat Detail Pesanan Disiapkan**

Berikut merupakan hasil pengujian pengguna melihat detail pesanan yang telah dibayar dan sedang disiapkan oleh penjual. Adapun hasil pengujian pengguna melihat detail pesanan yang disiapkan dapat dilihat pada Tabel 4.53.

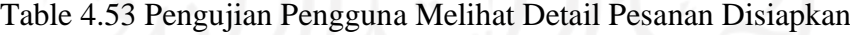

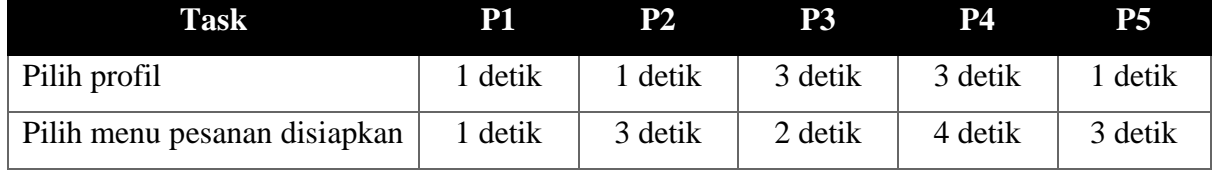

Pada tahap pengujian pengguna melihat detail pesanan disiapkan semua partisipan berhasil menjalankan dan menyelesaikan *task* yang diberikan. Gestur tubuh beberapa partisipan terlihat memahami *task* dan juga tersenyum saat menjalankan *task* yang diberikan. Adapun perolehan indikator waktu dapat dihitung dan dilihat pada Tabel 4.54.

| <b>Task</b>                  | Cepat    | <b>Cukup Lama</b> |
|------------------------------|----------|-------------------|
| Pilih profil                 | $\leq$ 3 | $\geq$ 3          |
| Pilih menu pesanan disiapkan | <4       | >4                |

Table 4.54 Indikator Waktu Pengujian Pengguna Melihat Detail Pesanan Disiapkan

# **Pengujian Pengguna Melihat Detail Pesanan yang Sudah Dikirim**

Berikut merupakan hasil pengujian pengguna melihat detail pesanan yang telah dikirim oleh penjual. Adapun hasil pengujian dapat dilihat pada Tabel 4.55

Table 4.55 Pengujian Pengguna Melihat Detail Pesanan yang Sudah Dikirim

| <b>Task</b>                | P1      | P2      | <b>P3</b> | P4      | <b>P5</b> |
|----------------------------|---------|---------|-----------|---------|-----------|
| Pilih menu profil          | 1 detik | 1 detik | 3 detik   | 2 detik | 2 detik   |
| Pilih menu pesanan dikirim | 2 detik | 3 detik | 2 detik   | 1 detik | 2 detik   |
| Pilih pesanan              | 2 detik | 3 detik | 2 detik   | 2 detik | 2 detik   |

Pada tahap pengujian pengguna melihat pesanan yang sudah dikirim semua partisipan berhasil menjalankan dan menyelesaikan *task* yang diberikan. Adapun perolehan indikator waktu dapat dihitung dan dilihat pada Tabel 4.56.

Table 4.56 Indikator Waktu Pengujian Pengguna Melihat Pesanan yang Sudah Dikirim

|                            | Cepat    | <b>Cukup Lama</b> |
|----------------------------|----------|-------------------|
| <b>Task</b>                |          | X                 |
| Pilih menu profil          | $\leq$ 3 | $\geq$ 3          |
| Pilih menu pesanan dikirim | $\leq$ 3 | $\geq$ 3          |
| Pilih pesnanan             | $\leq$ 3 | $\geq$ 3          |

## **Pengujian Pengguna Melihat Detail Pesanan Selesai**

Berikut merupakan hasil pengujian pengguna melihat detail pesanan yang telah selesai dan telah diterima oleh pengguna. Adapun hasil pengujian pengguna melihat detail pesanan selesai dapat dilihat pada Tabel 4.57.

| Task                       | Р1      | P2      | P3      | Р4      | P5      |
|----------------------------|---------|---------|---------|---------|---------|
| Pilih menu profil          | 2 detik | 1 detik | 3 detik | 2 detik | 2 detik |
| Pilih menu pesanan selesai | 1 detik | 1 detik | 1 detik | 1 detik | 1 detik |
| Pilih tombol beli lagi     | 1 detik | 2 detik | 3 detik | 2 detik | 2 detik |
|                            |         |         |         |         |         |

Table 4.57 Pengujian Pengguna Melihat Detail Pesanan Selesai

Pada tahap pengujian pengguna melihat detail pesanan selesai semua partisipan berhasil menjalankan dan menyelesaikan *task* yang diberikan. Gestur tubuh beberapa partisipan terlihat memahami *task* yang diberikan. Adapun perolehan indikator waktu dapat dihitung dan dilihat pada Tabel 4.58.

Table 4.58 Indikator Waktu Pengujian Pengguna Melihat Detail Pesanan Selesai

|                            | <b>Cepat</b> | <b>Cukup Lama</b> |  |
|----------------------------|--------------|-------------------|--|
| <b>Task</b>                |              |                   |  |
| Pilih menu profil          | $\leq$ 3     | $\geq$ 3          |  |
| Pilih menu pesanan selesai | $\leq 1$     | >1                |  |
| Pilih tombol beli lagi     | $\leq$ 3     | $>$ 3             |  |
|                            |              |                   |  |

# **Pengujian Indikator** *Usability Testing* **Pengguna Sebagai Penjual Pengujian Pengguna Mendaftarkan Akun**

Berikut merupakan hasil pengujian pengguna mendaftarkan akun sebagai penjual. Adapun hasil pengujian pengguna mendaftarkan akun dapat dilihat pada Tabel 4.59.

| Task                   | <b>P1</b> | P <sub>2</sub> | P3      | P4      | P5      |
|------------------------|-----------|----------------|---------|---------|---------|
| Pilih tombol buat akun | 1 detik   | 3 detik        | 4 detik | 3 detik | 1 detik |
| Pilih tujuan buat akun | 1 detik   | 4 detik        | 3 detik | 4 detik | 3 detik |
| Mengisi nama           | 1 detik   | 2 detik        | 5 detik | 3 detik | 2 detik |
| Mengisi no handphone   | 2 detik   | 2 detik        | 3 detik | 3 detik | 4 detik |

Table 4.59 Pengujian Pengguna Mendaftarkan Akun

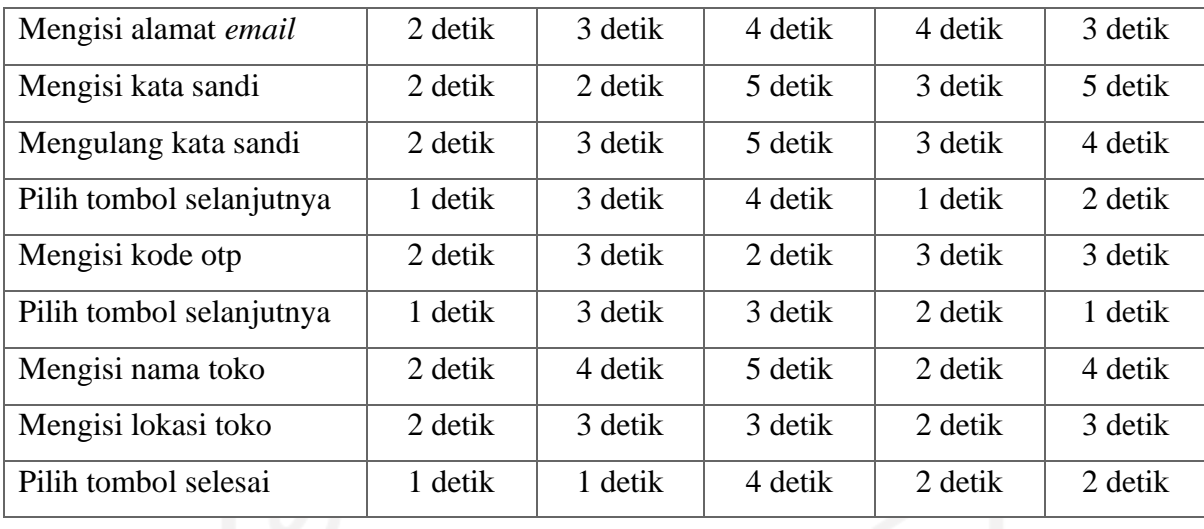

Pada tahap pengujian pengguna mendaftarkan semua partisipan berhasil menjalankan dan menyelesaikan *task* yang diberikan. Gestur tubuh beberapa partisipan terlihat memahami *task* yang diberikan. Adapun perolehan indikator waktu dapat dihitung dan dilihat pada Tabel 4.60.

|                          | <b>Cepat</b> | <b>Cukup Lama</b> |
|--------------------------|--------------|-------------------|
| <b>Task</b>              | $\sqrt{}$    | X                 |
| Pilih tombol buat akun   | $\leq$ 4     | $\geq$ 4          |
| Pilih tujuan buat akun   | $\leq$ 4     | $\geq 4$          |
| Mengisi nama             | $\leq$ 5     | $\geq 5$          |
| Mengisi no handphone     | $\leq 4$     | $\geq$ 4          |
| Mengisi alamat email     | $\leq 4$     | $\geq 4$          |
| Mengisi kata sandi       | $\leq$ 5     | $\geq 5$          |
| Mengulang kata sandi     | $\leq 5$     | $\geq$ 5          |
| Pilih tombol selanjutnya | $\leq$ 4     | $\geq$ 4          |
| Mengisi kode otp         | $\leq$ 3     | $\geq 3$          |
| Pilih tombol selanjutnya | $\leq$ 3     | $\geq 3$          |
| Mengisi nama toko        | $\leq$ 5     | $\geq 5$          |
| Mengisi lokasi toko      | $\leq$ 3     | $\geq$ 3          |
| Pilih tombol selesai     | $\leq 4$     | $\geq$ 4          |

Table 4.60 Indikator Waktu Pengujian Pengguna Mendaftarkan Akun

#### **Pengujian Pengguna Membuka Pemberitahuan dan Pesan**

Berikut merupakan hasil pengujian pengguna membuka pemberitahuan yang masuk dan melihat pesan dari pembeli. Adapun hasil pengujian pengguna membuka pemberitahuan dan pesan dapat dilihat pada Tabel 4.61.

| Task                     | <b>P</b> 1 | P2      | P3      | P4      | P5      |
|--------------------------|------------|---------|---------|---------|---------|
| Pilih ikon pemberitahuan | 1 detik    | 3 detik | 6 detik | 5 detik | 3 detik |
| Pilih pemberitahuan      | 2 detik    | 4 detik | 3 detik | 2 detik | 2 detik |
| Pilih ikon pesan         | 1 detik    | 3 detik | 4 detik | 3 detik | 2 detik |
| Pilih pesan              | 3 detik    | 2 detik | 2 detik | 2 detik | 1 detik |

Table 4.61 Pengujian Pengguna Membuka Pemberitahuan dan Pesan

Pada tahap pengujian pengguna membuka pemberitahuan dan pesan semua partisipan berhasil menjalankan dan menyelesaikan *task* yang diberikan. Partisipan terlihat senang dengan ikon yang cukup mudah dilihat. Adapun perolehan indikator waktu dapat dihitung dan dilihat pada Tabel 4.62.

Table 4.62 Indikator Waktu Pengguna Membuka Pemberitahuan dan Pesan

|                          | <b>Cepat</b> | <b>Cukup Lama</b> |
|--------------------------|--------------|-------------------|
| <b>Task</b>              |              | $\mathbf X$       |
| Pilih ikon pemberitahuan | $\leq 6$     | $\geq 6$          |
| Pilih pemberitahuan      | $\leq$ 4     | $\geq$ 4          |
| Pilih ikon pesan         | $\leq$ 4     | $\geq$ 4          |
| Pilih pesan              | $\leq$ 3     | $\geq$ 3          |

### **Pengujian Pengguna Tambah Produk**

Berikut merupakan hasil pengujian pengguna tambah produk yang dimiliki untuk di tawarkan kepada pembeli. Adapun hasil pengujian pengguna tambah produk dapat dilihat pada Tabel 4.63.

| <b>Task</b>                    | <b>P1</b> | P <sub>2</sub> | P <sub>3</sub> | <b>P4</b> | P <sub>5</sub> |
|--------------------------------|-----------|----------------|----------------|-----------|----------------|
| Pilih menu kelola produk       | 2 detik   | 4 detik        | 3 detik        | 2 detik   | 5 detik        |
| Pilih ikon tambah produk       | 2 detik   | 4 detik        | 3 detik        | 2 detik   | 2 detik        |
| Menambahkan foto               | 2 detik   | 3 detik        | 3 detik        | 4 detik   | 4 detik        |
| Menambahkan nama produk        | 2 detik   | 3 detik        | 3 detik        | 3 detik   | 2 detik        |
| Menambahkan deskripsi produk   | 2 detik   | 3 detik        | 2 detik        | 2 detik   | 3 detik        |
| Menambahkan harga produk       | 2 detik   | 4 detik        | 3 detik        | 5 detik   | 2 detik        |
| Menambahakan stok semua produk | 2 detik   | 2 detik        | 2 detik        | 3 detik   | 4 detik        |
| Menambahakan kategori produk   | 4 detik   | 4 detik        | 4 detik        | 4 detik   | 5 detik        |
| Menambahkan variasi            | 9 detik   | 11 detik       | 8 detik        | 9 detik   | 5 detik        |
| Pilih tombol simpan            | 1 detik   | 1 detik        | 1 detik        | 2 detik   | 1 detik        |
| Menambahkan ongkos kirim       | 5 detik   | 5 detik        | 4 detik        | 4 detik   | 3 detik        |
| Pilih tombol pratinjau produk  | 2 detik   | 1 detik        | 3 detik        | 2 detik   | 2 detik        |
| Pilih tampilkan produk         | 4 detik   | 3 detik        | 4 detik        | 1 detik   | 4 detik        |

Table 4.63 Pengujian Pengguna Tambah Produk

Pada tahap pengujian pengguna tambah produk semua partisipan berhasil menjalankan dan menyelesaikan *task* yang diberikan. Gestur tubuh beberapa partisipan terlihat memahami *task* yang diberikan. Pada pengisian varian beberapa pengguna terlihat agak bingung namun tetap berhasil menjalankan *taks* hingga selesai. Adapun perolehan indikator waktu dapat dihitung dan dilihat pada Tabel 4.64.

|                                | <b>Cepat</b> | Cukup Lama |
|--------------------------------|--------------|------------|
| <b>Task</b>                    |              | X          |
| Pilih menu kelola produk       | $\leq$ 5     | $\geq$ 5   |
| Pilih ikon tambah produk       | $\leq$ 4     | $\geq 4$   |
| Menambahkan foto               | $\leq$ 4     | $\geq$ 4   |
| Menambahkan nama produk        | $\leq$ 3     | $\geq$ 3   |
| Menambahkan deskripsi produk   | $\leq$ 3     | $\geq$ 3   |
| Menambahkan harga produk       | $\leq$ 5     | $\geq$ 5   |
| Menambahakan stok semua produk | $\leq 4$     | $\geq$ 4   |

Table 4.64 Indikator Waktu Pengujian Pengguna Tambah Produk

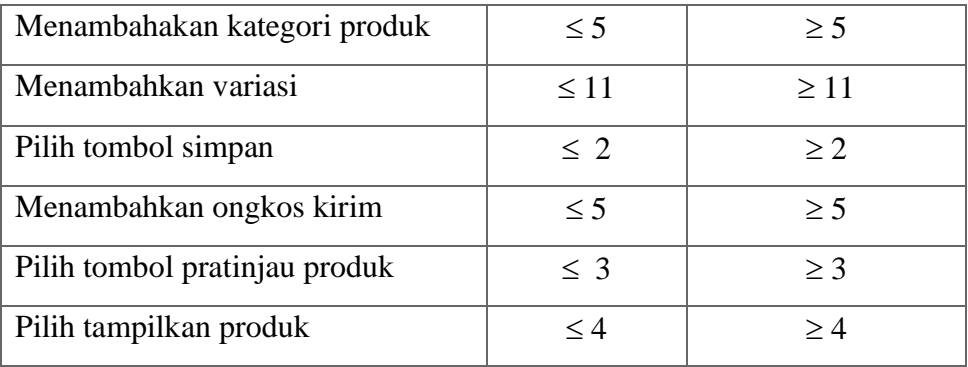

## **Pengujian Pengguna Melihat Produk yang Diarsipkan**

Berikut merupakan hasil pengujian pengguna melihat produk yang telah ditambahkan dan kemudian diarsipkan karena suatu alasan. Adapun hasil pengujian pengguna melihat produk yang diarsipkan dapat dilihat pada Tabel 4.65.

Table 4.65 Pengujian Pengguna Lihat Produk yang Diarsipkan

| Task                         | P1      | P <sub>2</sub> | P٦      | P4      | P5.     |
|------------------------------|---------|----------------|---------|---------|---------|
| Pilih menu kelola produk     | 2 detik | 5 detik        | 1 detik | 3 detik | 1 detik |
| Pilih ikon produk diarsipkan | 2 detik | 2 detik        | 4 detik | 2 detik | 3 detik |

Pada tahap pengujian pengguna melihat produk yang diarsipkan semua partisipan berhasil menjalankan dan menyelesaikan *task* yang diberikan. Adapun perolehan indikator waktu dapat dihitung dan dilihat pada Tabel 4.66.

Table 4.66 Indikator Waktu Pengujian Pengguna Melihat Produk yang Diarsipkan

| <b>Task</b>                  | Cepat    | <b>Cukup Lama</b> |  |
|------------------------------|----------|-------------------|--|
| Pilih menu kelola produk     | $\leq$ 5 | $\geq$ 5          |  |
| Pilih ikon produk diarsipkan | $<$ 4    | >4                |  |

#### **Pengujian Pengguna Melihat Pesanan Masuk**

Berikut merupakan hasil pengujian pengguna melihat pesanan yang masuk namun belum dibayar oleh pembeli. Adapun hasil pengujian pengguna melihat pesanan masuk dapat dilihat pada Tabel 4.67.

| Task                       | ופו     | P <sub>2</sub> | PЗ      | P4      | Р5      |
|----------------------------|---------|----------------|---------|---------|---------|
| Piliih menu kelola pesanan | 2 detik | 5 detik        | 4 detik | 2 detik | 3 detik |
| Pilih menu pesan masuk     | 4 detik | 1 detik        | 5 detik | 2 detik | 1 detik |

Table 4.67 Pengujian Pengguna Melihat Pesanan Masuk

Pada tahap pengujian pengguna melihat pesanan masuk semua partisipan berhasil menjalankan dan menyelesaikan *task* yang diberikan. Pengguna dapat memahami langsung bahwa pesanan masuk terdapat di dalam menu kelola pesanan. Adapun perolehan indikator waktu dapat dihitung dan dilihat pada Tabel 4.68.

Table 4.68 Indikator Waktu Pengujian Pengguna Melihat Pesanan Masuk

| Task                       | <b>Cepat</b> | <b>Cukup Lama</b> |
|----------------------------|--------------|-------------------|
| Piliih menu kelola pesanan | $\leq$ 5     | > 5               |
| Pilih menu pesan masuk     | $\leq 5$     | > 5               |

#### **Pengujian Pengguna Melihat Pesanan Dibayar dan Menerima Pesanan**

Berikut merupakan hasil pengujian pengguna melihat pesanan yang telah dibayar dan menerima pesanan. Adapun hasil pengujian pengguna lihat pesanan dibayar dan menyiapkan pesanan dapat dilihat pada Tabel 4.69.

Table 4.69 Pengujian Pengguna Lihat Pesanan Dibayar dan Menerima Pesanan

| Task                       | P1      | P2      | P3      | <b>P4</b> | P5      |
|----------------------------|---------|---------|---------|-----------|---------|
| Pilih menu kelola pesanan  | 2 detik | 3 detik | 4 detik | 2 detik   | 5 detik |
| Pilih menu pesanan dibayar | 2 detik | 1 detik | 4 detik | 1 detik   | 2 detik |
| Pilih terima pesanan       | 4 detik | 2 detik | 3 detik | 2 detik   | 3 detik |

Pada tahap pengujian pengguna melihat pesanan dibayar dan menyiapkan pesanan semua partisipan berhasil menjalankan dan menyelesaikan *task* yang diberikan. Adapun perolehan indikator waktu dapat dihitung dan dilihat pada Tabel 4.70.

| Pesanan                    |              |                   |  |  |  |
|----------------------------|--------------|-------------------|--|--|--|
| <b>Task</b>                | <b>Cepat</b> | <b>Cukup Lama</b> |  |  |  |
|                            | ٦            | X                 |  |  |  |
| Pilih menu kelola pesanan  | $\leq$ 5     | $\geq$ 5          |  |  |  |
| Pilih menu pesanan dibayar | $\leq 4$     | >4                |  |  |  |
| Pilih pesanan              | $\leq 4$     | >4                |  |  |  |

Table 4.70 Indikator Waktu Pengujian Pengguna Melihat Pesanan Dibayar dan Menerima

## **Pengujian Pengguna Lihat Pesanan Dikirim**

Berikut merupakan hasil pengujian pengguna lihat pesanan yang dikirim untuk melihat pesanan telah sampai dimana. Adapun hasil pengujian pengguna lihat pesanan dikirim dapat dilihat pada Tabel 4.71.

Table 4.71 Pengujian Pengguna Lihat Pesanan Dikirim

| Task                       | D1      | P2      | PЗ      | P4      | P5      |
|----------------------------|---------|---------|---------|---------|---------|
| Pilih menu kelola pesanan  | 2 detik | 3 detik | 4 detik | 2 detik | 1 detik |
| Pilih menu pesanan dikirim | 2 detik | 1 detik | 2 detik | 2 detik | 1 detik |

Pada tahap pengujian pengguna melihat pesanan dikirim semua partisipan berhasil menjalankan dan menyelesaikan *task* yang diberikan. Adapun perolehan indikator waktu dapat dihitung dan dilihat pada Tabel 4.72.

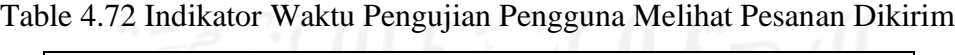

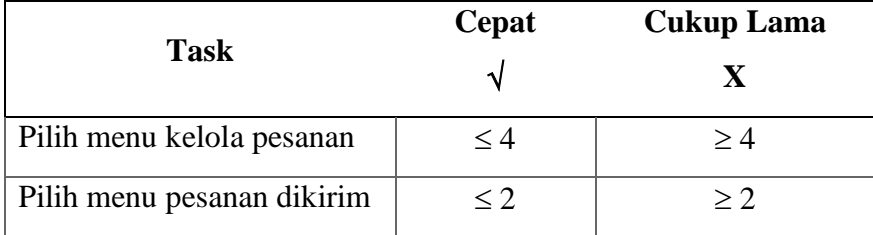

## **Pengujian Pengguna Melihat Pesanan Selesai**

Berikut merupakan hasil pengujian pengguna melihat pesanan yang telah selesai. Adapun hasil pengujian pengguna melihat pesanan selesai dapat dilihat pada Tabel 4.73.

| <b>Task</b>                | P1      | P2      | P3      | Р4      | P5      |
|----------------------------|---------|---------|---------|---------|---------|
| Pilih menu kelola pesanan  | 1 detik | 2 detik | 5 detik | 2 detik | 1 detik |
| Pilih menu pesanan selesai | 1 detik | 1 detik | 3 detik | 2 detik | 2 detik |
| Pilih pesanan              | 1 detik | 4 detik | 3 detik | 4 detik | 1 detik |

Table 4.73 Pengujian Pengguna Melihat Pesanan Selesai

Pada tahap pengujian pengguna melihat pesanan selesai semua partisipan berhasil menjalankan dan menyelesaikan *task* yang diberikan. Adapun perolehan indikator waktu dapat dihitung dan dilihat pada Tabel 4.74.

Table 4.74 Indikator Waktu Pengujian Pengguna Melihat Pesanan Selesai

|                            | Cepat    | <b>Cukup Lama</b> |
|----------------------------|----------|-------------------|
| <b>Task</b>                |          |                   |
| Pilih menu kelola pesanan  | $\leq$ 5 | > 5               |
| Pilih menu pesanan selesai | $\leq$ 3 | $>$ 3             |
| Pilih detail pesanan       | $\leq 4$ | >4                |

#### **Pengujian Pengguna Melihat Detail Pesanan Dibatalkan**

Berikut merupakan hasil pengguna melihat detail pesanan yang dibatalkan oleh pembeli dan melihat alasan pembatalan. Adapun hasil pengujian pengguna melihat detail pesanan dibatalkan pada Tabel 4.75.

Table 4.75 Pengujian Pengguna Melihat Detail Pesanan Dibatalkan

| Task                          | <b>P</b> 1 | P2      | P3      | P4      | P5      |
|-------------------------------|------------|---------|---------|---------|---------|
| Pilih menu kelola pesanan     | 1 detik    | 3 detik | 3 detik | 3 detik | 1 detik |
| Pilih menu pesanan dibatalkan | 1 detik    | 2 detik | 1 detik | 2 detik | 1 detik |
| Pilih detail pesanan          | 3 detik    | 3 detik | 4 detik | 4 detik | 1 detik |

Pada tahap pengujian pengguna melihat detail pesanan dibatalkan semua partisipan berhasil menjalankan dan menyelesaikan *task* yang diberikan. Gestur tubuh beberapa partisipan terlihat memahami *task* yang diberikan. Adapun perolehan indikator waktu dapat dihitung dan dilihat pada Tabel 4.76.

| <b>Task</b>                   | Cepat    | <b>Cukup Lama</b> |
|-------------------------------|----------|-------------------|
|                               |          | $\mathbf X$       |
| Pilih menu kelola pesanan     | $\leq$ 3 | $\geq$ 3          |
| Pilih menu pesanan dibatalkan | $\leq$ 2 | > 2               |
| Pilih detail pesanan          | $\leq$ 4 | >4                |
|                               |          |                   |

Table 4.76 Indikator Waktu Pengujian Pengguna Melihat Detail Pesanan Dibatalkan

## **Pengujian Pengguna Lihat Penilaian**

Berikut merupakan hasil pengguna melihat penilaian terhadap produk yang dijual dari pembeli. Adapun hasil pengujian pengguna melihat penilaian dapat dilihat pada Tabel 4.77.

Table 4.77 Pengujian Pengguna Lihat Penilaian

| Task                 | И       | P2      | IP3     | 1P4,    | Р5      |
|----------------------|---------|---------|---------|---------|---------|
| Pilih menu penilaian | 2 detik | 3 detik | 4 detik | 2 detik | 2 detik |
| Pilih penilaian      | 2 detik | 3 detik | 4 detik | 2 detik | 3 detik |

Pada tahap pengujian pengguna melihat penilaian semua partisipan berhasil menjalankan dan menyelesaikan *task* yang diberikan. Adapun perolehan indikator waktu dapat dihitung dan dilihat pada Tabel 4.78.

| <b>Task</b>          | Cepat       | <b>Cukup Lama</b> |
|----------------------|-------------|-------------------|
| Pilih menu penilaian | $<$ 4       | >4                |
| Pilih penilaian      | $\rm{ < 4}$ | $>4\,$            |

Table 4.78 Indikator Waktu Pengujian Pengguna Melihat Penilaian

## **4.3.2 Pengujian** *Usability Testing* **Iterasi Pertama**

Pengujian ini dilakukan setelah mendapatkan hasil nilai indikator yang telah diuji sebelumnya. Tujuan pengujian dilakukan untuk mendapatkan sejauh mana solusi dapat membantu pengguna. Adapun pengujian dilakukan terhadapat 3 partisipan yang merupakan *user persona* dan partisipan yang belum akrab dengan aplikasi ini. Pengujian dilakukan menggunakan skenario untuk menyelesaikan *task*.

# **Pengujian** *Usability Testing* **Iterasi Pertama Pengguna Sebagai Pembeli Pengujian** *Usability Testing* **Pengguna Mendaftarkan Akun**

Berikut merupakan hasil pengujian *usability testing* pengguna mendaftarkan akun. Adapun hasil pengujian *usability testing* pengguna mendaftarkan akun sebagai pembeli dapat dilihat pada Tabel 4.79.

| <b>Task</b>              | <b>P2</b> | PЗ |
|--------------------------|-----------|----|
| Pilih tombol buat akun   |           |    |
| Pilih tujuan buat akun   |           |    |
| Mengisi nama             |           |    |
| Mengisi nomer hp         |           |    |
| Mengisi alamat email     |           |    |
| Pilih tombol selanjutnya |           |    |
| Mengisi kode OTP         |           |    |
| Pilih tombol selanjutnya |           |    |

Table 4.79 Pengujian *Usability Testing* Pengguna Mendaftarkan Akun

# **Pengujian** *Usability Testing* **Pengguna Melihat dan Mengirim Pesan**

Berikut merupakan hasil pengujian *usability testing* pengguna melihat pesan yang masuk dan mengirim pesan. Adapun hasil pengujian *usability testing* pengguna melihat dan mengirim pesan dapat dilihat pada Tabel 4.80.

Table 4.80 Pengujian *Usability Testing* Pengguna Melihat dan Mengirim Pesan

| Task                   | рτ | P2 |  |
|------------------------|----|----|--|
| Pilih ikon pesan       |    |    |  |
| Pilih salah satu pesan |    |    |  |
| Membalas pesan         |    |    |  |

## **Pengujian** *Usability Testing* **Pengguna Melihat Pemberitahuan**

Berikut merupakan hasil pengujian *usability testing* pengguna melihat pemberitahuan yang masuk. Adapun hasil pengujian *usability testing* pengguna melihat pemberitahuan dapat dilihat pada Tabel 4.81.

| Fack                     | D1 | рŋ |  |
|--------------------------|----|----|--|
| Pilih ikon pemberitahuan |    |    |  |
| Pilih pemberitahuan      |    |    |  |

Table 4.81 Pengujian *Usability Testing* Pengguna Melihat Pemberitahuan

## **Pengujian** *Usability Testing* **Pengguna Melihat Promo**

Berikut merupakan hasil pengujian *usability testing* pengguna melihat promo yang ada pada aplikasi. Adapun hasil pengujian *usability testing* pengguna melihat promo dapat dilihat pada Tabel 4.82.

| Task              | Рí | $\mathbf{P}2$ |  |
|-------------------|----|---------------|--|
| Pilih Carousel    |    |               |  |
| Pilih klaim kupon |    |               |  |
| Pilih satu produk |    |               |  |

Table 4.82 Pengujian *Usability Testing* Pengguna Melihat Promo

## **Pengujian** *Usability Testing* **Pengguna Melihat Produk Berdasarkan Kategori**

Berikut merupakan hasil pengujian *usability testing* pengguna melihat produk atau mencari produk berdasarkan kategori yang telah disediakan. Adapun hasil pengujian *usability testing* pengguna melihat produk berdasarkan kategori dapat dilihat pada Tabel 4.83.

Table 4.83 Pengujian *Usability Testing* Pengguna Melihat Produk Berdasarkan Kategori

| Task           | DТ | P <sub>2</sub> | P3 |
|----------------|----|----------------|----|
| Pilih kategori |    |                |    |
| Pilih produk   |    |                |    |

# **Pengujian** *Usability Testing* **Pengguna Melihat Ulasan Produk**

Berikut merupakan hasil pengujian *usability testing* pengguna melihat ulasan produk. Adapun hasil pengujian *usability testing* dapat dilihat pada Tabel 4.84.

Table 4.84 Pengujian *Usability Testing* Pengguna Melihat Ulasan Produk

| Task              | P1 | Р2 | P |
|-------------------|----|----|---|
| Pilih menu ulasan |    |    |   |

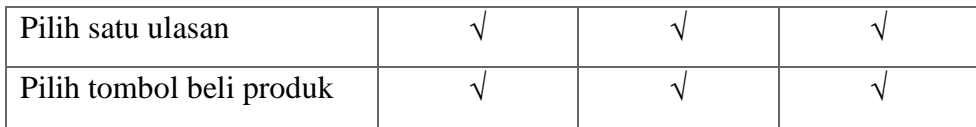

#### **Pengujian** *Usability Testing* **Pengguna Melihat Keranjang**

Berikut merupakan hasil pengujian *usability testing* pengguna melihat produk-produk yang sudah dimasukkan ke dalam keranjang. Adapun hasil pengujian *usability testing* pengguna melihat keranjang dapat dilihat pada Tabel 4.85.

Table 4.85 Pengujian *Usability Testing* Pengguna Melihat Keranjang

| Task                 | D1 | Р2 | D |
|----------------------|----|----|---|
| Pilih menu keranjang |    |    |   |
| Pilih produk         |    |    |   |

## **Pengujian** *Usability Testing* **Pengguna Melakukan** *Checkout* **dan Melakukan Pembayaran**

Berikut merupakan hasil pengujian *usability testing* pengguna melakukan *checkout* terhadap produk yang ada dikeranjang. Setelah tahapan pengisian data pesanan pengguna berhasil melakukan pembayaran. Adapun hasil pengujian *usability testing* pengguna melakukan *checkout* dan pembayaran dapat dilihat pada Tabel 4.86.

Table 4.86 Pengujian *Usability Testing* Pengguna Melakukan *Checkout* dan Melakukan

**Task P1 P2 P3** Pilih tombol selanjutnya  $\sqrt{ }$   $\sqrt{ }$ Pilih alamat Pilih pengiriman Pilih kupon Pilih metode pembayaran  $\sqrt{ }$   $\sqrt{ }$ Pilih tombol bayar sekarang  $\sqrt{ }$   $\sqrt{ }$ Pilih tombol sudah bayar  $\sqrt{ }$   $\sqrt{ }$ 

Pembayaran

#### **Pengujian** *Usability Testing* **Pengguna Melihat Toko**

Berikut merupakan hasil pengujian *usability testing* pengguna melihat produk berdasarkan toko UMKM yang ada. Adapun hasil pengujian *usability testing* pengguna melihat toko dapat dilihat pada Tabel 4.87.

| <b>Task</b>     | ונים | P2 | DЗ |
|-----------------|------|----|----|
| Pilih menu toko |      |    |    |
| Pilih toko      |      |    |    |

Table 4.87 Pengujian *Usability Testing* Pengguna Melihat Toko

#### **Pengujian** *Usability Testing* **Pengguna Melihat Produk Favorit**

Berikut merupakan hasil pengujian *usability testing* pengguna melihat produk favorit yang telah dipiilih sebelumnya. Adapun hasil pengujian *usability testing* pengguna melihat produk dapat dilihat pada Tabel 4.88.

Table 4.88 Pengujian *Usability Testing* Pengguna Melihat Produk Favorit

| Task              | Р2 | PЗ |
|-------------------|----|----|
| Pilih menu profil |    |    |
| Pilih favorit     |    |    |

## **Pengujian** *Usability Testing* **Pengguna Melihat Kupon yang Dimiliki**

Berikut merupakan hasil pengujian *usability testing* pengguna melihat kupon yang pernah diklaim sebelumnya. Adapun hasil pengujian *usability testing* pengguna melihat kupon yang dimiliki dapat dilihat pada Tabel 4.89.

Table 4.89 Pengujian *Usability Testing* Pengguna Melihat Kupon yang Dimiliki

| Task              | ועו | P2 |  |
|-------------------|-----|----|--|
| Pilih menu profil |     |    |  |
| Pilih ikon kupon  |     |    |  |

## **Pengujian** *Usability Testing* **Pengguna Melihat Riwayat Belanja**

Berikut merupakan hasil pengujian *usability testing* pengguna melihat riwayat belanja yang pernah dilakukan. Adapun hasil pengujian *usability testing* pengguna melihat riwayat belanja dapat dilihat pada Tabel 4.90.

Table 4.90 Pengujian *Usability Testing* Pengguna Melihat Riwayat Belanja

| Task                  | נטו | рク | DЗ |
|-----------------------|-----|----|----|
| Pilih menu profil     |     |    |    |
| Pilih riwayat pesanan |     |    |    |

## **Pengujian** *Usability Testing* **Pengguna Melihat Detail Pesanan yang Belum Dibayar**

Berikut merupakan hasil pengujian *usability testing* pengguna melihat detail pesanan yang belum dibayar. Adapun hasil pengujian *usability testing* pengguna melihat detail pesanan yang belum dibayar dapat dilihat pada Tabel 4.91.

Table 4.91 Pengujian *Usability Testing* Pengguna Melihat Detail Pesanan yang Belum Bayar

| Task                           | D | ${\bf P}2$ | рą |
|--------------------------------|---|------------|----|
| Pilih menu profil              |   |            |    |
| Pilih menu pesanan belum bayar |   |            |    |
| Pilih tombol bayar pesanan     |   |            |    |

# **Pengujian** *Usability Testing* **Pengguna Melihat Detail Pesanan Disiapkan**

Berikut merupakan hasil pengujian *usability testing* pengguna melihat detail pesanan yang telah dibayar dan sedang disiapkan oleh penjual. Adapun hasil pengujian *usability testing* pengguna melihat detail pesanan yang disiapkan dapat dilihat pada Tabel 4.92.

Table 4.92 Pengujian *Usability Testing* Pengguna Melihat Detail Pesanan Disiapkan

| Task                         | D١ | P2 | P3 |
|------------------------------|----|----|----|
| Pilih profil                 |    |    |    |
| Pilih menu pesanan disiapkan |    |    |    |
| Pilih pesanan                |    |    |    |

#### **Pengujian** *Usability Testing* **Pengguna Melihat Detail Pesanan yang Sudah Dikirim**

Berikut merupakan hasil pengujian *usability testing* pengguna melihat detail pesanan yang telah dikirim oleh penjual. Adapun hasil pengujian *usability testing* dapat dilihat pada Tabel 4.93.

Table 4.93 Pengujian *Usability Testing* Pengguna Melihat Detail Pesanan yang Sudah

| Task                       | וניו | P <sub>2</sub> | P3 |
|----------------------------|------|----------------|----|
| Pilih menu profil          |      |                |    |
| Pilih menu pesanan dikirim |      |                |    |
| Pilih detail pengiriman    |      |                |    |
|                            |      |                |    |

Dikirim

## **Pengujian** *Usability Testing* **Pengguna Melihat Detail Pesanan Selesai**

Berikut merupakan hasil pengujian *usability testing* pengguna melihat detail pesanan yang telah selesai dan telah diterima oleh pengguna. Adapun hasil pengujian *usability testing* pengguna melihat detail pesanan selesai dapat dilihat pada Tabel 4.94.

Table 4.94 Pengujian *Usability Testing* Pengguna Melihat Detail Pesanan Selesai

| Task                       | РI | Р2 |  |
|----------------------------|----|----|--|
| Pilih menu profil          |    |    |  |
| Pilih menu pesanan selesai |    |    |  |
| Pilih tombol beli lagi     |    |    |  |

# **Pengujian** *Usability Testing* **Iterasi Pertama Pengguna Sebagai Penjual Pengujian** *Usability Testing* **Pengguna Mendaftarkan Akun**

Berikut merupakan hasil pengujian *usability testing* pengguna mendaftarkan akun sebagai penjual. Adapun hasil pengujian *usability testing* pengguna mendaftarkan akun dapat dilihat pada Tabel 4.95.

| <b>Task</b>              | <b>P1</b> | P <sub>2</sub> | P <sub>3</sub> |
|--------------------------|-----------|----------------|----------------|
| Pilih tombol buat akun   |           |                |                |
| Pilih tujuan buat akun   |           |                |                |
| Mengisi nama             |           |                |                |
| Mengisi no hp            |           |                |                |
| Mengisi alamat email     |           |                |                |
| Mengisi kata sandi       |           |                |                |
| Mengulang kata sandi     |           |                |                |
| Pilih tombol selanjutnya |           |                |                |
| Mengisi kode otp         |           |                |                |
| Pilih tombol selanjutnya |           |                |                |
| Mengisi nama toko        |           |                |                |
| Mengisi lokasi toko      |           |                |                |
| Pilih tombol selesai     |           |                |                |

Table 4.95 Pengujian *Usability Testing* Pengguna Mendaftarkan Akun

# **Pengujian** *Usability Testing* **Pengguna Membuka Pemberitahuan dan Pesan**

Berikut merupakan hasil pengujian *usability testing* pengguna membuka pemberitahuan yang masuk dan melihat pesan dari pembeli. Adapun hasil pengujian *usability testing* pengguna membuka pemberitahuan dan pesan dapat dilihat pada Tabel 4.96.

| <b>Task</b>              | ופו | P2 | Р¥ |
|--------------------------|-----|----|----|
| Pilih ikon pemberitahuan |     |    |    |
| Pilih pemberitahuan      |     |    |    |
| Pilih ikon pesan         |     |    |    |
| Pilih pesan              |     |    |    |

Table 4.96 Pengujian *Usability Testing* Pengguna Membuka Pemberitahuan dan Pesan

## **Pengujian** *Usability Testing* **Pengguna Tambah Produk**

Berikut merupakan hasil pengujian *usability testing* pengguna tambah produk yang dimiliki untuk ditawarkan kepada pembeli. Adapun hasil pengujian *usability testing* pengguna tambah produk dapat dilihat pada Tabel 4.97.

| <b>Task</b>                    | P1 | $\overline{\mathbf{P2}}$ | P3 |
|--------------------------------|----|--------------------------|----|
| Pilih menu kelola produk       |    |                          |    |
| Pilih ikon tambah produk       |    |                          |    |
| Menambahkan foto               |    |                          |    |
| Menambahkan nama produk        |    |                          |    |
| Menambahkan deskripsi produk   |    |                          |    |
| Menambahkan harga produk       |    |                          |    |
| Menambahakan stok semua produk |    |                          |    |
| Menambahakan kategori produk   |    |                          |    |
| Menambahkan variasi            |    |                          |    |
| Pilih tombol simpan            |    |                          |    |
| Menambahkan ongkos kirim       |    |                          |    |
| Pilih tombol simpan            |    |                          |    |
| Pilih tombol pratinjau produk  |    |                          |    |
| Pilih tampilkan produk         |    |                          |    |

Table 4.97 Pengujian *Usability Testing* Pengguna Tambah Produk

# **Pengujian** *Usability Testing* **Pengguna Lihat Produk yang Diarsipkan**

Berikut merupakan hasil pengujian *usability testing* pengguna lihat produk yang telah ditambahkan dan kemudian diarsipkan karena suatu alasan. Adapun hasil pengujian *usability testing* pengguna lihat produk yang diarsipkan dapat dilihat pada Tabel 4.98.

Table 4.98 Pengujian *Usability Testing* Pengguna Lihat Produk yang Diarsipkan

| Task                         | DТ | P <sub>2</sub> | P3 |
|------------------------------|----|----------------|----|
| Pilih menu kelola produk     |    |                |    |
| Pilih ikon produk diarsipkan |    |                |    |

#### **Pengujian** *Usability Testing* **Pengguna Melihat Pesanan Masuk**

Berikut merupakan hasil pengujian *usability testing* pengguna melihat pesanan yang masuk namun belum dibayar oleh pembeli. Adapun hasil pengujian *usability testing* pengguna melihat pesanan masuk dapat dilihat pada Tabel 4.99.

Table 4.99 Pengujian *Usability Testing* Pengguna Melihat Pesanan Masuk

| Task                       | D | P <sub>2</sub> |  |
|----------------------------|---|----------------|--|
| Piliih menu kelola pesanan |   |                |  |
| Pilih menu pesan masuk     |   |                |  |

## **Pengujian** *Usability Testing* **Pengguna Melihat Pesanan Dibayar dan Menerima Pesanan**

Berikut merupakan hasil pengujian *usability testing* pengguna melihat pesanan yang telah dibayar dan menerima pesanan. Adapun hasil pengujian *usability testing* pengguna lihat pesanan dibayar dan menyiapakan pesanan dapat dilihat pada Tabel 4.100.

Table 4.100 Pengujian *Usability Testing* Pengguna Melihat Pesanan Dibayar dan Menerima

| Task                       | P2 | рą |
|----------------------------|----|----|
| Pilih menu kelola pesanan  |    |    |
| Pilih menu pesanan dibayar |    |    |
| Pilih terima pesanan       |    |    |

Pesanan

# **Pengujian** *Usability Testing* **Pengguna Melihat Pesanan Dikirim**

Berikut merupakan hasil pengujian *usability testing* pengguna melihat pesanan yang dikirim untuk melihat pesanan telah sampai dimana. Adapun hasil pengujian *usability testing* pengguna lihat pesanan dikirim dapat dilihat pada Tabel 4.101.

Table 4.101 Pengujian *Usability Testing* Pengguna Melihat Pesanan Dikirim

| Task                       | P1 |  |
|----------------------------|----|--|
| Pilih menu kelola pesanan  |    |  |
| Pilih menu pesanan dikirim |    |  |

#### **Pengujian** *Usability Testing* **Pengguna Melihat Pesanan Selesai**

Berikut merupakan hasil pengujian *usability testing* pengguna melihat pesanan yang telah selesai. Adapun hasil pengujian *usability testing* pengguna melihat pesanan selesai dapat dilihat pada Tabel 4.102.

Table 4.102 Pengujian *Usability Testing* Pengguna Melihat Pesanan Selesai

| Task                       | DТ | P2 |  |
|----------------------------|----|----|--|
| Pilih menu kelola pesanan  |    |    |  |
| Pilih menu pesanan selesai |    |    |  |
| Pilih detail pesanan       |    |    |  |

## **Pengujian** *Usability Testing* **Pengguna Melihat Detail Pesanan Dibatalkan**

Berikut merupakan hasil pengujian *usability testing* pengguna melihat detail pesanan yang dibatalkan oleh pembeli dan melihat alasan pembatalan. Adapun hasil pengujian *usability testing* pengguna melihat detail pesanan dibatalkan pada Tabel 4.103.

Table 4.103 Pengujian *Usability Testing* Pengguna Melihat Detail Pesanan Dibatalkan

| Task                          | ועו | P2 | P٩ |
|-------------------------------|-----|----|----|
| Pilih menu kelola pesanan     |     |    |    |
| Pilih menu pesanan dibatalkan |     |    |    |
| Pilih detail pesanan          |     |    |    |

## **Pengujian** *Usability Testing* **Pengguna Melihat Penilaian**

Berikut merupakan hasil pengujian *usability testing* pengguna melihat penilaian terhadap produk yang dijual dari pembeli. Adapun hasil pengujian *usability testing* pengguna melihat penilaian dapat dilihat pada Tabel 4.104.

Table 4.104 Pengujian *Usability Testing* Pengguna Melihat Penilaian

| Task                 | D1 | P2 | DЕ |
|----------------------|----|----|----|
| Pilih menu penilaian |    |    |    |
| Pilih penilaian      |    |    |    |

#### **BAB V**

#### **KESIMPULAN**

#### **5.1 Kesimpulan**

Berdasarkan hasil penelitian yang telah dilakukan penulis dapat diambil beberapa kesimpulan sebagai berikut:

- a. Dari hasil penelitian menunjukkan bahwa penelitian yang dilakukan penulis berhasil. Pendekatan *UX Writing* mampu membantu pengguna dalam menjalankan tujuan dalam menggunakan aplikasi UMKM.
- b. Dengan menggunakan *emphaty map* dan *user persona* dapat membantu penulis memahami masalah apa saja yang sedang dihadapi oleh pengguna. Penulis juga mampu memberikan solusi dari permasalahan yang dihadapi pengguna.
- c. Berdasarkan hasil pengujian indikator waktu dan gestur dengan bantuan aplikasi *maze*  terbukti bahwa aplikasi mudah dipahami oleh pengguna. Terbukti dengan pengujian *usability testing* pengguna mampu menyelesai semua *task* dan mencapai tujuannya.

#### **5.2 Saran**

Penelitian ini masih banyak memiliki kekurangan dan diperlukan pengembangan lebih lanjut, sehingga *user experience* dapat lebih baik dengan metode *UX Writing.* Terdapat beberapa saran yang dapat diberikan diantaranya yaitu:

- a. Pembuatan *emphaty map* dan *user persona* harus terus diperhatikan dalam proses pembuatannya. Pembuatan keduanya sangat mempengaruhi tahapan selanjutnya.
- b. Pada tahap pengujian lebih lanjut seperti *microcopy* dalam *UX Writing* dapat mengguna metode pengujian A/B *Testing.*

#### **DAFTAR PUSTAKA**

- Arnowitz Jonathan., Arent Michael., & Berger Nevin. (2007)[.Effective Prototyping for](https://www.sciencedirect.com/science/book/9780120885688)  [Software Makers.](https://www.sciencedirect.com/science/book/9780120885688) [https://doi.org/10.1016/B978-012088568-8/50016-3.](https://doi.org/10.1016/B978-012088568-8/50016-3)
- Aulley. (2019). Banting Setir Jadi UX Writer, Bisa Nggak Sih? #UXWriter101 Pt. [https://medium.com/@aulley/banting-setir-jadi-ux-writer-bisa-nggak-sih](https://medium.com/@aulley/banting-setir-jadi-ux-writer-bisa-nggak-sih-uxwriter101-pt-1-dd7d8dca16b1)[uxwriter101-pt-1-dd7d8dca16b1.](https://medium.com/@aulley/banting-setir-jadi-ux-writer-bisa-nggak-sih-uxwriter101-pt-1-dd7d8dca16b1)
- Guo, F. (2012). More Than Usability The Four Elements of User Experience. *UXmatters*. [https://www.uxmatters.com/mt/archives/2012/04/more-than-usability-the-four](https://www.uxmatters.com/mt/archives/2012/04/more-than-usability-the-four-elements-%20of-user-experience-part-i.php)elements- [of-user-experience-part-i.php](https://www.uxmatters.com/mt/archives/2012/04/more-than-usability-the-four-elements-%20of-user-experience-part-i.php)
- Sanchez Lisa. (2019). *What is UX Writing?* [https://lmsanchez.medium.com/what-is-ux](https://lmsanchez.medium.com/what-is-ux-writing-1eb71b0f0606)[writing-1eb71b0f0606.](https://lmsanchez.medium.com/what-is-ux-writing-1eb71b0f0606)

Szeroay Krisztina. (2017). Creating Personas — Part1. <https://uxknowledgebase.com/creating-personas-part-1-cf1bef5b7eba.> Undang-Undang Nomor 20 Tahun 2008

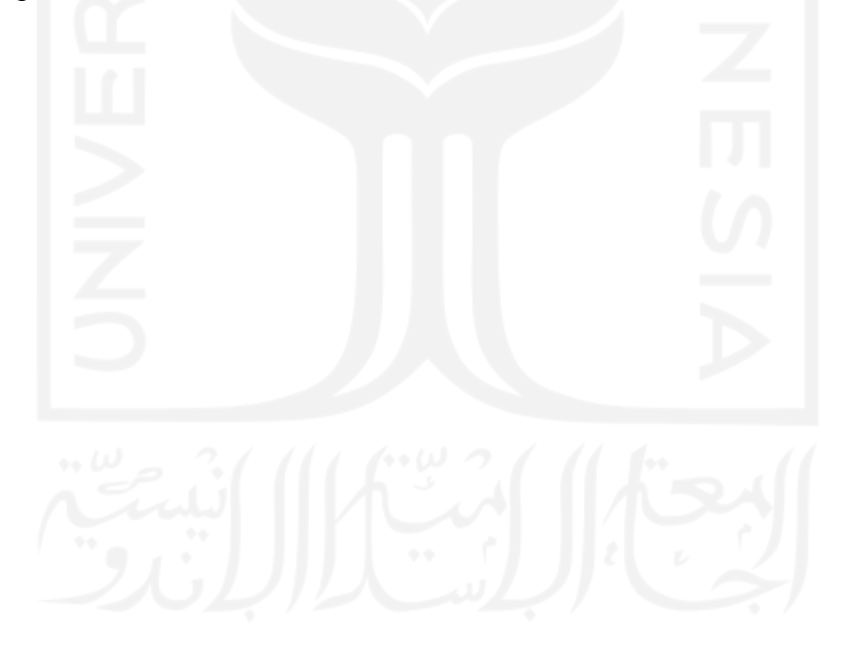

# **LAMPIRAN**

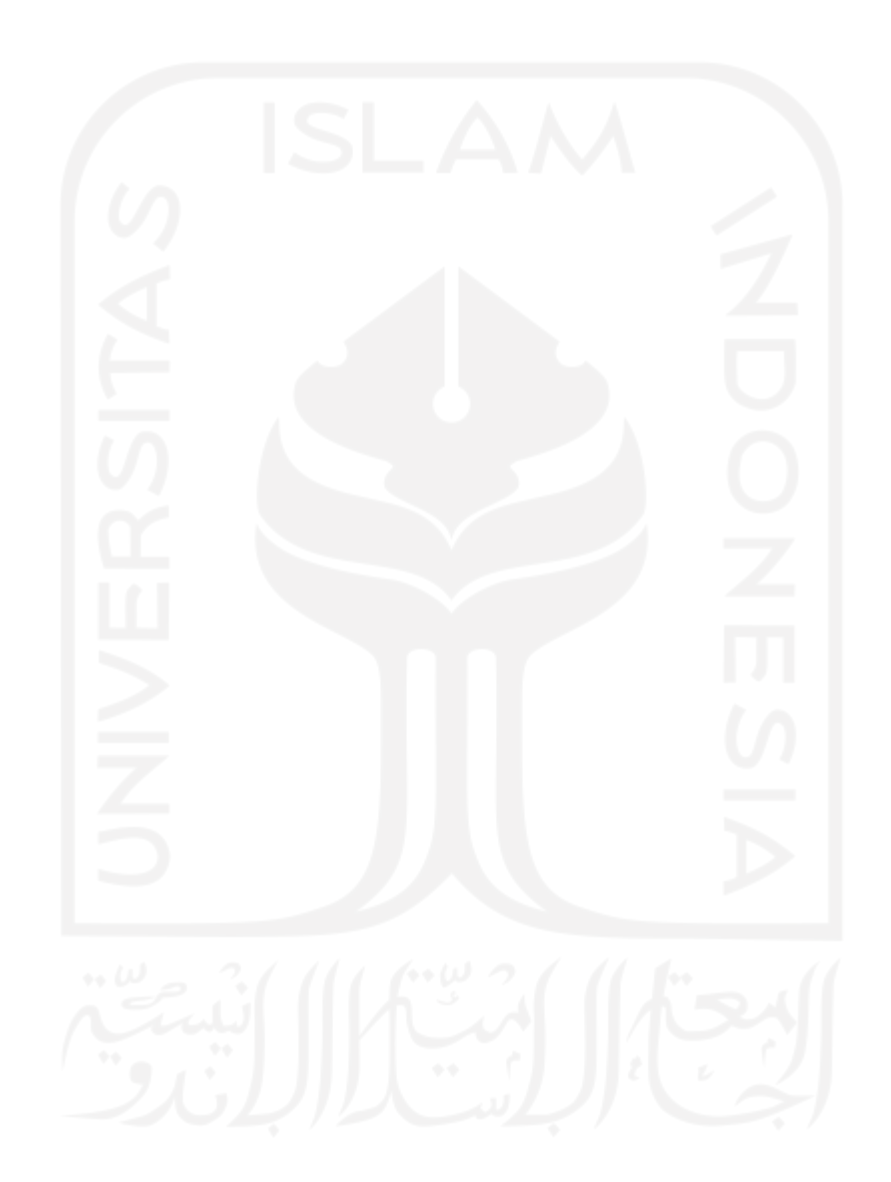